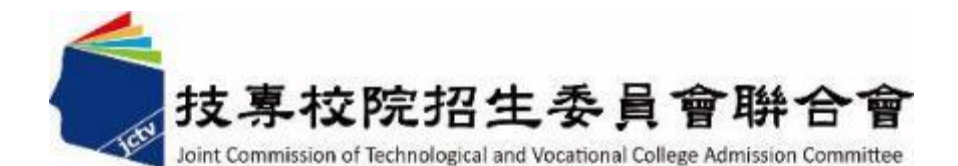

# **學年度五專優先免試入學 試務作業暨系統操作說明**

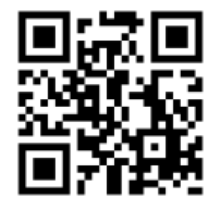

#### **年 4 月**

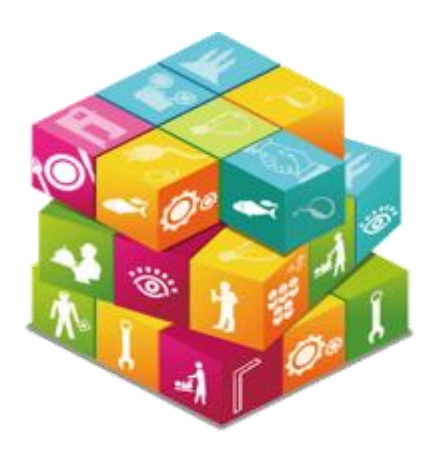

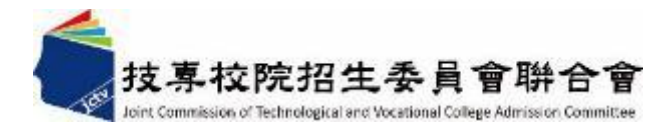

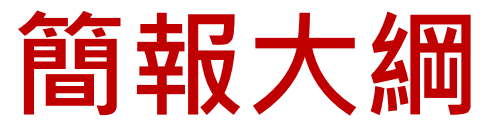

**111學年度試務作業重要事項-簡章修正公告**

- **壹、111學年度重大變革事項**
- **貳、招生簡章查詢與下載**
- **参、招生學校、科組名額**
- **肆、招生重要日程**
- **伍、報名作業**
- **陸、成績採計與計算**
- **柒、分發順位比序原則**
- **捌、網路選填登記志願**
- **玖、分發方式**
- **拾、報到及放棄**
- **拾壹、系統操作說明**

# **111學年度試務作業重要事項-簡章修正公告**

依教育部111年3月2日臺教技(二)字第1112300588 號函,111學年度五專優先免試入學招生,「大同 技術學院烘焙管理科」(志願代碼:41901) 招生名額 修正為 0 名。

**3**

#### **多元學習表現-服務學習**

**因應全國實施疫情警戒期間,影響學生參加校內服務學習課程及活動, 或於校外參加志工服務或社區服務。調整**

**服務時數每 1小時得 0.5分(積分上限15分)**

**僅適用參加 111及 112招生學年度服務學習積分採計**

#### **均衡學習**

- **108學年度以後入學國民中學者,採計健康與體育、藝術、綜合活動、科技 等四學習領域**
- **107學年度以前入學國民中學者,採計健康與體育、藝術與人文、綜合活動 等三學習領域**

**七年級上、下學期、八年級上、下學期及九年級上學期等5學期成績。**

**每1項可採計學習領域「5學期平均成績」達60分以上得7分 積分上限21分**

### **貳、招生簡章查詢與下載**

#### **簡章及報名表下載 簡章查詢系統**

#### https://www.jctv.ntut.edu.tw/u5/

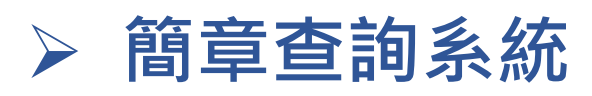

#### https://ent07.jctv.ntut.edu.tw/enter5URuleReport

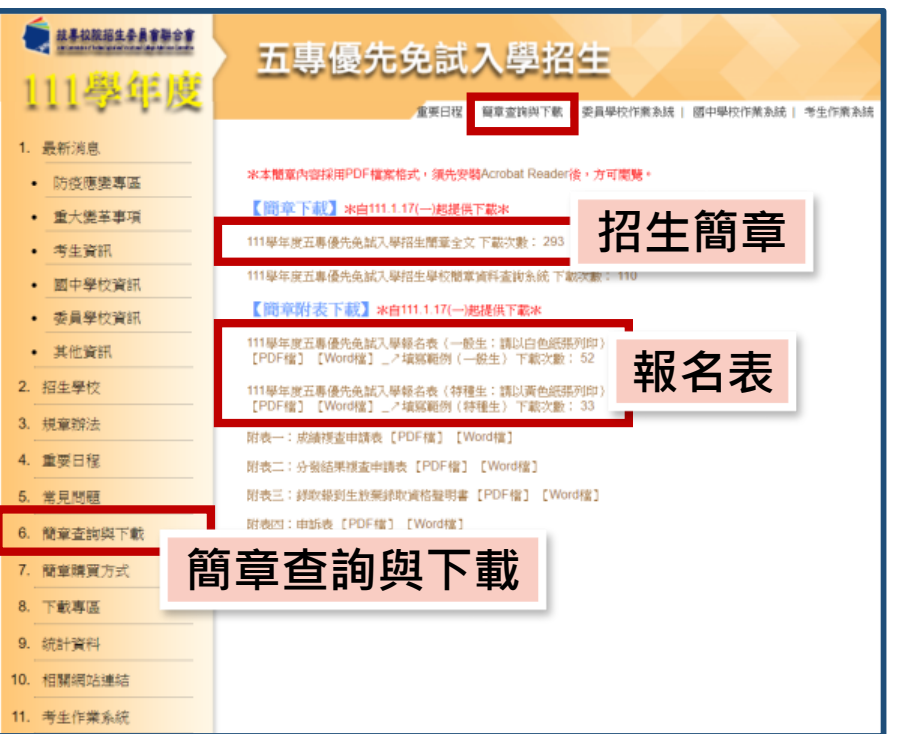

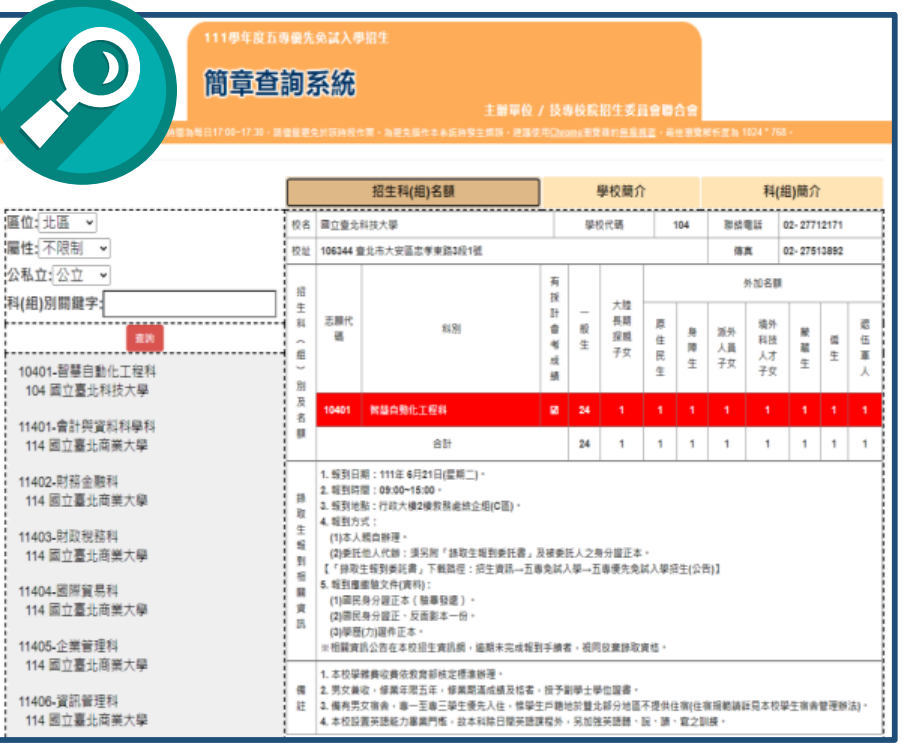

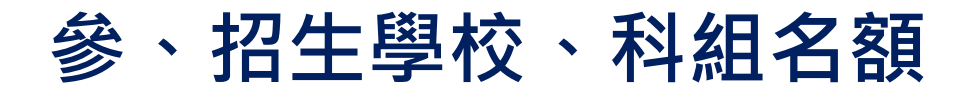

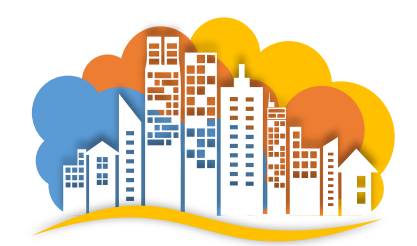

# **43所招生學校**

**190個科(組)**

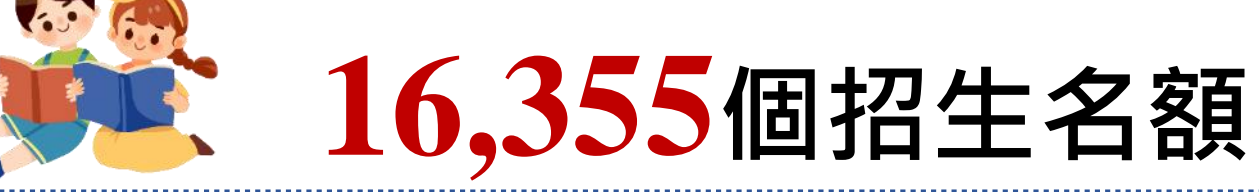

**(一般生13,870、大陸長期探親子女153、特種生2,332)**

※ **特種生:原住民生、身障生、政府派外人員子女、境外科技人才子女、蒙藏生、僑生、退伍軍人。**

**(各校科組、名額詳閱簡章公告為準)**

# **肆、招生重要日程(1/2)**

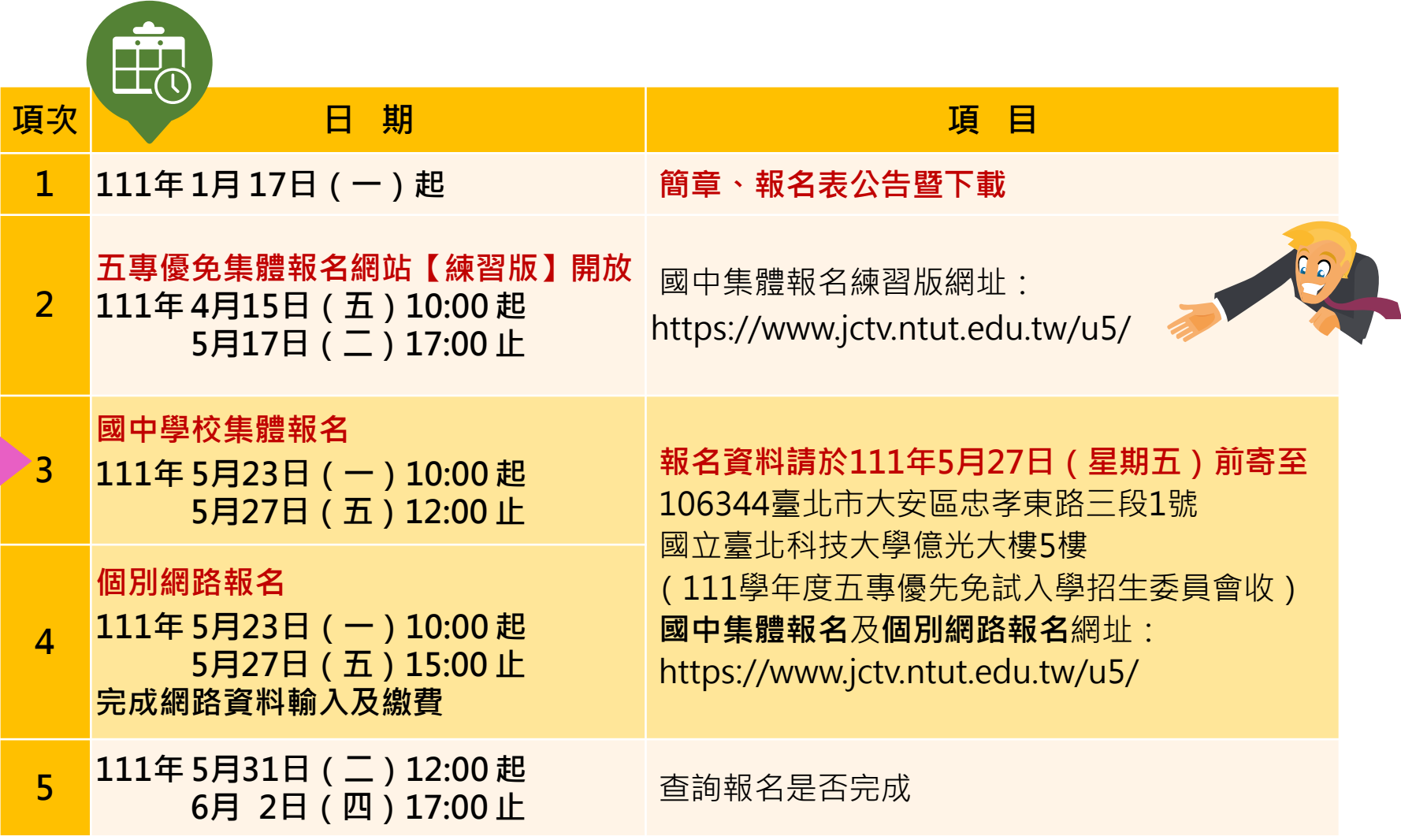

# **肆、招生重要日程(2/2)**

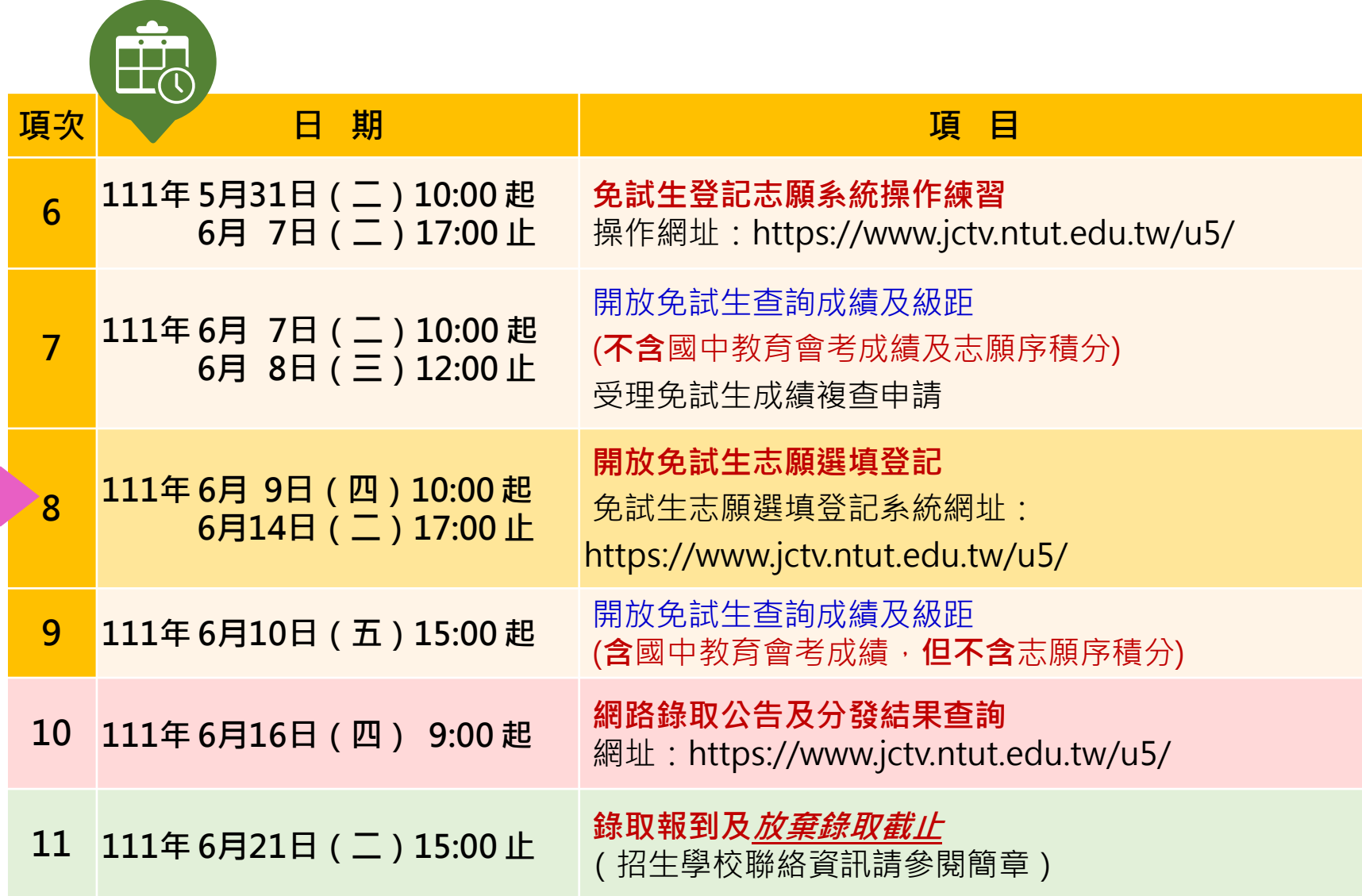

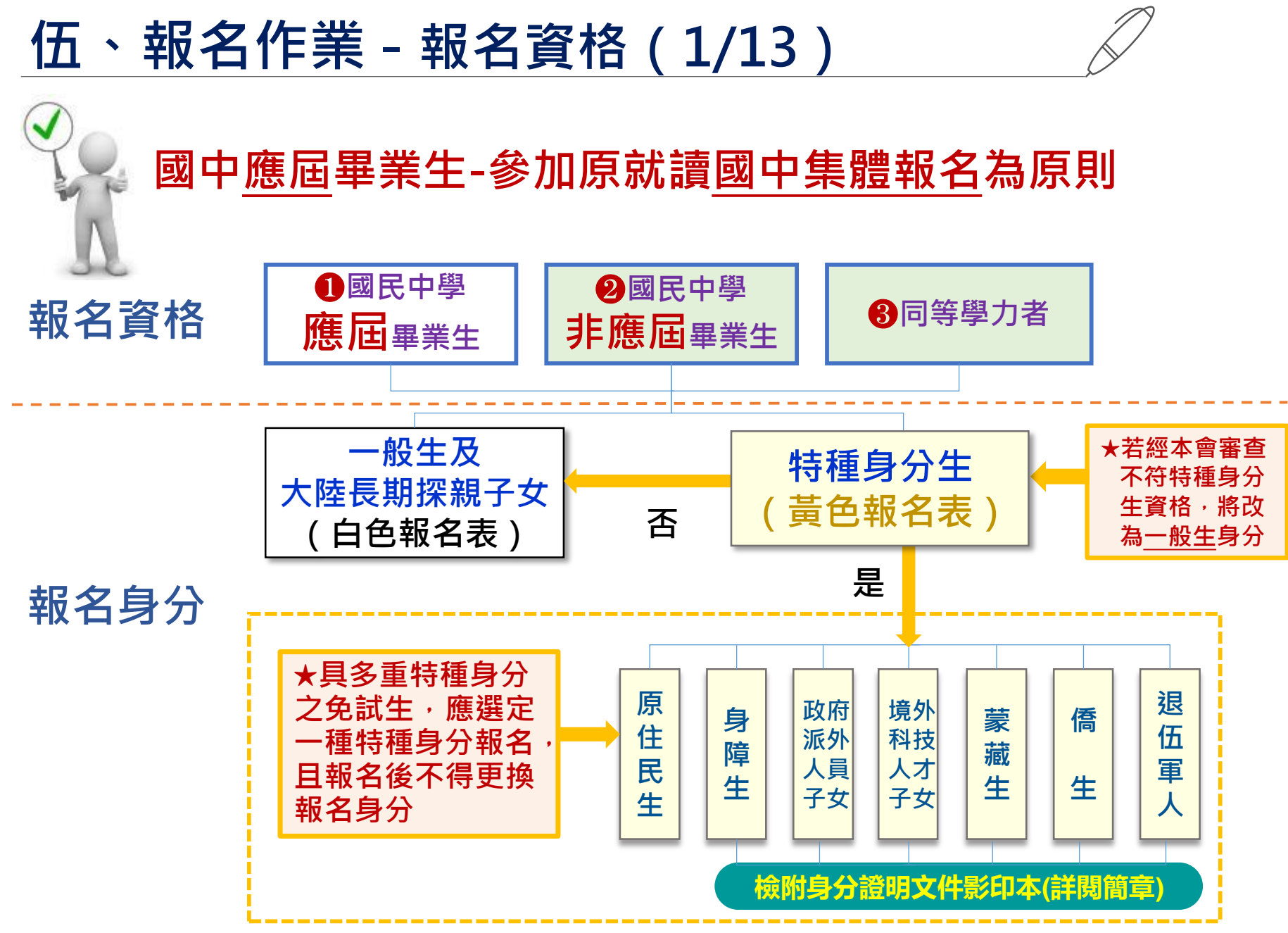

### **伍、報名作業-大陸長期探親子女報名資格(2/13)**

**大陸地區人民來臺居留符合「大陸地區人民進入臺灣地區許可**  $\Rightarrow$ **辦法」第24條第1項規定,以「大陸長期探親子女」身分報名 五專優先免試入學招生,報名須檢附下列資格審查文件**

- **1.一般生報名表(並在大陸長期探親子女欄位勾選)**
- **2.免試生居留證或入出境許可證影印本**

**3.來臺未滿1年者須中央衛生主管機關指定醫院出具之健康檢查合格證明**

**衛生福利部疾病管制署網站查詢健檢指定醫院名單 https://www.cdc.gov.tw/Category/MPage/NUbynnEb1y3sP6gVFFhDSg**

- **4.學歷證明文件及就學成績單**
- **5.免試生之父或母之臺灣地區入出境許可證或居留證影印本**
- **6.國中學校出具「111學年度五專入學專用優先免試入學超額比序項目積分 證明單」正本**

**伍、報名作業 - 報名費繳交說明(3/13)**

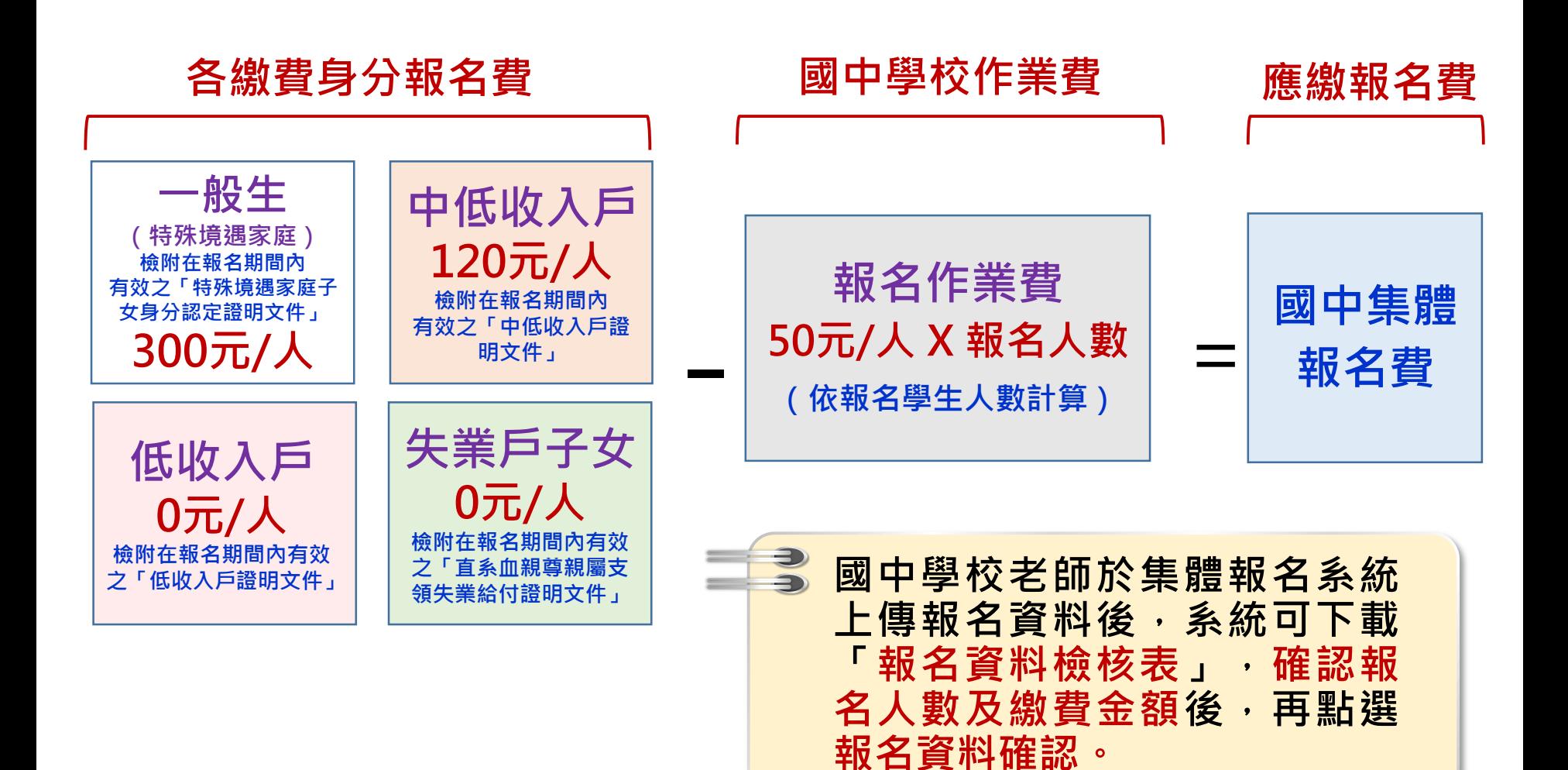

## **伍、報名作業 - 報名方式(4/13)**

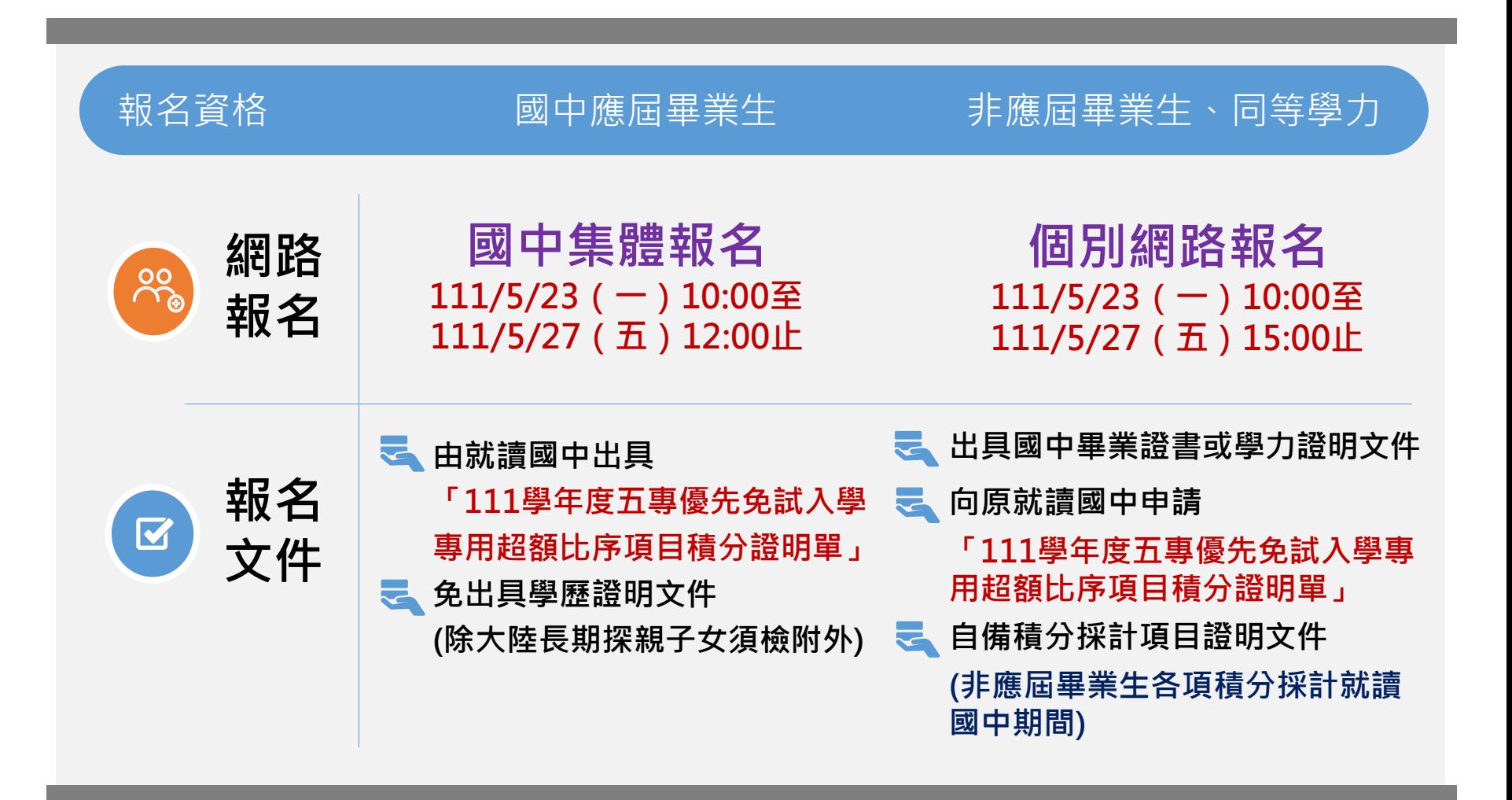

- **免試生得就國中學校集體報名或個別網路報名擇一辦理**
- **111/5/27前郵寄報名表件(郵戳為憑)**

### **伍、報名作業 - 報名程序(5/13)**

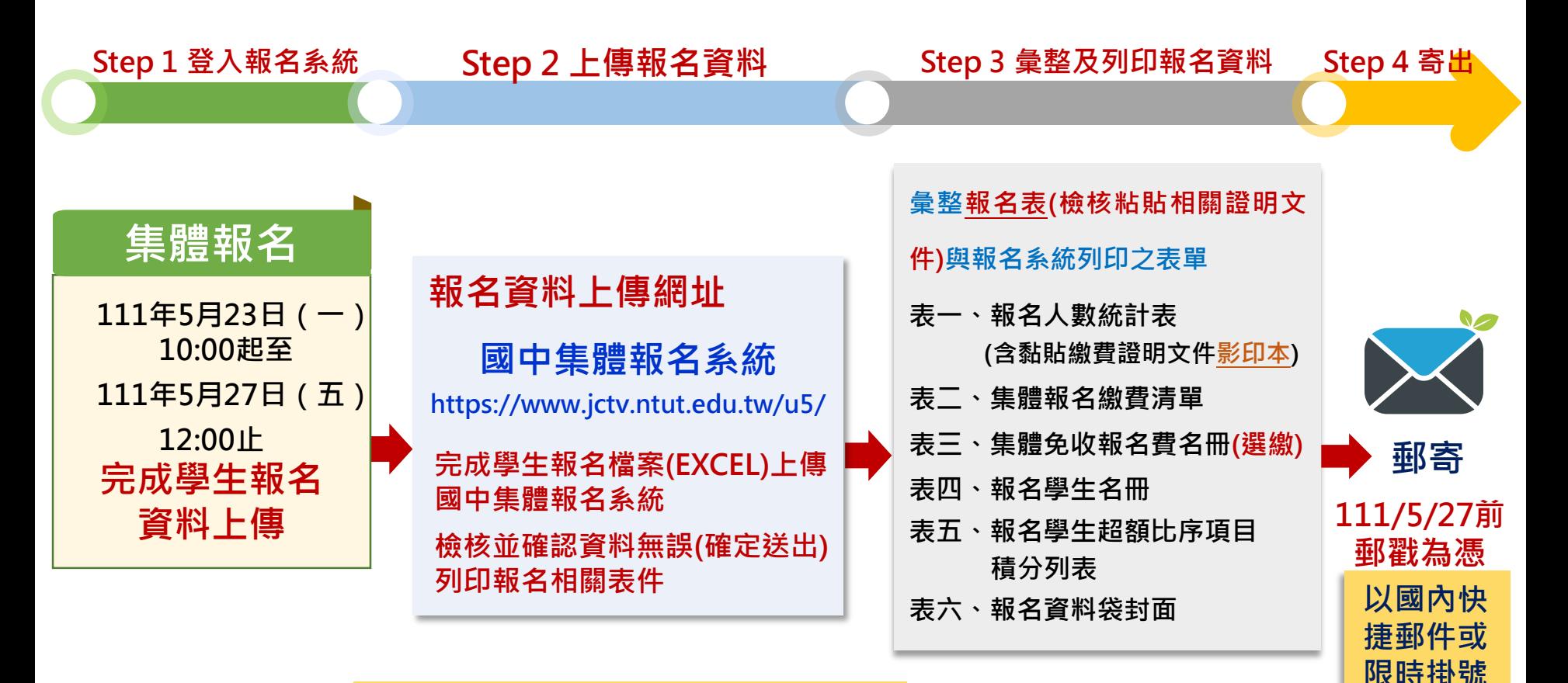

**報名郵寄地址: 106344臺北市大安區忠孝東路三段1號 國立臺北科技大學億光大樓5樓 111學年度五專優先免試入學招生委員會**

# **伍、報名作業 - 超額比序項目積分證明單(6/13)**

#### **超額比序項目積分證明單注意事項**

#### **111**學年度五專入學專用優先免試入學超額比序項目積分證明單

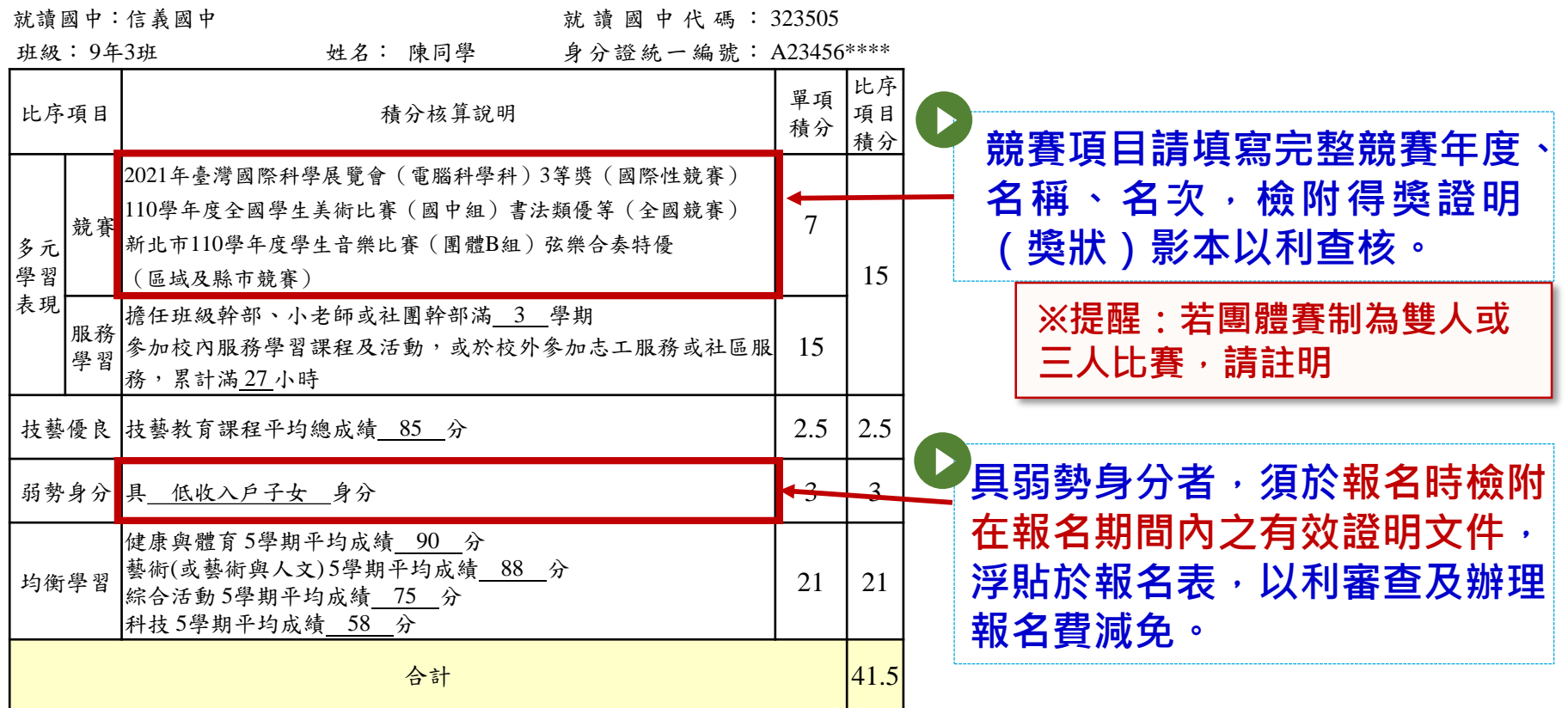

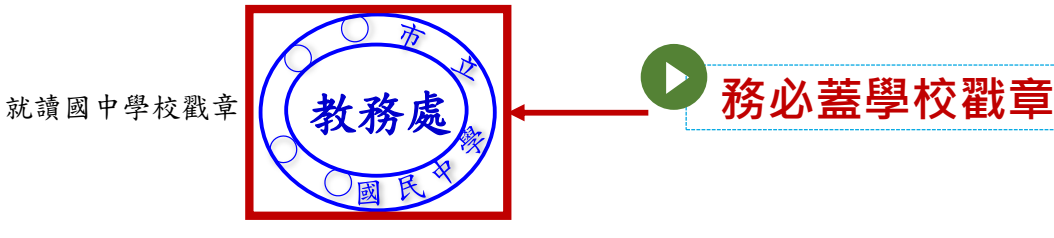

**伍、報名作業 - 一般生報名表填寫範例(7/13)**

**一般生報名表範例(白色)**

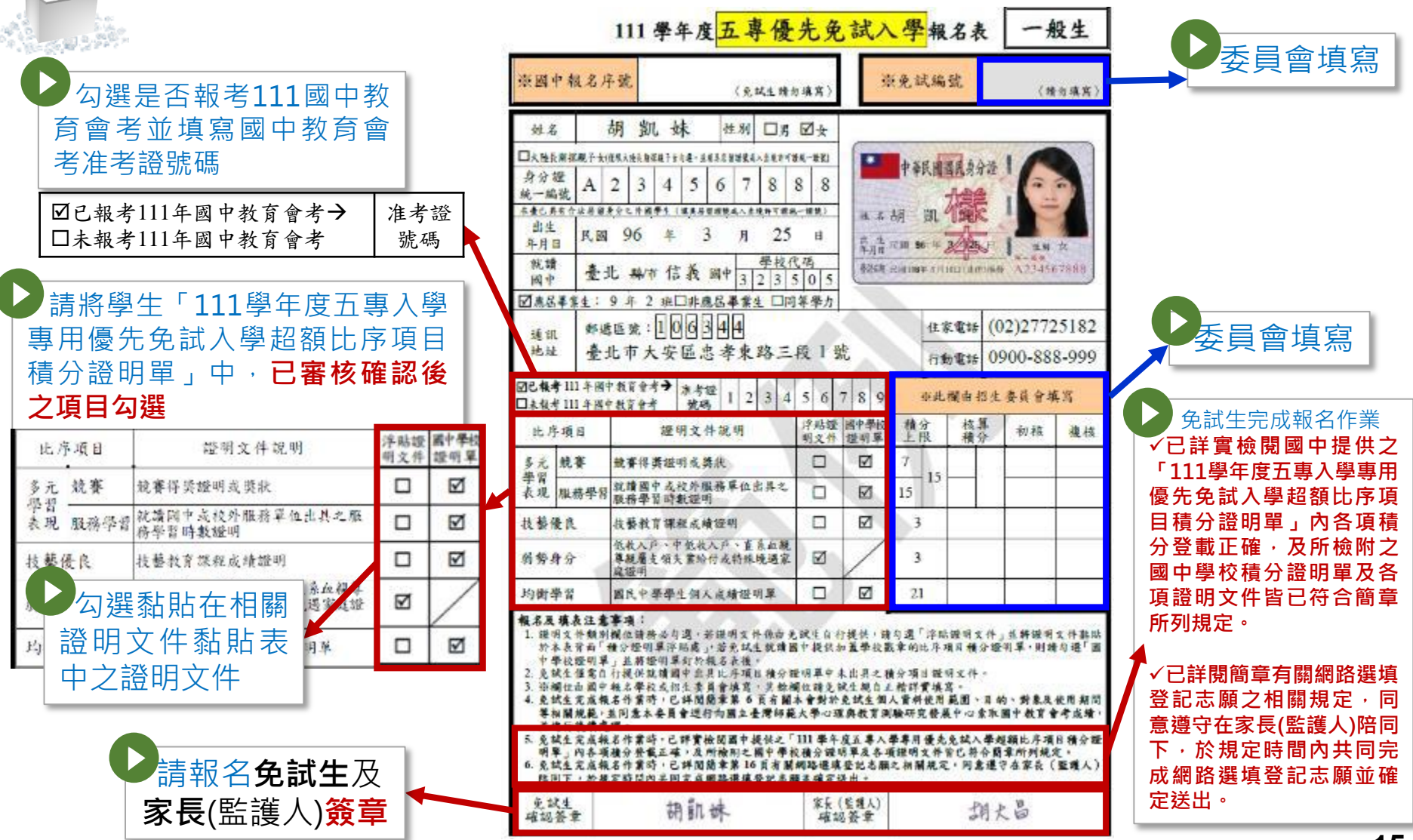

# **伍、報名作業 - 一般生報名表填寫範例(8/13)**

#### **一般生報名表範例(白色)**

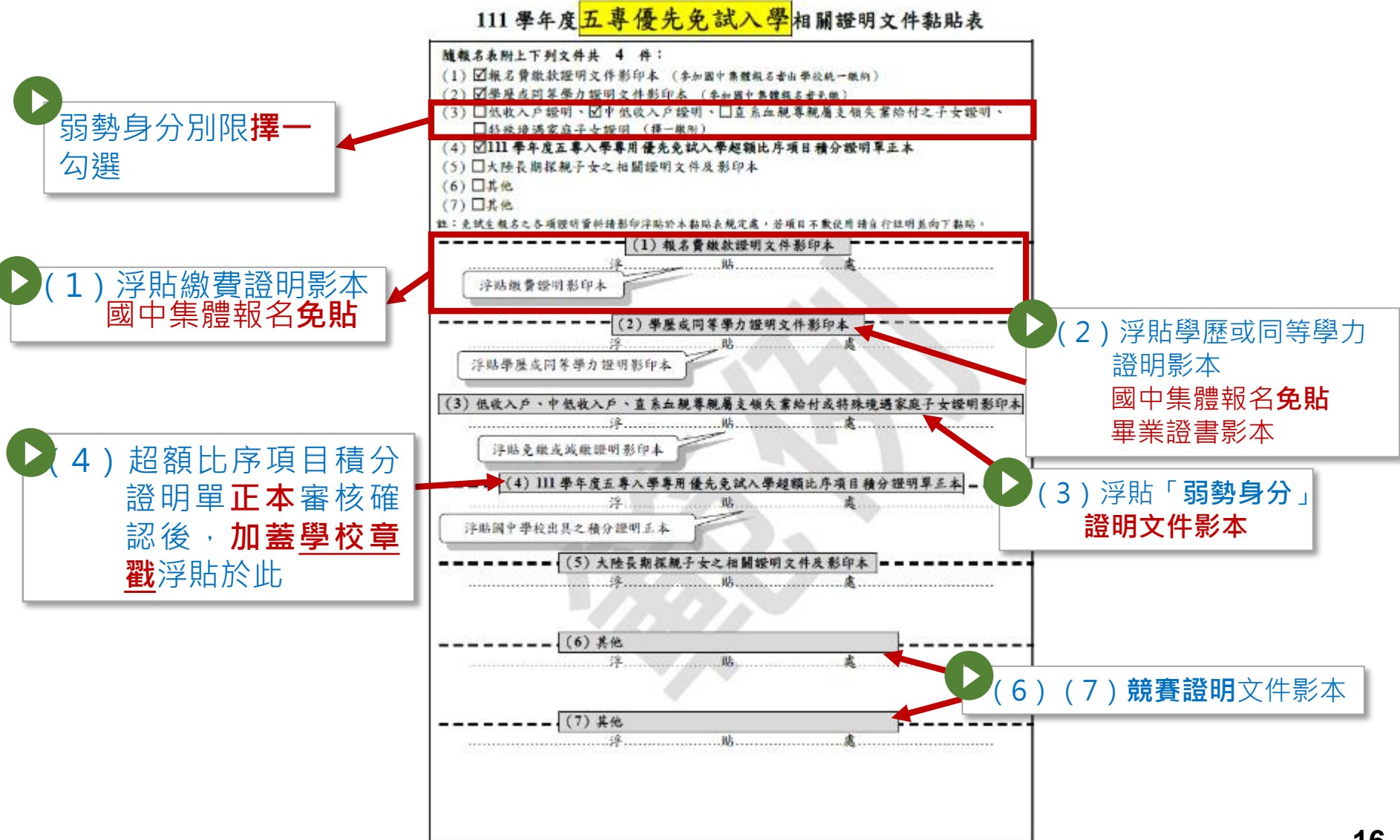

## **伍、報名作業 - 特種身分生報名表填寫範例(9/13)**

#### **特種身分生報名表範例(黃色)**

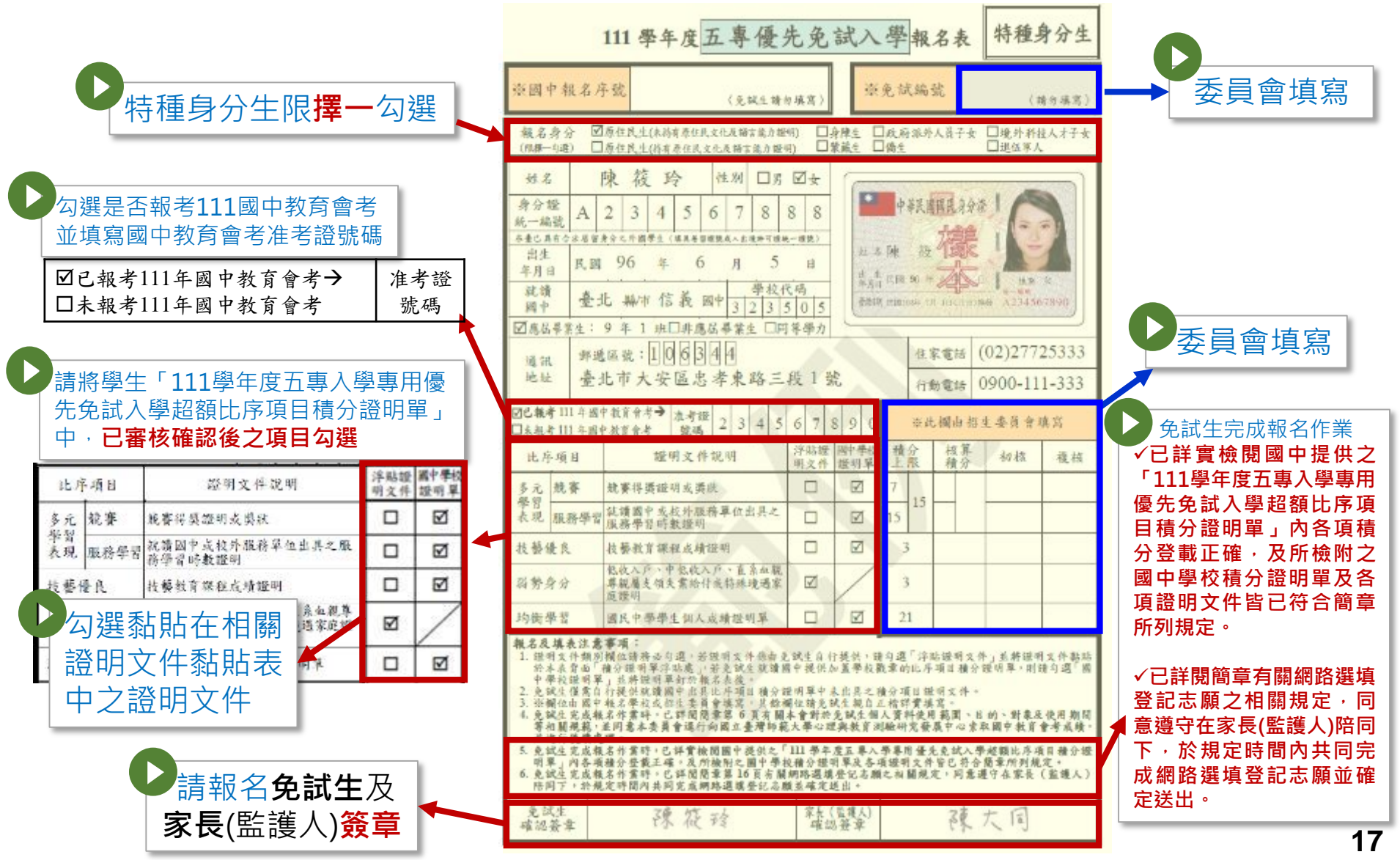

# **伍、報名作業 - 特種身分生報名表填寫範例(10/13)**

#### **特種身分生報名表範例(黃色)**

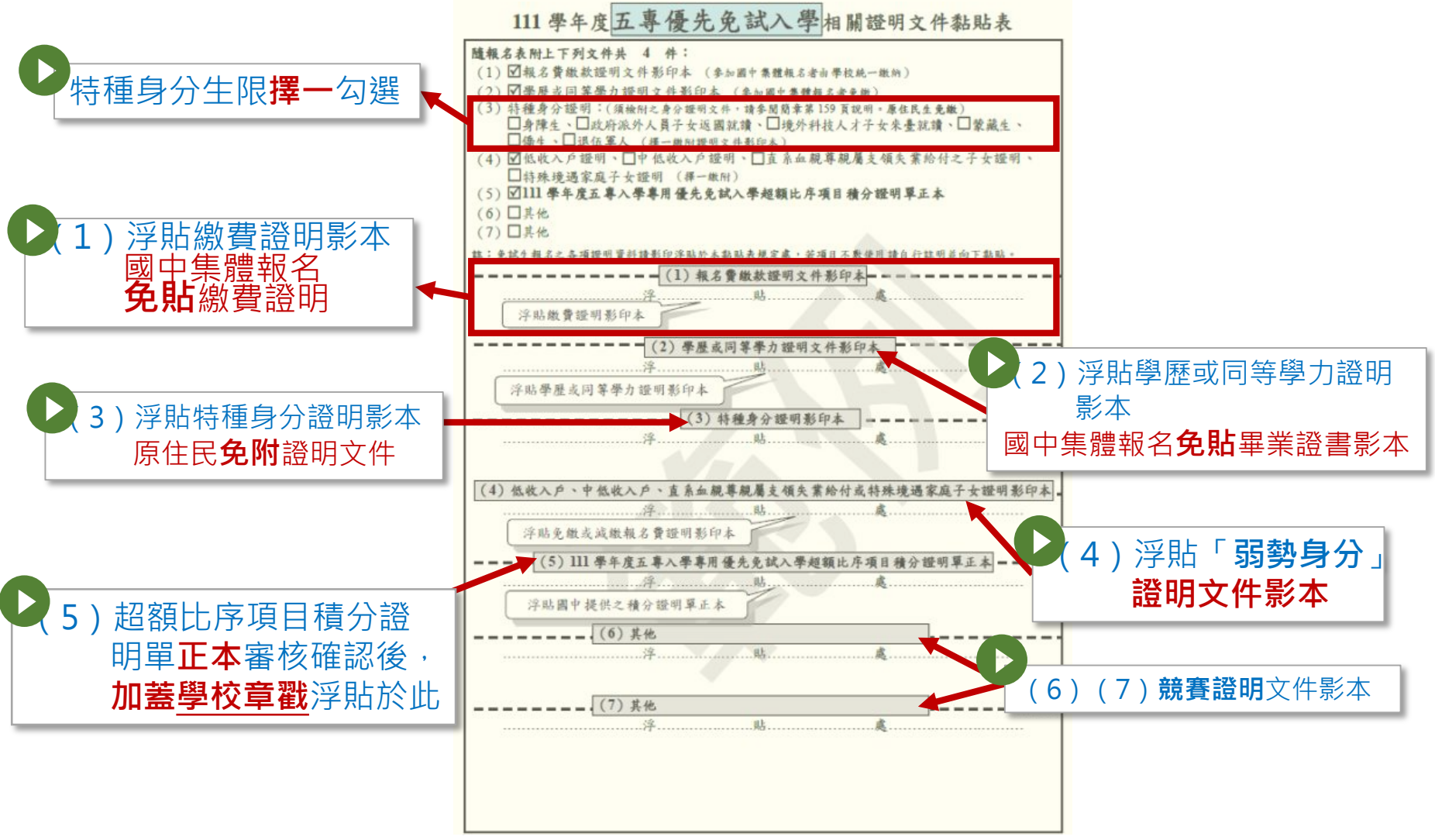

# **伍、報名作業 - 集體報名應繳報名資料(11/13)**

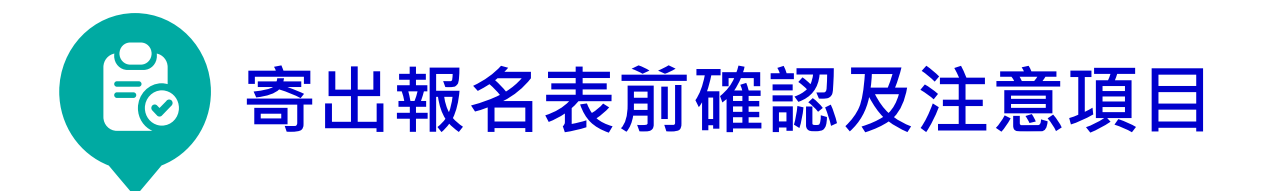

- **1.製作免試生集體報名資料檔上傳至五專優先免試入學集體報名系統 (確認上傳報名資料電子檔與書面資料是否相符)**
- **2.列印繳款通知單並完成繳費,繳費證明文件影印隨報名資料寄送本會**

**3.報名身分類別(111學年度五專優先免試入學報名表;**

- **一般生及大陸長期探親子女 白色報名表 、特種生 黃色報名表)**
- **4.免試生基本資料如身分證統一編號、出生年月日、准考證號碼、 地址及電話等是否書寫完整、清楚 (確認與報名111年度國中教育會考之身分證統一編號、出生年月日、 准考證號碼是否相同)**
- **尚未取得身分證者,可用健保卡正面影本或 戶口名簿影本代替 5.黏貼身分證正面影印本**

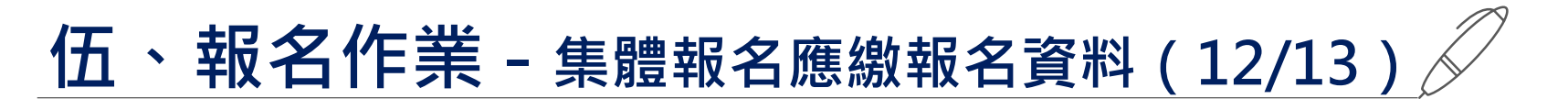

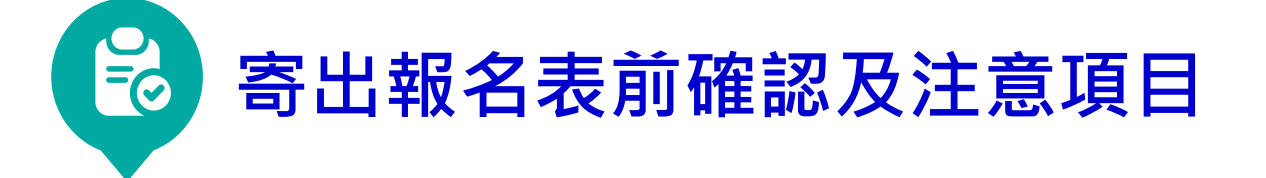

- **6.具弱勢身分免試生報名時須一併檢附身分證明文件,請檢查證明文件 是否在報名期間內。**
	- **(低收入戶、中低收入戶、直系血親尊親屬支領失業給付、特殊境遇家庭 子女身分者)**
- **7.超額比序項目各項積分認定**
- **8.國中學校出具「111學年度五專入學專用優先免試入學超額比序項目 積分證明單」正本並蓋妥學校戳章**
- **9.確認報名表「免試生」及「家長(監護人)」是否皆已簽章**
- **10.免試生報名之各項證明資料,是否皆已檢附並黏貼(或釘於報名表後)**

### **伍、報名作業 - 確認報名手續(13/13)**

**本會訂於111年5月31日(二)12:00起至6月2日(四)17:00 前,至查詢系統查詢是否完成報名手續,以確認各國中 學校集體報名收件狀況。**

**◆報名進度查詢網址:** 

**<https://www.jctv.ntut.edu.tw/u5/>**

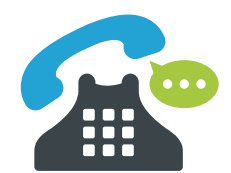

**如報名資料已寄送3-5日後,經查詢系統顯示為 「未收件」,請速電本會(02-2772-5333)。**

# **陸、成績採計與計算(1/5)**

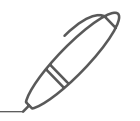

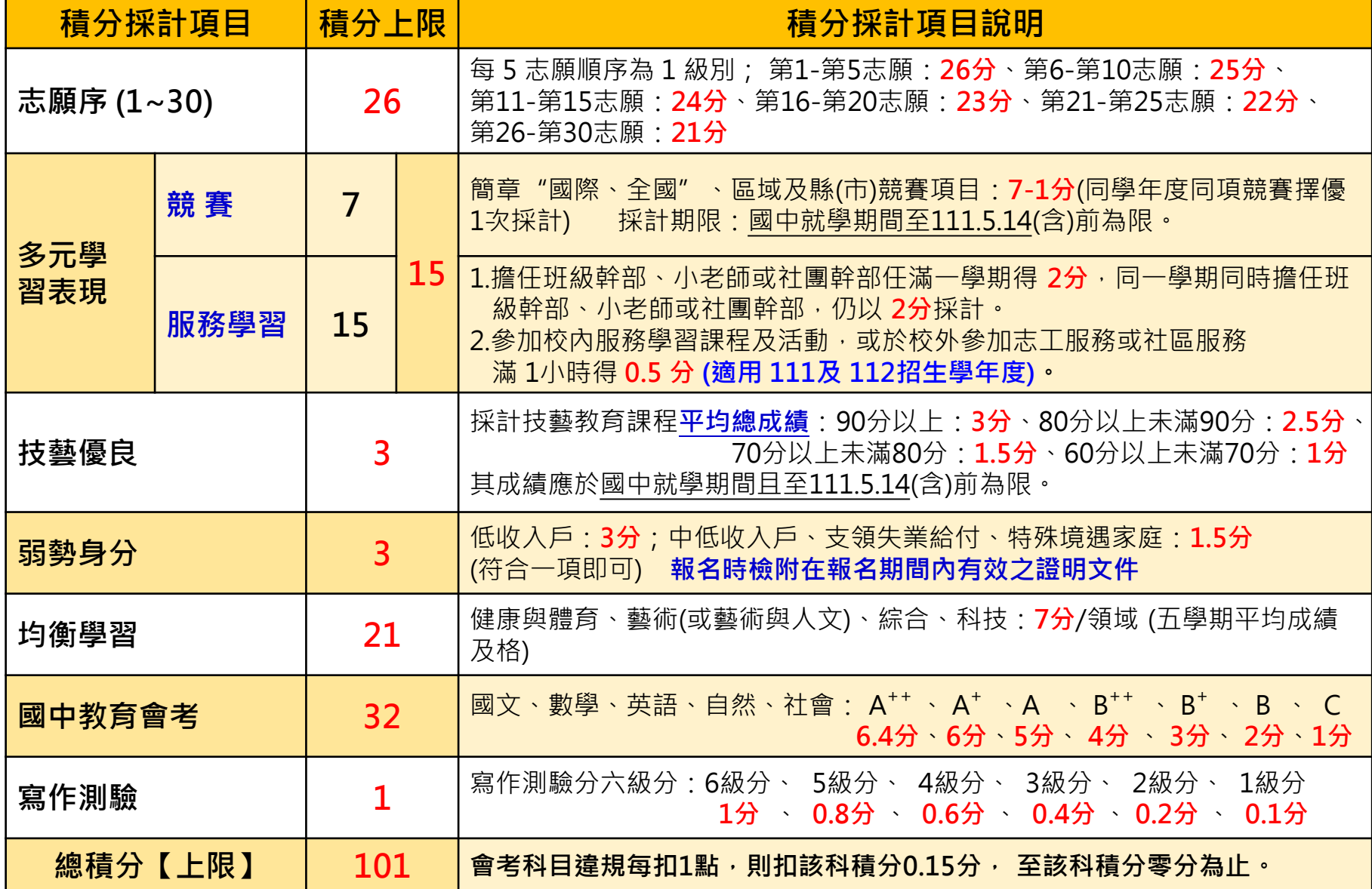

### **陸、成績採計與計算(2/5)**

**志願序 (上限26分)**

# **免試生可依志向網路選填30個校科(組)志願 每5志願順序為一級別共6級別,積分核分準則如下:**

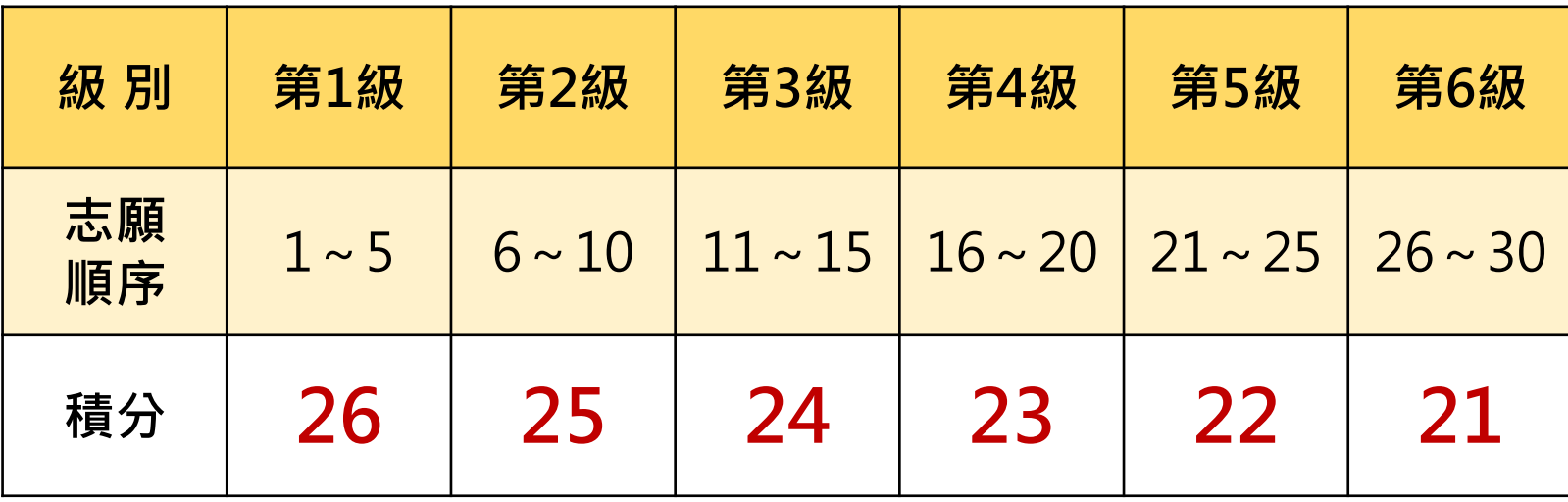

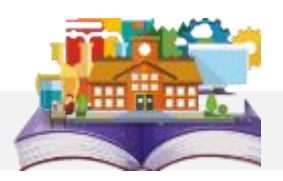

### **陸、成績採計與計算(3/5)**

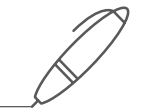

**多元學習表現 (上限15分)**

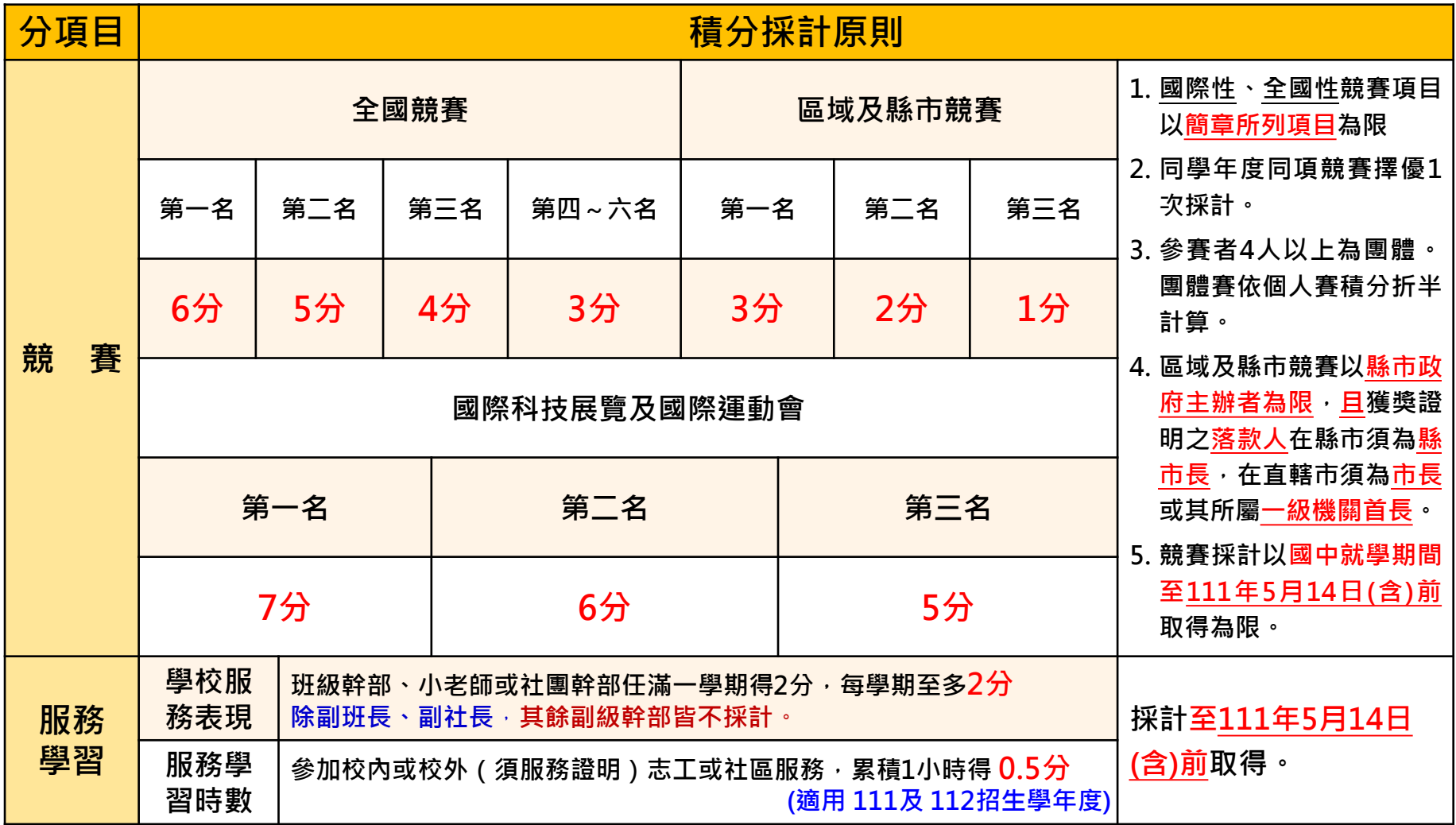

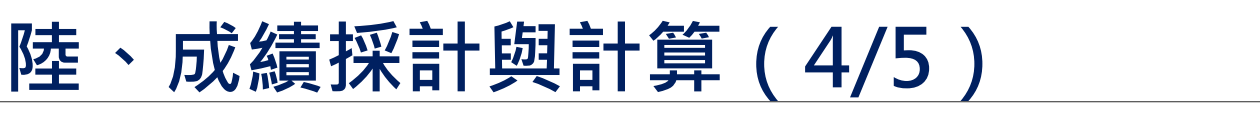

**技藝優良、弱勢身分、均衡學習**

●技藝優良(上限3分)【平均總成績,成績於國中就學期間且至111年5月14日(星期六) **(含)前取得為限)】**

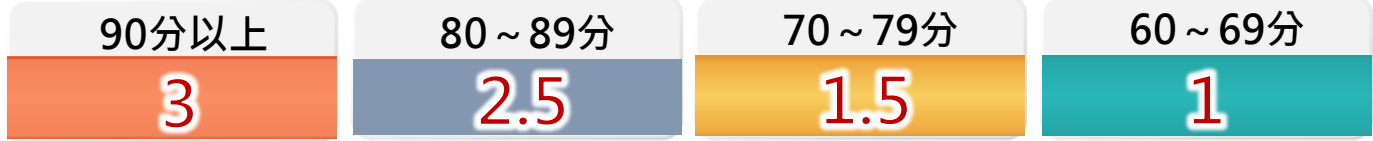

#### **弱勢身分(上限3分)**

 報名時具低收入戶**3分**、中低收入戶、直系血親尊親屬支領失業給付 及特殊境遇家庭子女身分者採計**1.5分**,若免試生同時具備2種以上資格者僅得**擇一**計分。

#### **均衡學習(上限21分)**

- 採計健康與體育、藝術(或藝術與人文)、綜合活動、科技等學習領域。
- 每1項可採計學習領域「5學期平均成績」達 60分以上得 **7分**。
- 
- 資賦優異縮短修業年限學生以其實際就讀學期數進行平均成績計算。
- ▶ 免試生繳交之積分證明文件中,科目名稱與採計學習領域名稱不同者,不予採計。

### **陸、成績採計與計算(5/5)**

**國中教育會考、寫作測驗**

#### **國中教育會考(上限32分)**

 **分項目為「國文」、「英語」、「數學」、「自然」及「社會」 A**「精熟」科目 **A**++每科得**6.4分**、**A**+ 每科得**6分**、**A**每科得**5分 B**「基礎」科目 **B**++ 每科得**4分**、 **B**+ 每科得**3分**、**B**每科得**2分 C**「待加強」科目每科得**1分**

▶ 若違反國中教育會考試場規則,該各科目依違規情節不予列計等級或扣點,而該科目 積分則不予計分或每扣一點扣該科目積分0.15分,扣至該科目0分為止。

國中教育會考成績採計以 **111年度** 取得之成績為準

●寫作測驗(上限1分**)** 

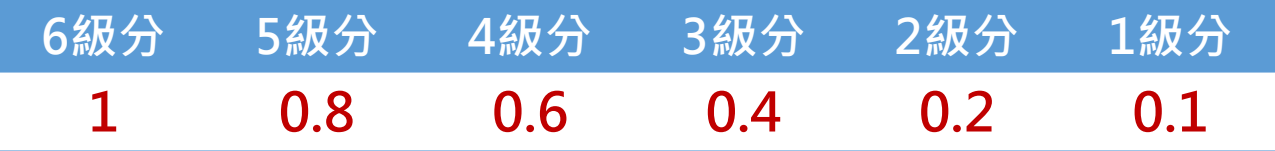

# **柒、分發順位比序原則 - 同分比序項目順序(1/4)**

分發順位排定原則及同分比序順序,其中總績分為超額比序總績分,同分比序相同 者,分發順位相同。

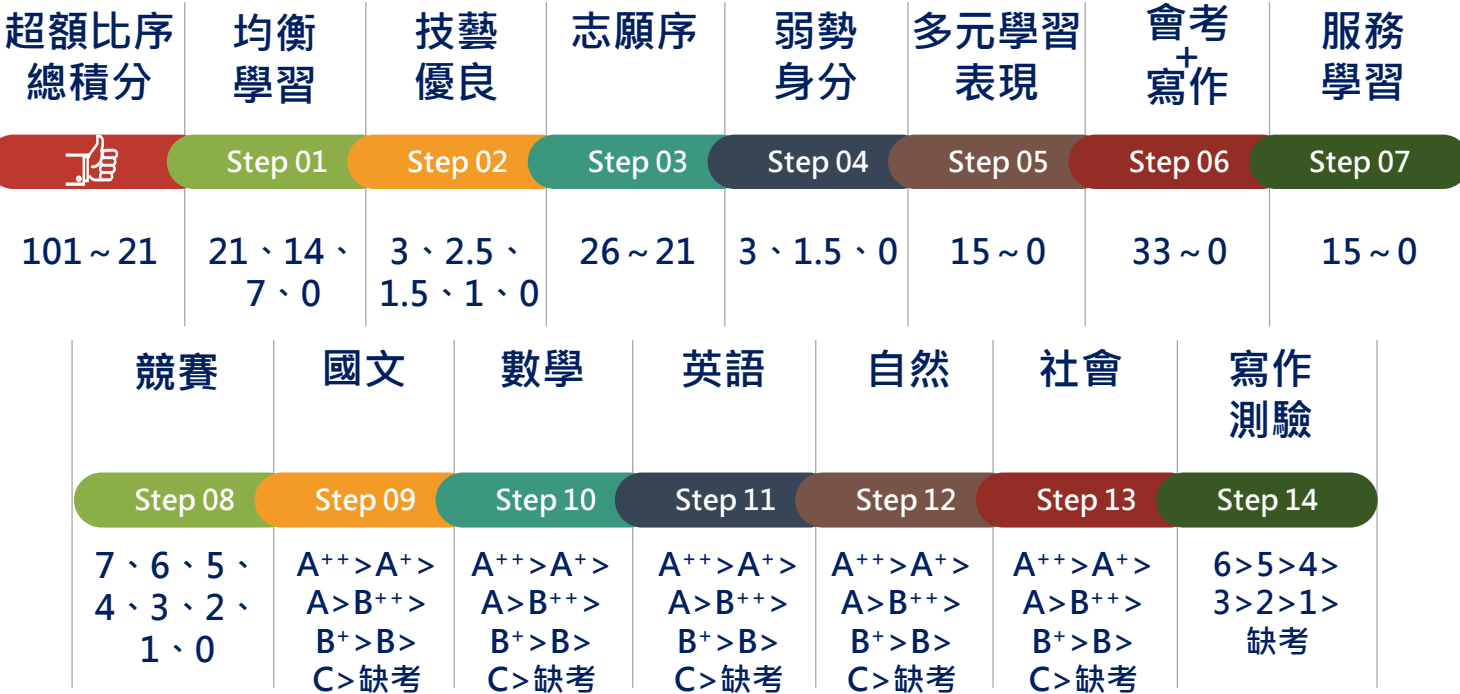

※積分採計**無論是否採計會考成績,於同分比序項目皆為一致標準,且均包含會考科目之比序。**

- **護理科、護理助產科及國立招生學校之各科組,**總積分計算項目**須採計國中教育會考成績。**
- **非護理科及護理助產科之私立招生學校各科組**,總積分計算項目由各校自行決定**是否採計** 國中教育會考成績。

### **柒、分發順位比序原則(2/4)**

#### **(範例)信義國民中學 陳同學優先免試入學報名之積分證明單**

#### **111**學年度五專入學專用優先免試入學超額比序項目積分證明單

就 讀 國 中 : 信義 國 中 四 市 市 市 市 市 市 市 市 部 前 國 中 代 碼 : 323505 班級: 9年3班 姓名: 陳同學 身分證統一編號: A23456\*\*\*\* 比序項目 積分核算說明 單項 積分 比序 項目 積分 多元 學習 表現 競賽 2021年臺灣國際科學展覽會(電腦科學科)3等獎(國際性競賽) 110學年度全國學生美術比賽(國中組)書法類優等(全國競賽) 新北市110學年度學生音樂比賽(團體B組)弦樂合奏特優 (區域及縣市競賽) 7 15 服務 學習 擔任班級幹部、小老師或社團幹部滿 3 學期 參加校內服務學習課程及活動,或於校外參加志工服務或社區服 務,累計滿 27 小時 15 技藝優良 技藝教育課程平均總成績 85 分 200 200 200 200 200 200 201 2.5 2.5 弱勢身分 具 低收入戶子女 身分 3 3 均衡學習 健康與體育 5學期平均成績 90 分 藝術(或藝術與人文) 5學期平均成績 88 分 綜合活動 5學期平均成績 75 分 科技 5學期平均成績 58 分  $21 \mid 21$ **合計 インストランストランスト 2010年11月11日 141.5** 

**28**

## **柒、分發順位比序原則(3/4)**

#### **免試生超額比序總積分計算範例 陳同學國中教育會考成績與採計積分表**

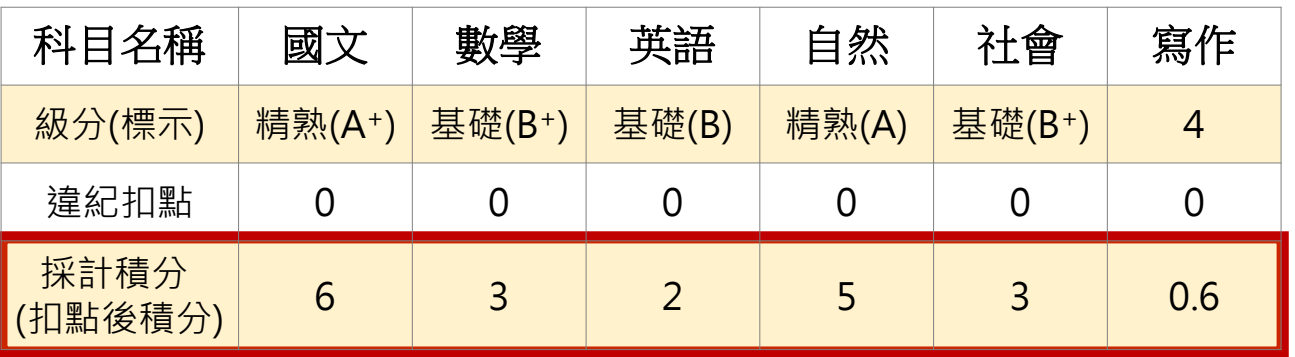

#### **陳同學以第2志願選填登記○○科技大學○○科(組)之超額比序項目積分採計表**

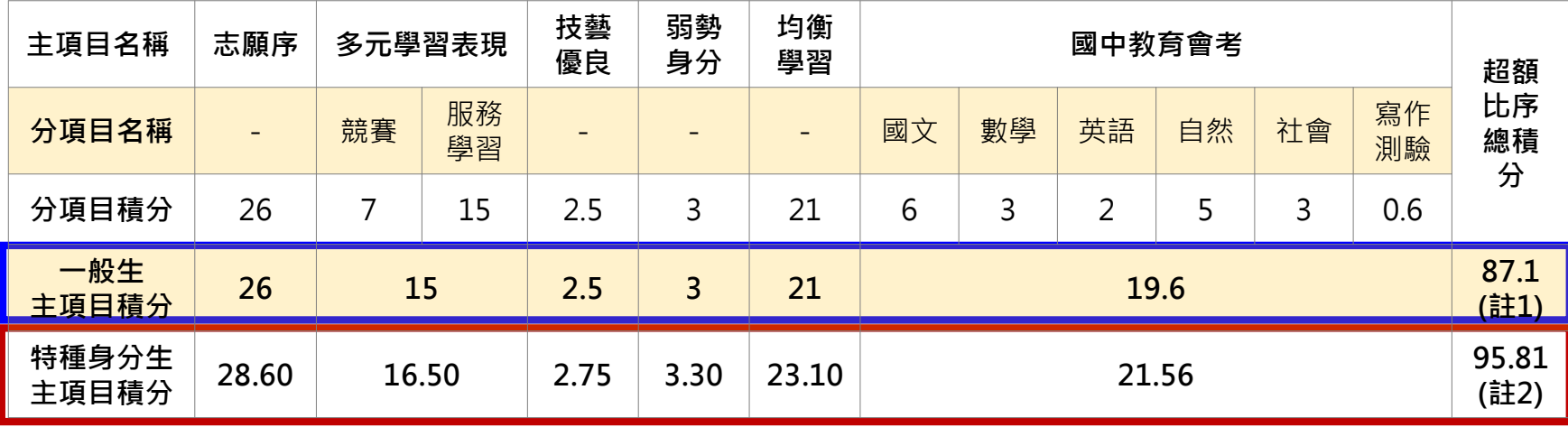

**註1:志願序積分係以級別方式計算,並於免試生完成選填登記志願後,納入超額比序總積分之主項目採計。 註2:陳同學未持有原住民文化及語言能力證明,加分比率以10%計算。**

## **柒、分發順位比序原則(4/4)**

#### **陳同學選填登記○○科技大學○○科(組)之一般生同分比序項目積分順序採計表**

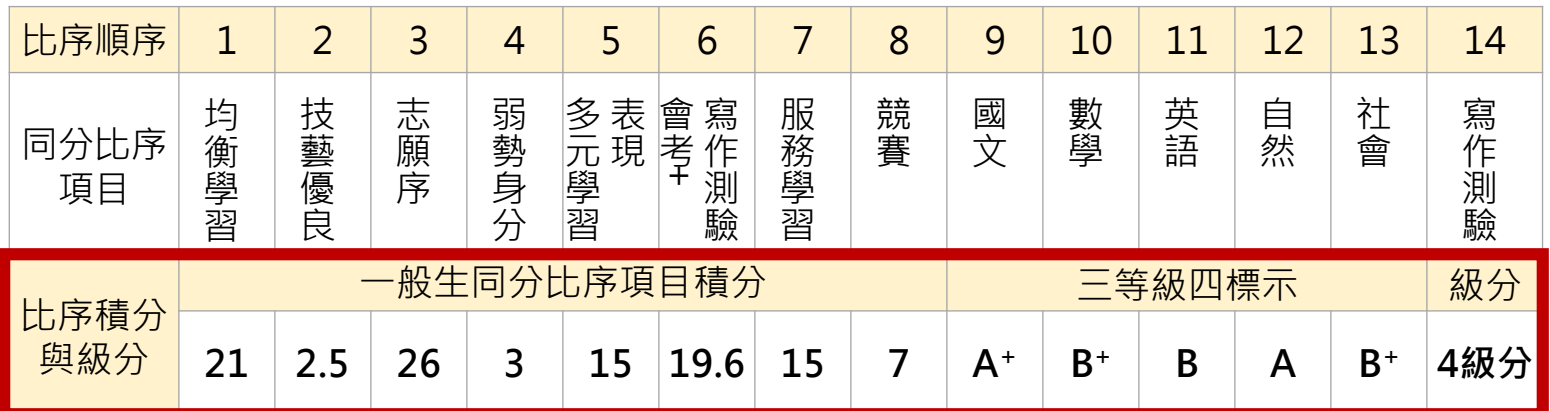

#### **陳同學選填登記○○科技大學○○科(組)特種身分生之同分比序項目積分順序採計表**

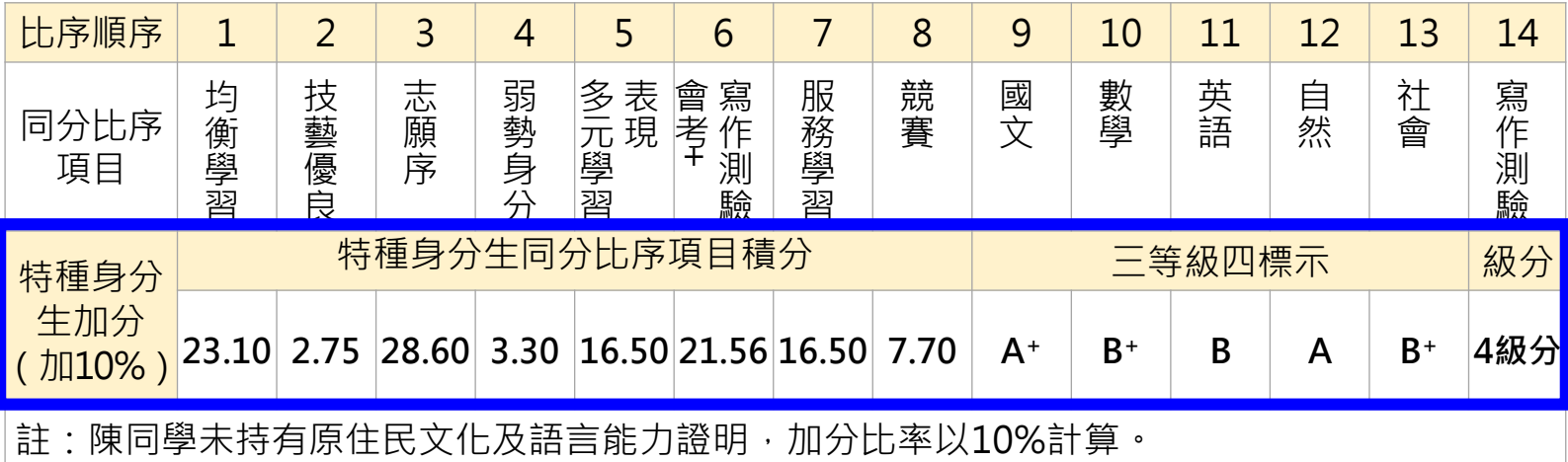

### **捌、網路選填登記志願(1/2)**

#### **111年6月9日(四)10:00起至111年6月14日(二)17:00止**

#### 本招生一律**採網路選填登記志願**

- **➢全國一區**,免試生可就招生學校各科(組)選填登記志願, **最多以30個為限**。
- 免試生於網路選填登記志願規定期間內,至本委員會網站網 路選填登記志願系統,輸入「身分證統一編號(居留證號或入 **出境許可證統一證號)**」、「**出生年月日**」及自行設定之「**通 行碼**」後,即可登入系統進行選填登記志願。

**提供網路選填登記志願系統練習版**

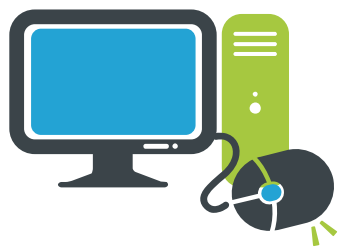

**111年5月31日(二)10:00起至111年6月7日(二)17:00止 免試生事先熟悉操作介面流程或試填志願順序 練習版系統不儲存免試生修改後之通行碼,亦不延用至正式版**

#### **捌、網路選填登記志願(2/2)**

- **免試生在家長(監護人)陪同下,於規定時間內共 同完成網路選填登記志願並確定送出。**
	- **同一時間同一帳號僅允許一人上網選填登記 志願。**
	- **請留意!不得同時開啟多個瀏覽器重複登入。**
	- **超過20分鐘未有操作動作者,系統將會自動 登出。**

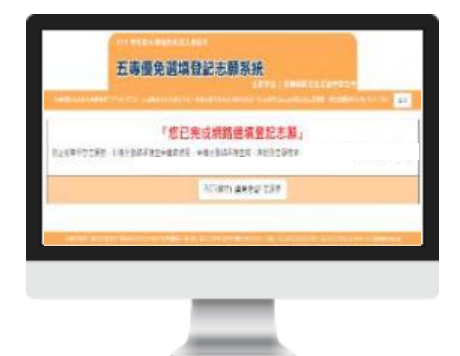

**免試生必須看到「您已完成網路選填登記志願」之訊息 並產生「志願表」才算完成網路選填登記志願。**

### **玖、分發方式**

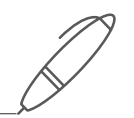

**依照免試生分發順位之順序,再按免試生選填登記之志願序 進行統一分發。**

- ■一般生:各校一般生科(組)名額,依一般生分發順位之順序錄 **取至額滿為止。**
	- **惟大陸長期探親子女為依選填之志願順序,達該科(組)一般生 之最低錄取標準者,依其分發順位順序僅限於該科組之「大陸長 期探親子女」招生名額下分發。**
- **特種身分生:依選填之校科(組)之志願順序 先以一般生身分與其他一般生依一般生分發順位之順序,分發於 該校科(組)之一般生名額,至額滿為止; 未以一般生身分獲分發錄取者,但若該校科(組)有該類特種身** 分生外加名額, 再以特種生身分及依其特種身分生分發順位之順
	- **序,分發於該類特種身分生之外加名額,至額滿為止。**

#### **拾、報到及放棄**

**報到**

依所錄取招生學校之報到規定辦理報到手續,逾期未完成報到手續 者,取消錄取資格,錄取生不得異議。 **錄取生請務必詳閱所錄取招生學校「錄取生報到相關資訊」之規定, 或向所錄取學校查詢。**

**放棄**

**未放棄**

**錄取生完成報到後,如欲放棄錄取資格者,應填寫「111學年度五 專優先免試入學錄取報到生放棄錄取資格聲明書」,於 111年 6月 21日(星期二)15:00前傳真並同時以電話確認後,再以限時掛號 郵寄(郵戳為憑,逾期不予受理)至錄取學校辦理。**

錄取生已完成報到且<del>末</del>於簡章規定放棄期限內聲明放棄錄取資格者 **不得再參加本學年度其後高級中等學校及五專各項入學招生(含續 招),違者取消其五專優先免試入學錄取資格。**

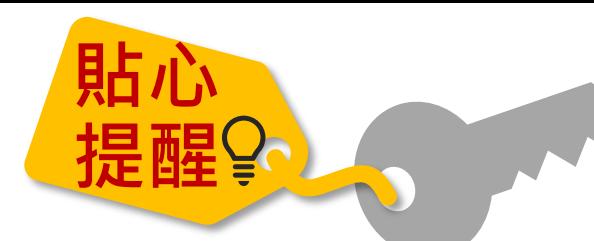

#### ● 進入報名系統前,若須異動單位人員資料,請先至 **「報名試務單位基本資料維護系統」維護**

**<https://sch.jctv.ntut.edu.tw/schoolinfo/login.zul>**

**如未收到本委員會寄發提醒e-mail,請至本會「報名試務 單位基本資料維護系統」檢視貴校聯絡資訊是否正確**

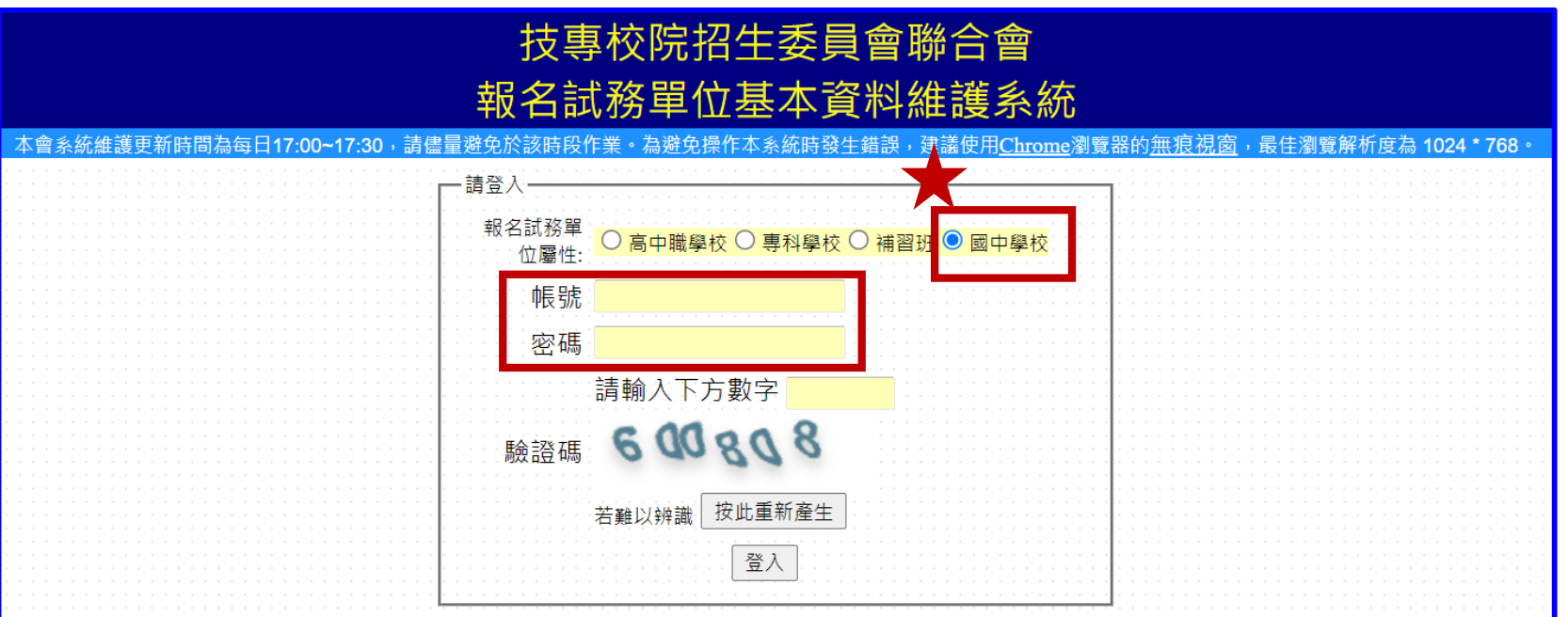

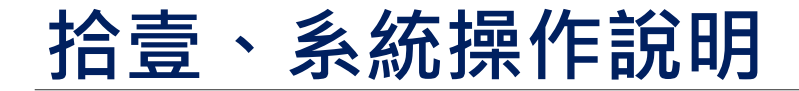

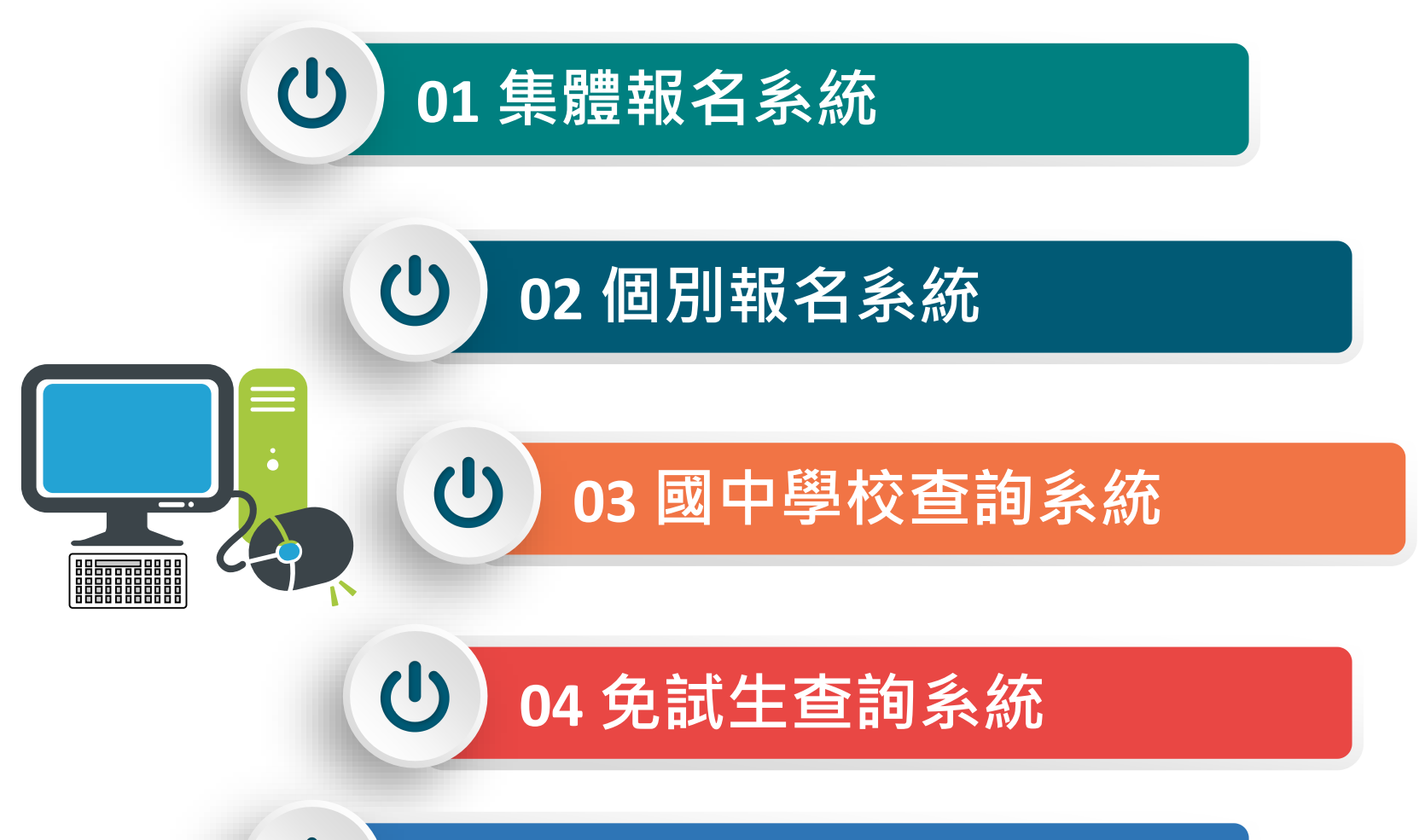

 $\mathbf{C}$ **選填登記志願系統**
**01 集體報名系統 111/5/23(一)10:00~5/27(五)12:00<sup>止</sup>**

### **1、報名國中學校資料登錄**

#### **進入集體報名系統**

 $\mathbf{\Theta}$ 

#### **登入帳號為國中學校代碼(6位數)**

#### **❷密碼為國中學校自行設定之密碼,同會議報名、簡章購買系統**

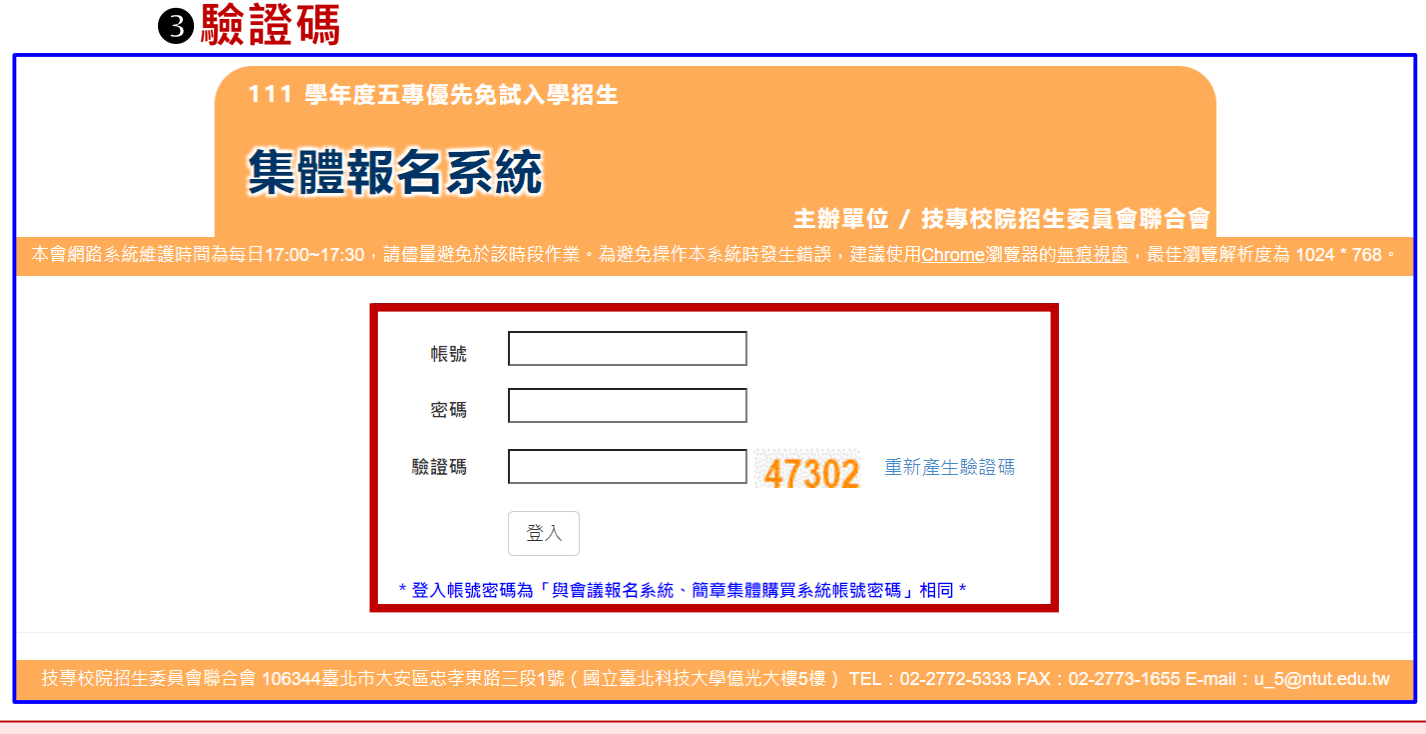

#### **登入系統請先下載【集體報名系統-學生資料檔案規格說明檔案】、 【集體報名資料範例檔案】建立學生報名資料,以利匯入系統**

### **2、報名資料載入(1/11)**

**01 集體報名系統**

 $\mathbf{\Theta}$ 

#### **下載**❶**【匯入學生資料檔案規格】與**❷【**範例檔案】** 重要 **(Excel檔)核對「學校校務系統」匯出的五專優先 免試入學報名資料「欄位」及「資料格式」是否與報 名系統上傳格式相同。**

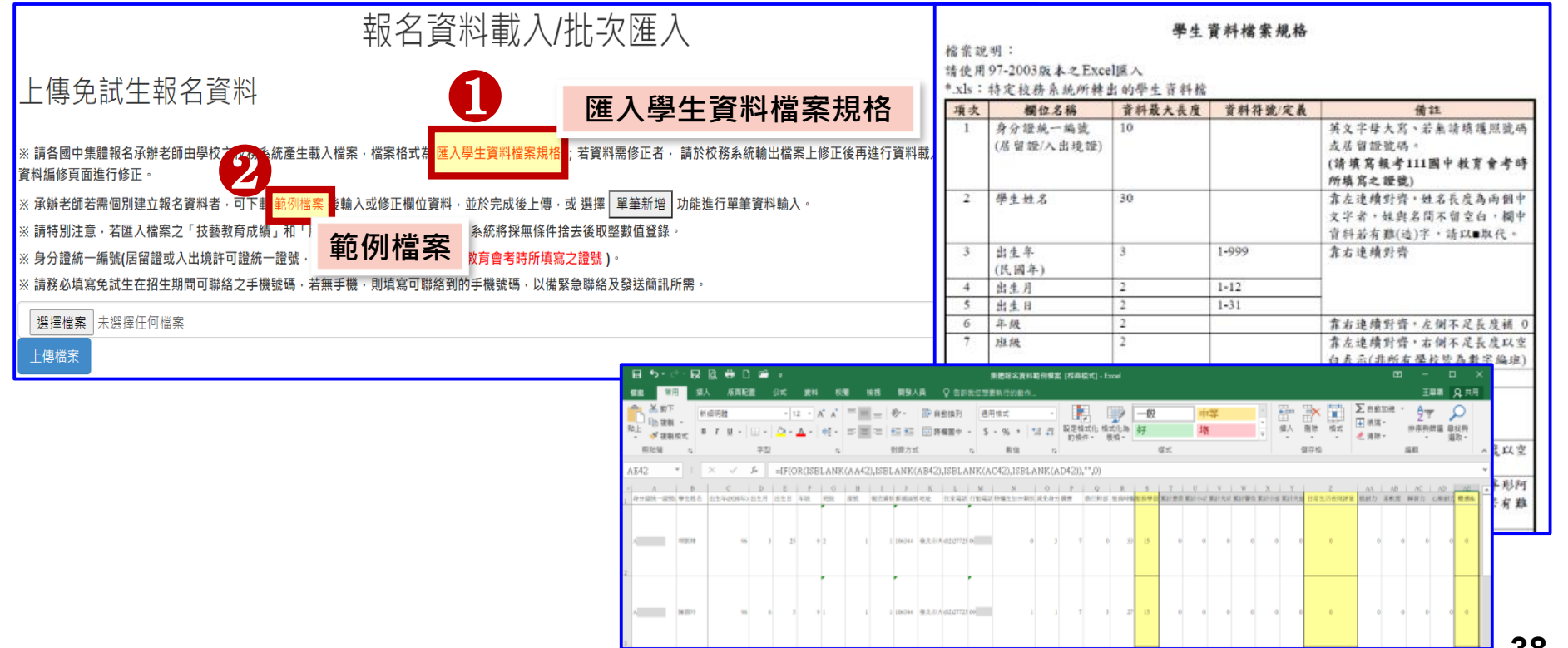

#### **01 集體報名系統**  $\left| 0 \right\rangle$

### **2、報名資料載入(2/11)**

**【範例檔案】(Excel檔)**

- **1** 輸入擔任幹部學期數及服務時數■ 服務學習積分
- **2 服務學習積分+競賽積分 多元學習表現積分**
- <mark>3</mark> 輸入技藝教育成績➡ 技藝優良積分

#### <mark>4)輸入弱勢身分代碼■</mark> 弱勢身分積分 **5 輸入均衡學習成績 均衡學習積分 6 輸入是否報考111年國中教育會考及 准老**證號碼

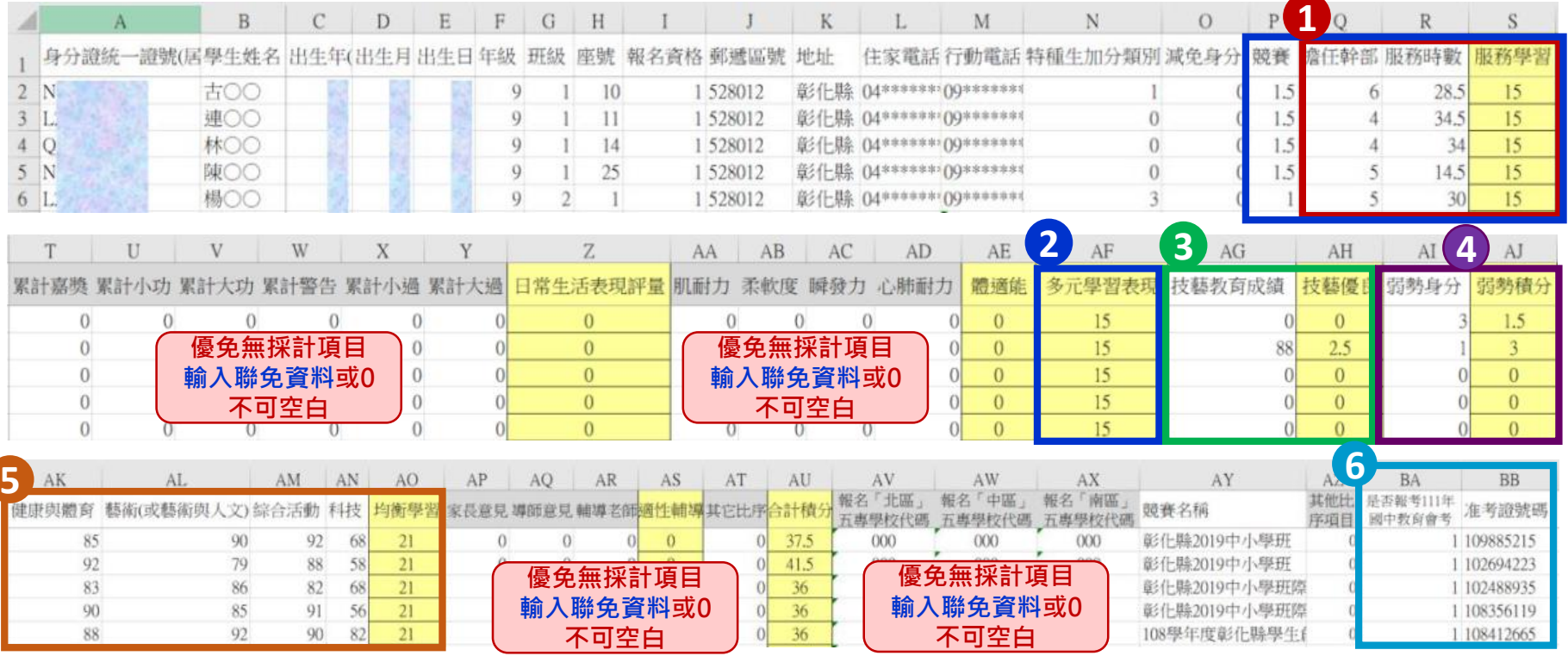

**2、報名資料載入(3/11)**

**檔案上傳(批次作業)**

**Step1:**

**若國中端校務系統匯出之免試生資料檔欄位或格式與「範例檔案」不相同,則修 改學校校務系統匯出檔案,再以修改後檔案匯入報名系統。**

報名資料載入/批次匯入 上傳免試牛報名資料 ※ 請各國中集體報名承辦老師由學校之校務系統產生載入檔案,檔案格式為 匯入學生資料檔案規格 ;若資料需修正者, 請於校務系統輸出檔案上修正後再進行資料載入功能,或於報名 資料編修頁面進行修正。 ※ 承辦老師若需個別建立報名資料者,可下載 範例檔案 後輸入或修正欄位資料,並於完成後上傳,或 選擇 | 單筆新增 | 功能進行單筆資料輸入。 ※ 請特別注意,若匯入檔案之「技藝教育成績」和「服務學習時數」含小數資料,系統將採無條件捨去後取整數值登錄。 ※ 身分證統一編號(居留證或入出境許可證統一證號 · 請務必填寫免試生 報考國中教育會考時所填寫之證號 ) 。 ※ 請務必填寫免試生在招生期間可聯絡之手機號碼,若無手機,則填寫可聯絡到的手機號碼,以備緊急聯絡及發送簡訊所需。 撰擇檔案 も 撰 擇 仟 何 檔 案 上傳檔案

#### **01 集體報名系統**  $\left| \mathrm{U}\right|$

### **2、報名資料載入(4/11)**

#### **Step2:**

- **1) 將編修後的免試生報名資料Excel檔案,以97-2003版本Excel「匯入」方式新增 報名資料。**
- **2) 上傳檔案名稱請以「英文、數字」命名,中文檔名會造成上傳失敗。**

報名資料載入/批次匯入

上傳免試牛報名資料

※ 請各國中集體報名承辦老師由學校之校務系統產生載入檔案·檔案格式為 匯入學生資料檔案規格 ;若資料需修正者· 請於校務系統輸出檔案上修正後再進行資料載入功能·或於報名 資料編修頁面進行修正。

※ 承辦老師若需個別建立報名資料者・可下載 範例檔案 後輸入或修正欄位資料・並於完成後上傳・或 選擇 |單筆新增 功能谁行單筆資料輸入。

※ 請特別注意‧若匯入檔案之「技藝教育成績」和「服務學習時數」含小數資料‧系統將採無條件捨去後取整數值登錄。

※ 身分證統一編號(居留證或入出境許可證統一證號‧請務必填寫免試生 報考國中教育會考時所填寫之證號 )。

※ 請務必填寫免試生在招生期間可聯絡之手機號碼,若無手機,則填寫可聯絡到的手機號碼,以備緊急聯絡及發送簡訊所需

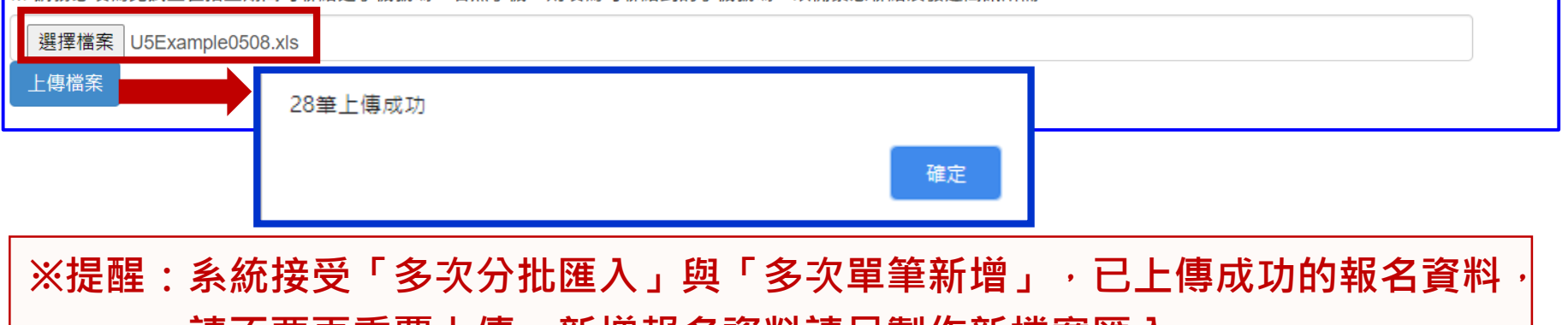

**請个**安冉里復上傳,新**谓**報名貧科請**为**袈作新惱系匯入。

**2、報名資料載入(5/11) Step3:**

上傳成功後 · 仍請至「報名資料編修→單筆編修」再次查看是否有「錯誤訊息」說明

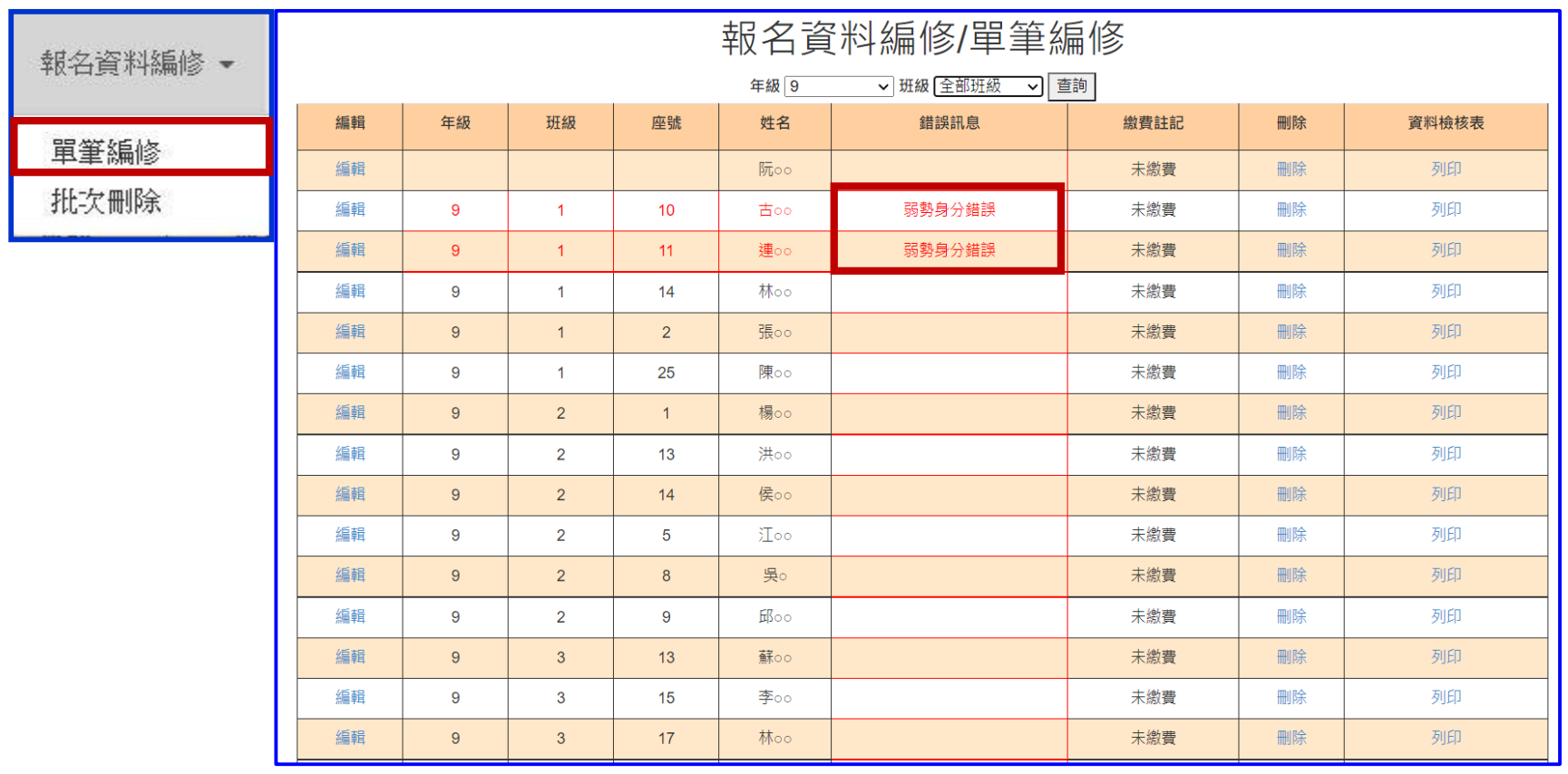

### **2、報名資料載入(6/11)**

#### **Step4:**

上傳資料若有錯誤, 系統立即跳出通知視窗, 請依「錯誤訊息」瞭解 **上傳資料錯誤原因,再次修正 Excel 檔案內容後,至「報名資料載入 批次匯入」,以匯入的方式新增報名資料。**

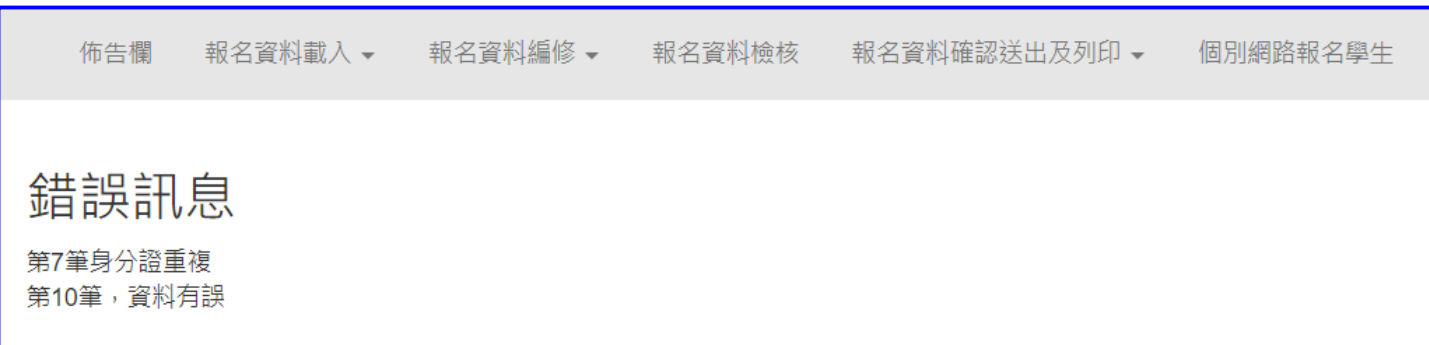

#### **※提醒:系統檢測資料有錯誤,不接受批次匯入的所有資料, 請將Excel檔案中之內容修正後,重新匯入資料。**

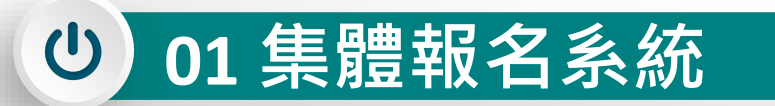

### **2、報名資料載入(7/11)**

**單筆新增學生資料**

**Step1:**

**適用於少量學生報名情形**

軍筆新增學生資料,先須輸入身分證統一編號、姓名後,點取「新增」

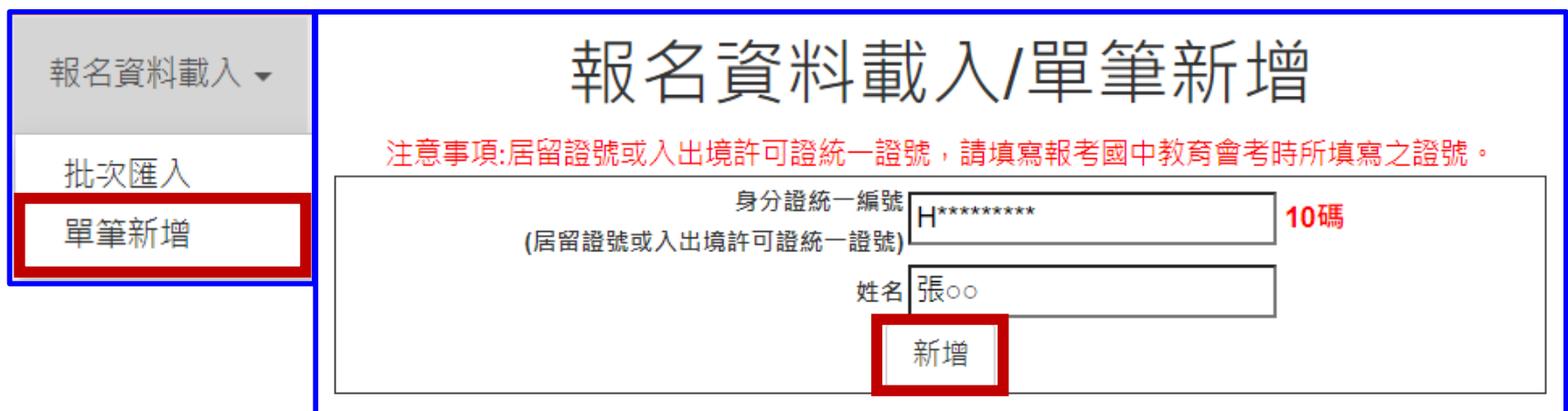

**2、報名資料載入(8/11)**

#### **Step2:**

**依序逐欄輸入「學生基本資料」及「超額比序項目積分」建立學生報名資料, 並儲存。**

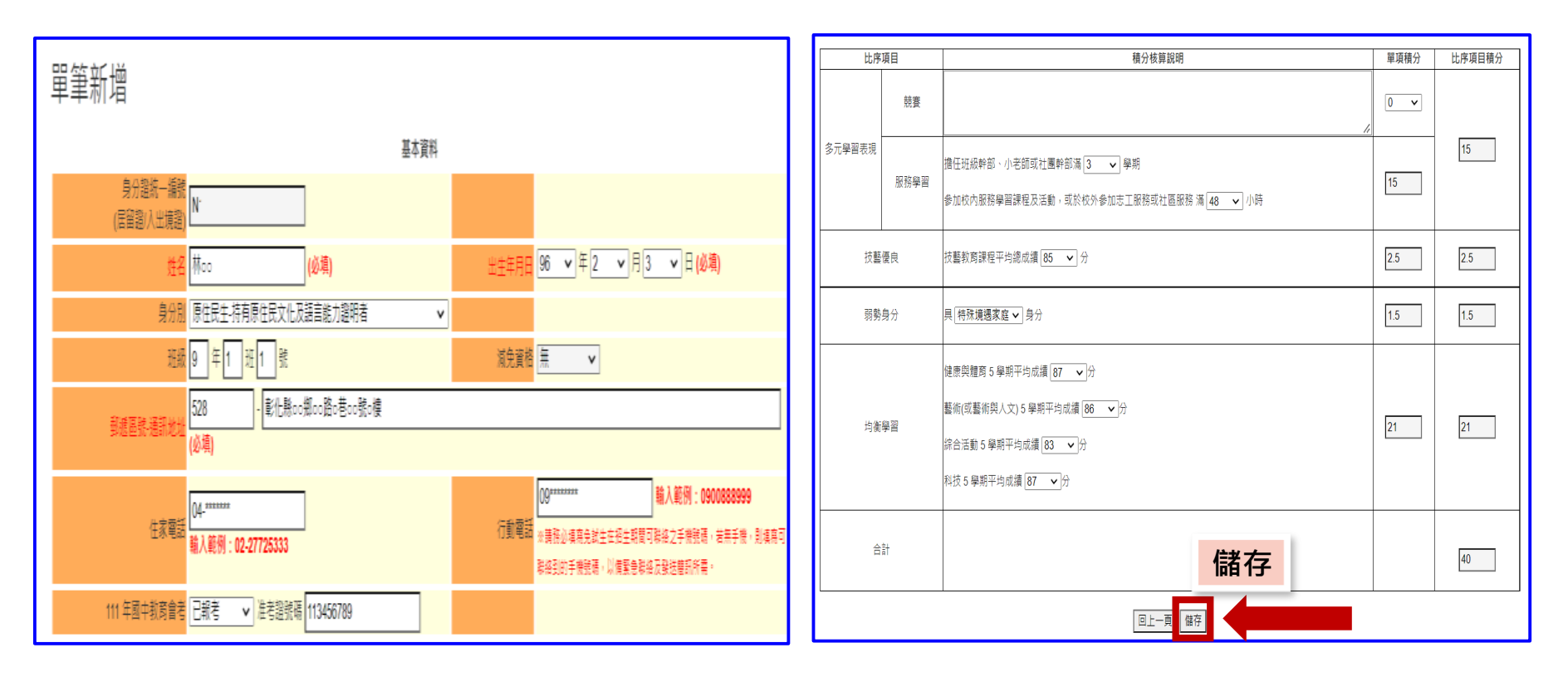

### **01 集體報名系統**

**2、報名資料載入(9/11)**

**提醒:**

**單筆新增「學生基本資料」-減免資格與「超額比序項目積分」-弱勢身分,系統為連動**

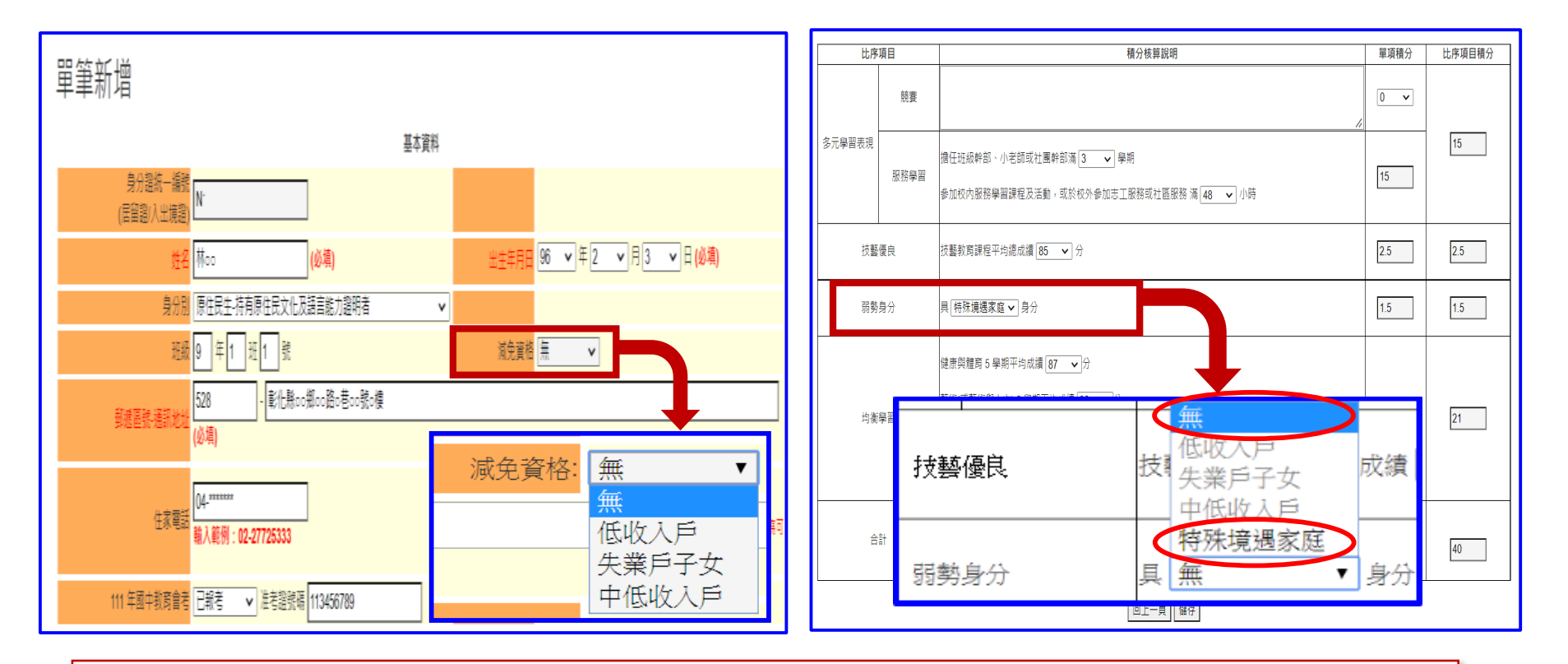

**※提醒:若學生檢附「特殊境遇家庭子女」證明文件,減免資料選擇「無」、 「超額比序項目積分」-弱勢身分選擇具「特殊境遇家庭」身分。**

#### **01 集體報名系統**  $\bigcirc$

### **2、報名資料載入(10/11)**

#### **超額比序項目積分介面範例**

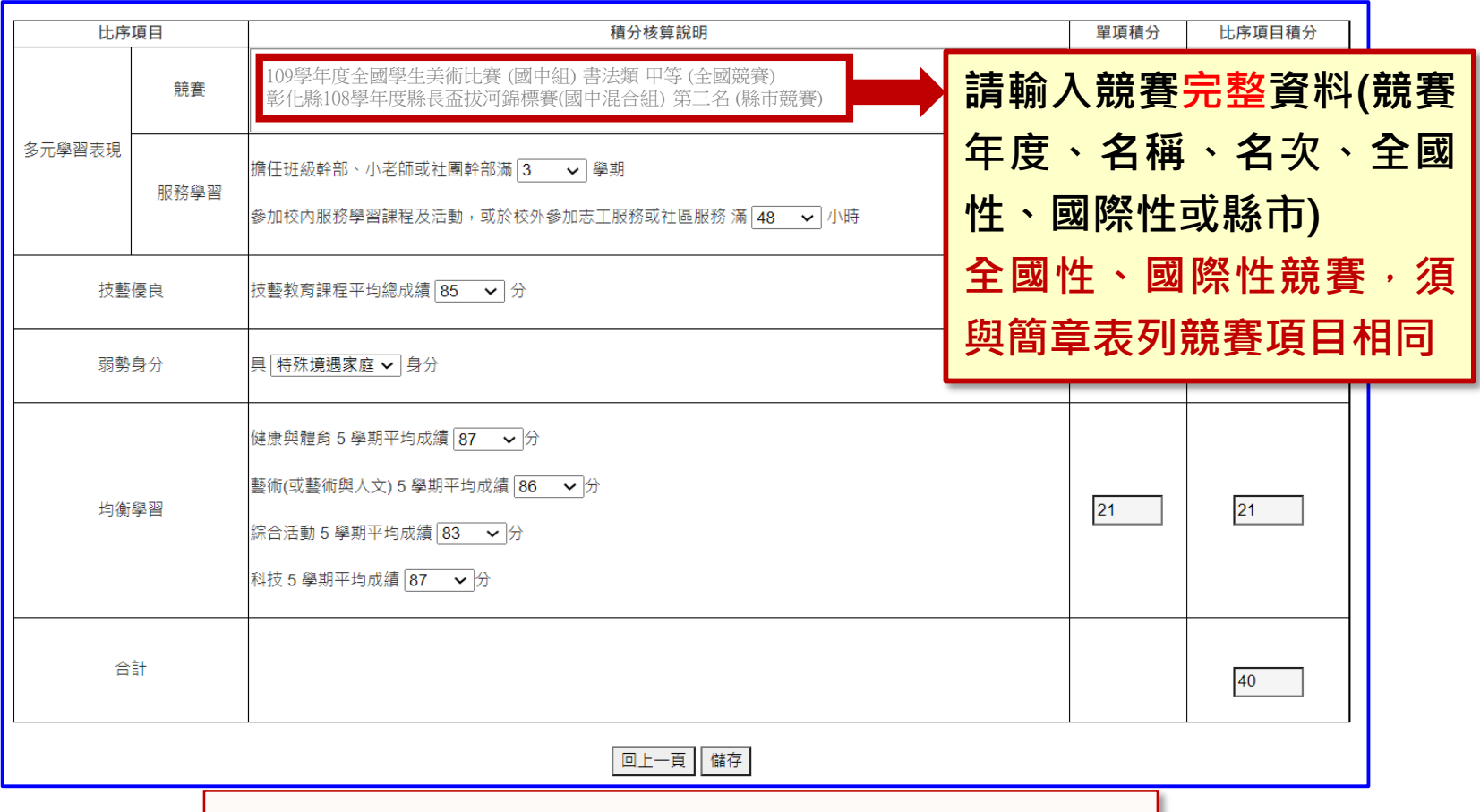

**※提醒:若團體賽制為雙人或三人比賽,請註明**

#### **01 集體報名系統**  $\left\vert \mathbb{O}\right\rangle$

**2、報名資料載入(11/11)**

### **報名資料載入提醒事項**

- **1) 學生身分證統一編號(居留證/入出境證),請填寫報考111年國中教 育會考時所填寫之證號。**
- **2) 111年國中教育會考:本委員會將向心測中心索取報名學生國中教 育會考成績,須輸入1/點選「是否報考111年國中教育會考」並詳 細填寫「准考證號碼」。**
- **3) 以上「姓名」或「地址」欄中資料輸入,若有中文異體字或罕見字 (需造字的情況),可使用心測中心造字系統之字碼,若無亦可以** █ **複製取代。**

**、報名資料編修(1/5)**

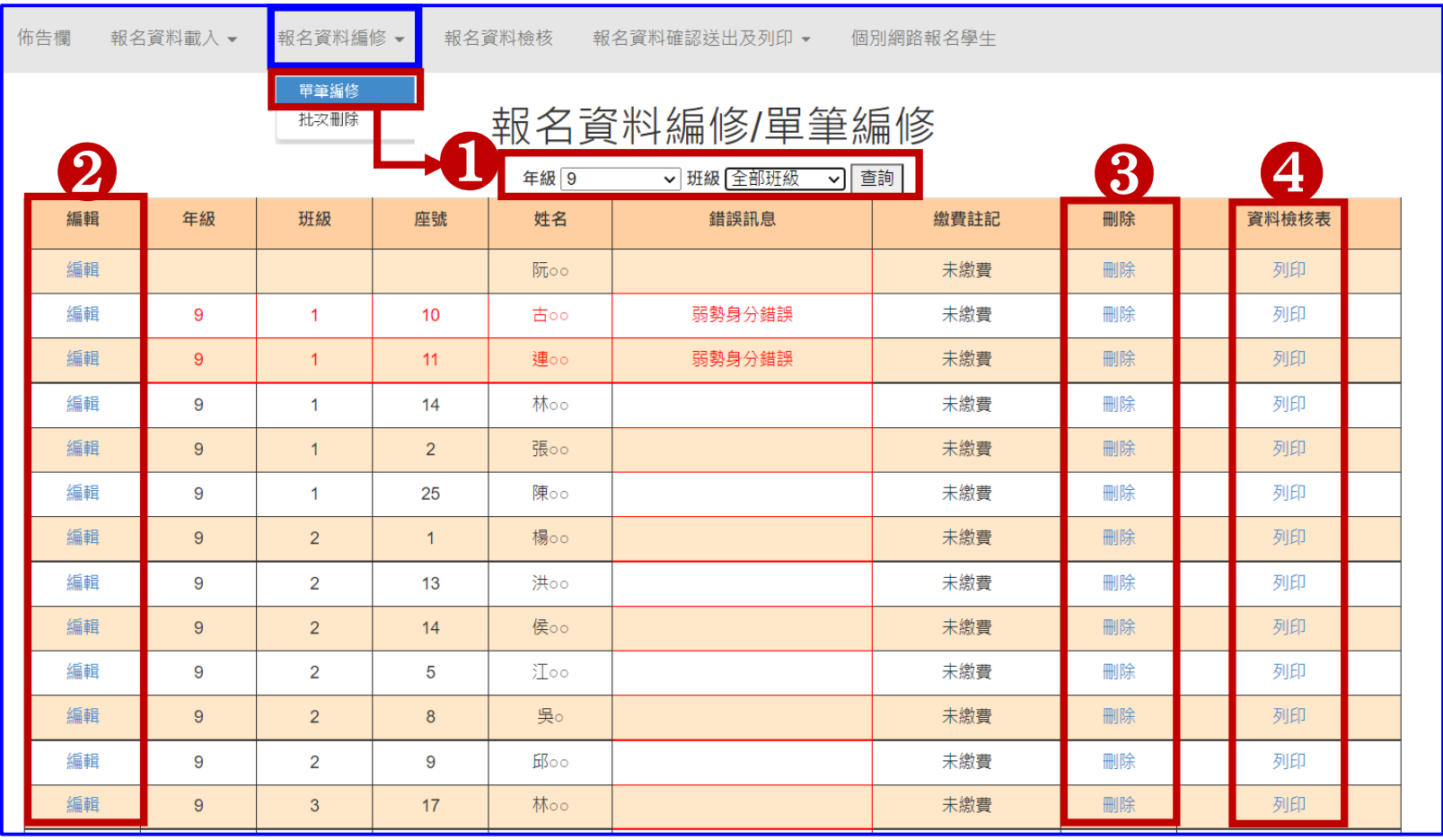

#### $\left( 0\right)$ **01 集體報名系統**

### **3、報名資料編修(2/5)**

#### **查詢資料**

**若國中報名免試生數量較多,可以篩選班級條件,點選查詢後呈現該班次免試生資料 可供編修。**

**本例說明選擇特定班級,查詢顯示 9年級 2班免試生報名資料。**

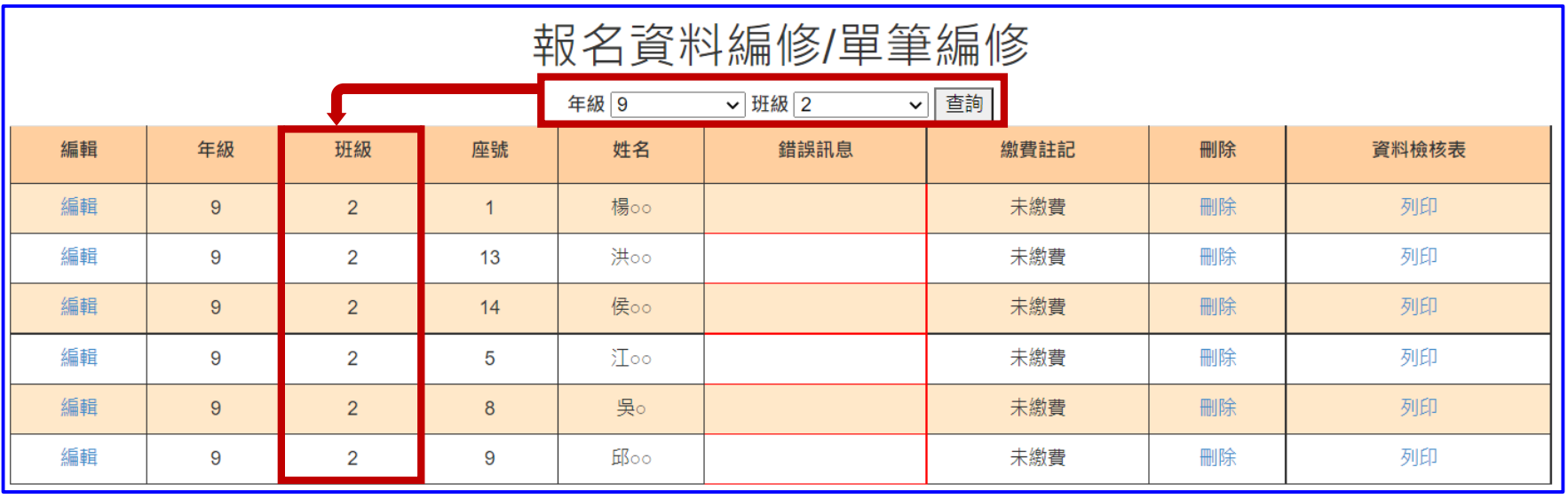

#### $\bigcirc$ **01 集體報名系統**

**3、報名資料編修(3/5)**

#### **編修基本資料**

- **點選欲修改資料之學生左側「編輯」功能鍵。**
- **系統跳出點欲選編修學生之報名基本資料視窗,編修完畢後點選「儲存」鍵即 完成編修。**

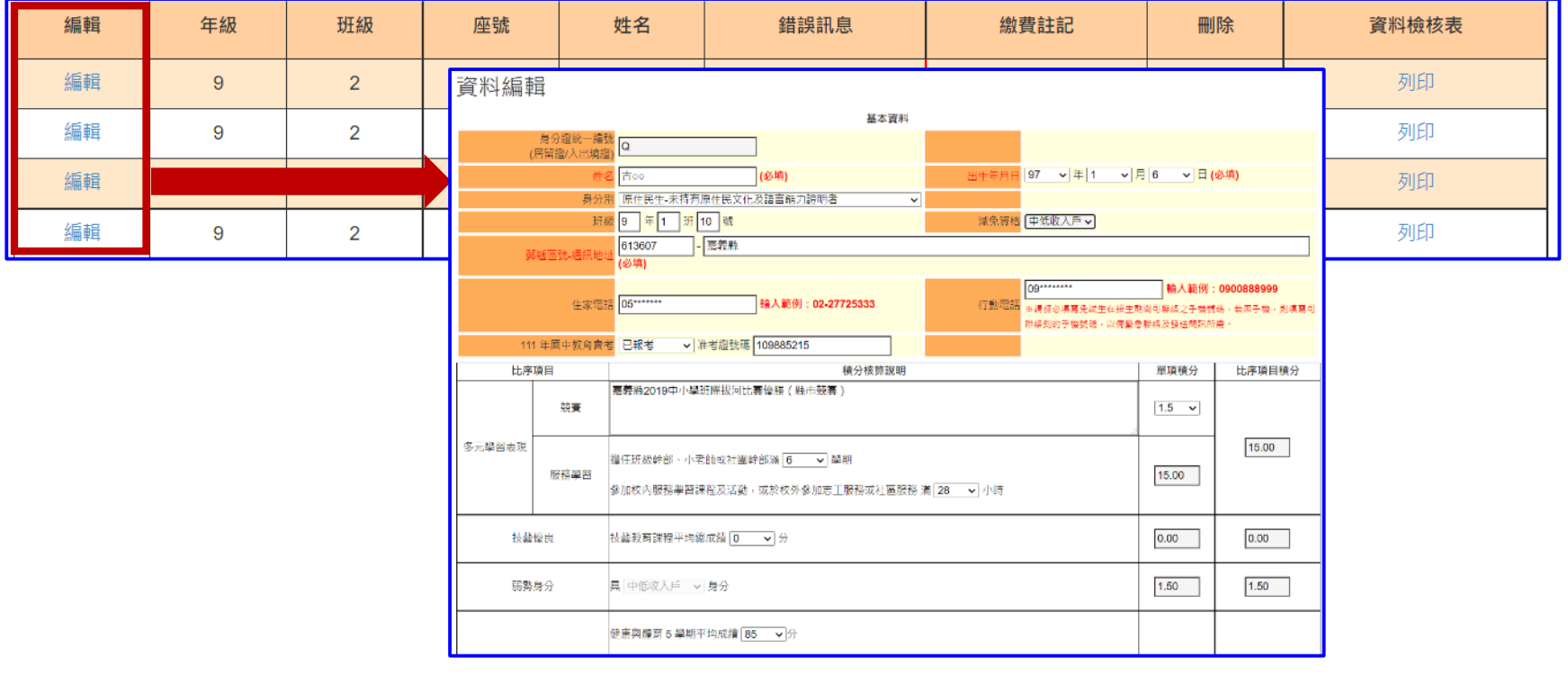

### **3、報名資料編修(4/5)**

#### **單筆刪除**

### **選擇欲刪除的學生資料之「刪除」功能鍵,立即跳出確認視窗, 提醒刪除資料後將無法復原**

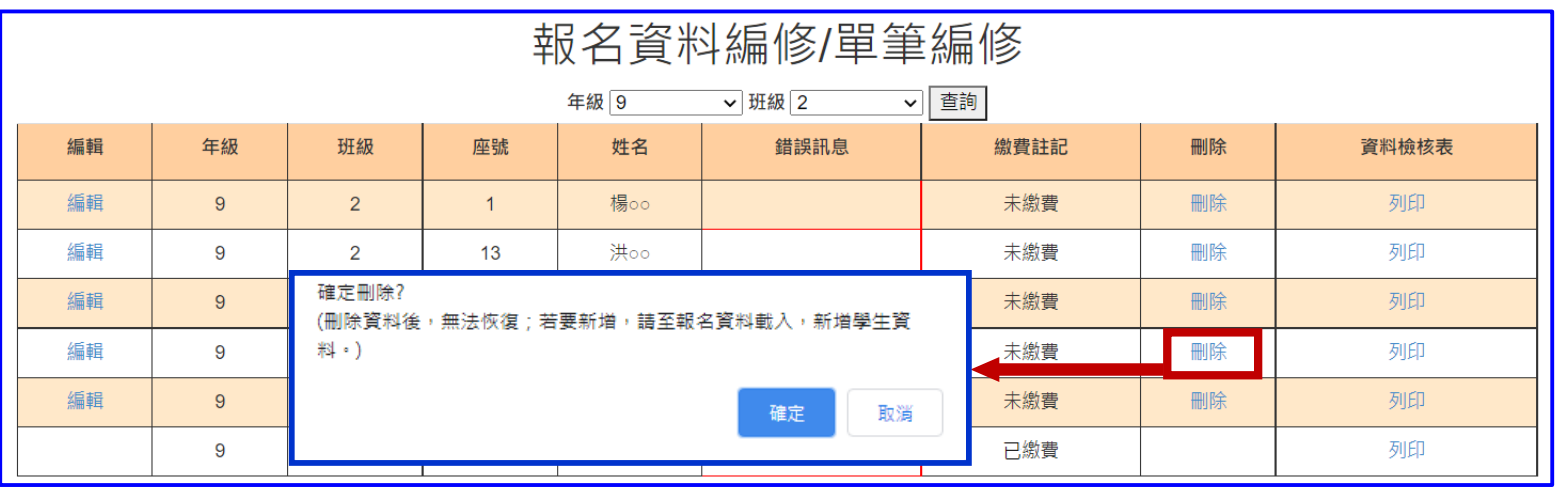

提醒 : 若「繳費註記」為「已繳費」 <sup>,</sup> 即代表該學生已完成「報名確認及繳費」 **其報名資料則無法被刪除。**

**3、報名資料編修(5/5)**

#### **批次刪除**

**請於「□」欄勾選欲刪除的學生資料,再點選「刪除」功能鍵,立即跳出 確認視窗,提醒刪除資料後將無法復原**

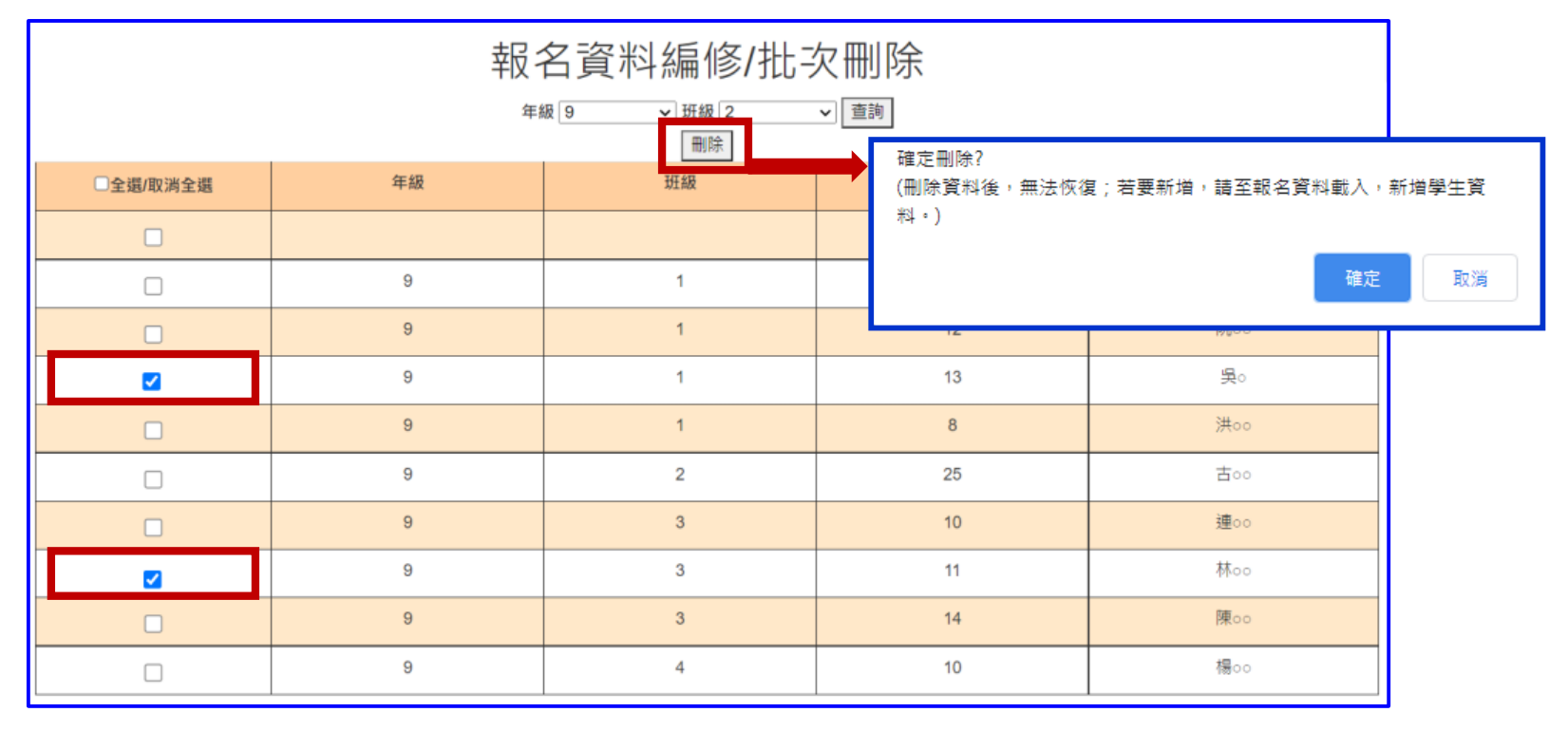

提醒 : 若已完成「報名確認及繳費」的學生, 其報名**資料則無法被刪除**。

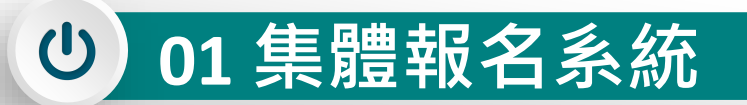

### **、報名資料檢核(1/5)**

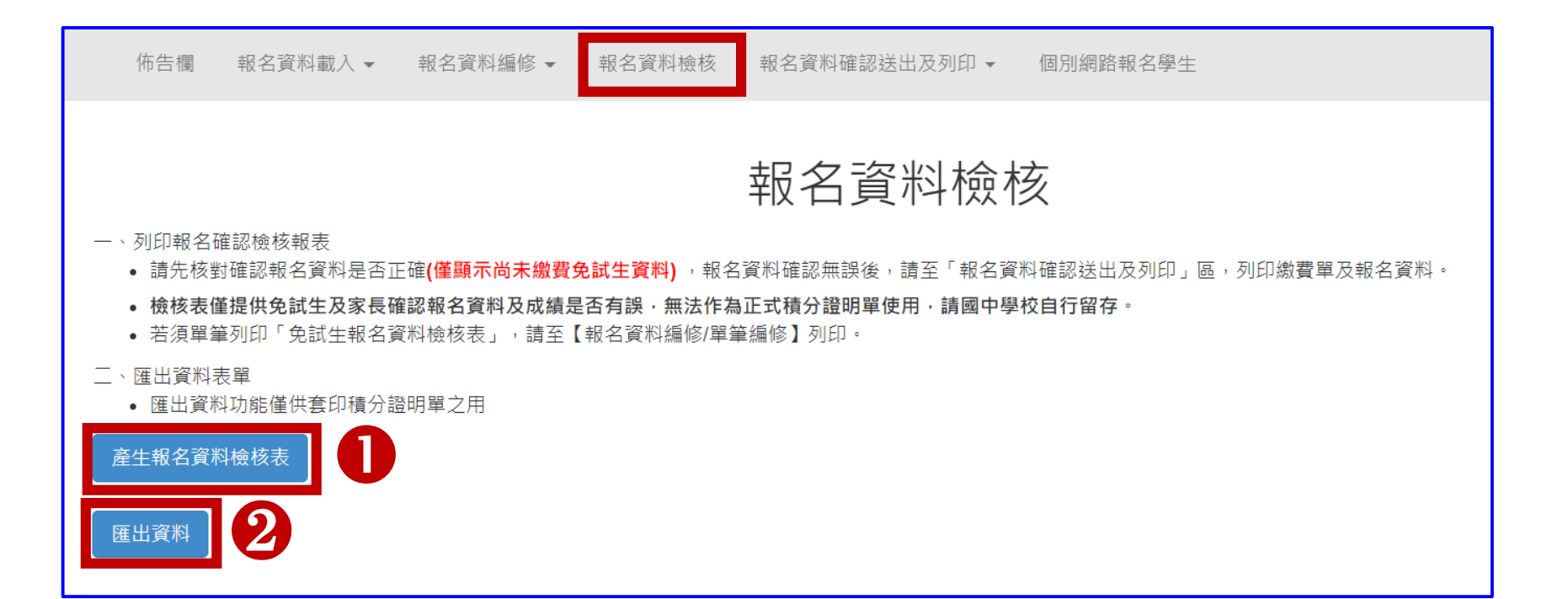

#### **01 集體報名系統**  $\left\langle \mathbf{0}\right\rangle$

### **4、報名資料檢核(2/5)**

**報名資料檢核表**

#### **檔案內容為(1)報名繳費金額檢核表(含報名人數資料統計)、**

**(2)各班級學生身分別報名資料、(3)學生基本資料與超額比序項目積分檢核表**

#### **提供國中端承辦教師及報名學生檢核「上傳報名資料」是否正確**

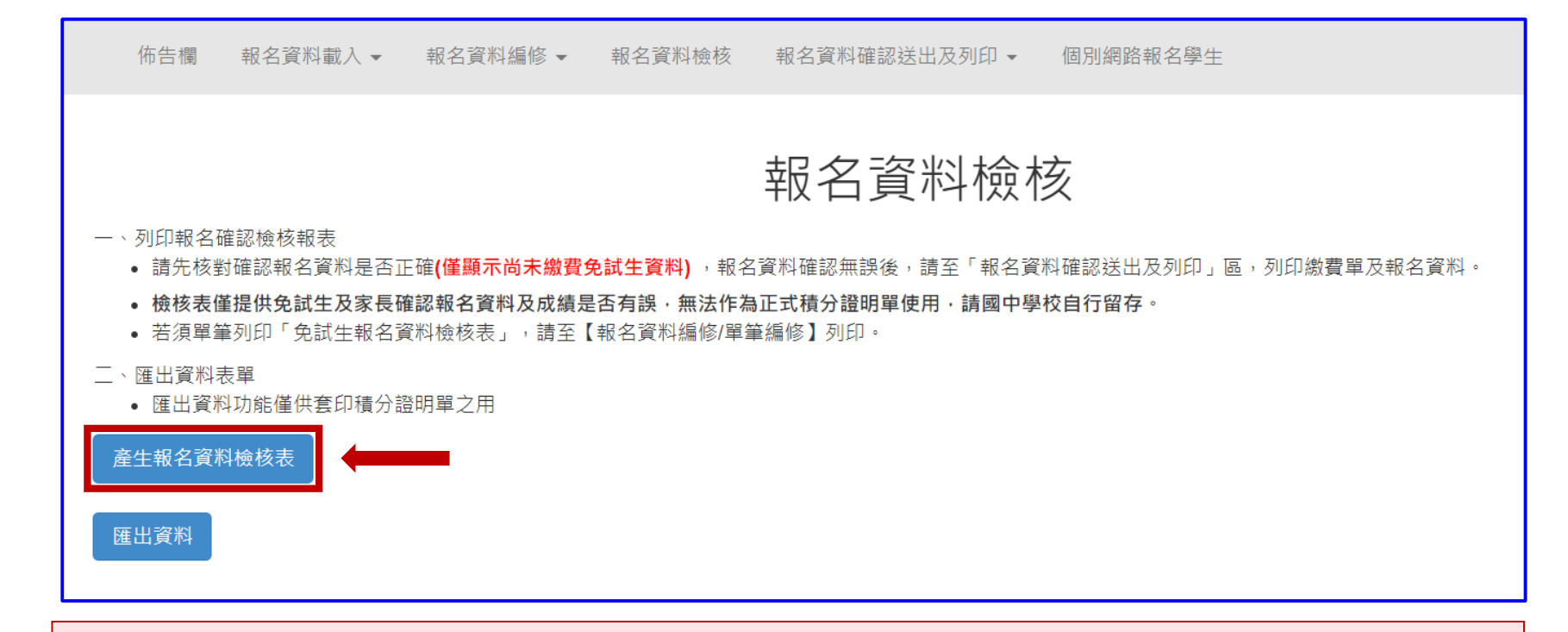

**提醒:臨櫃或ATM轉帳繳費(僅開放111年5月23日10:00起至5月27日15:00止)**

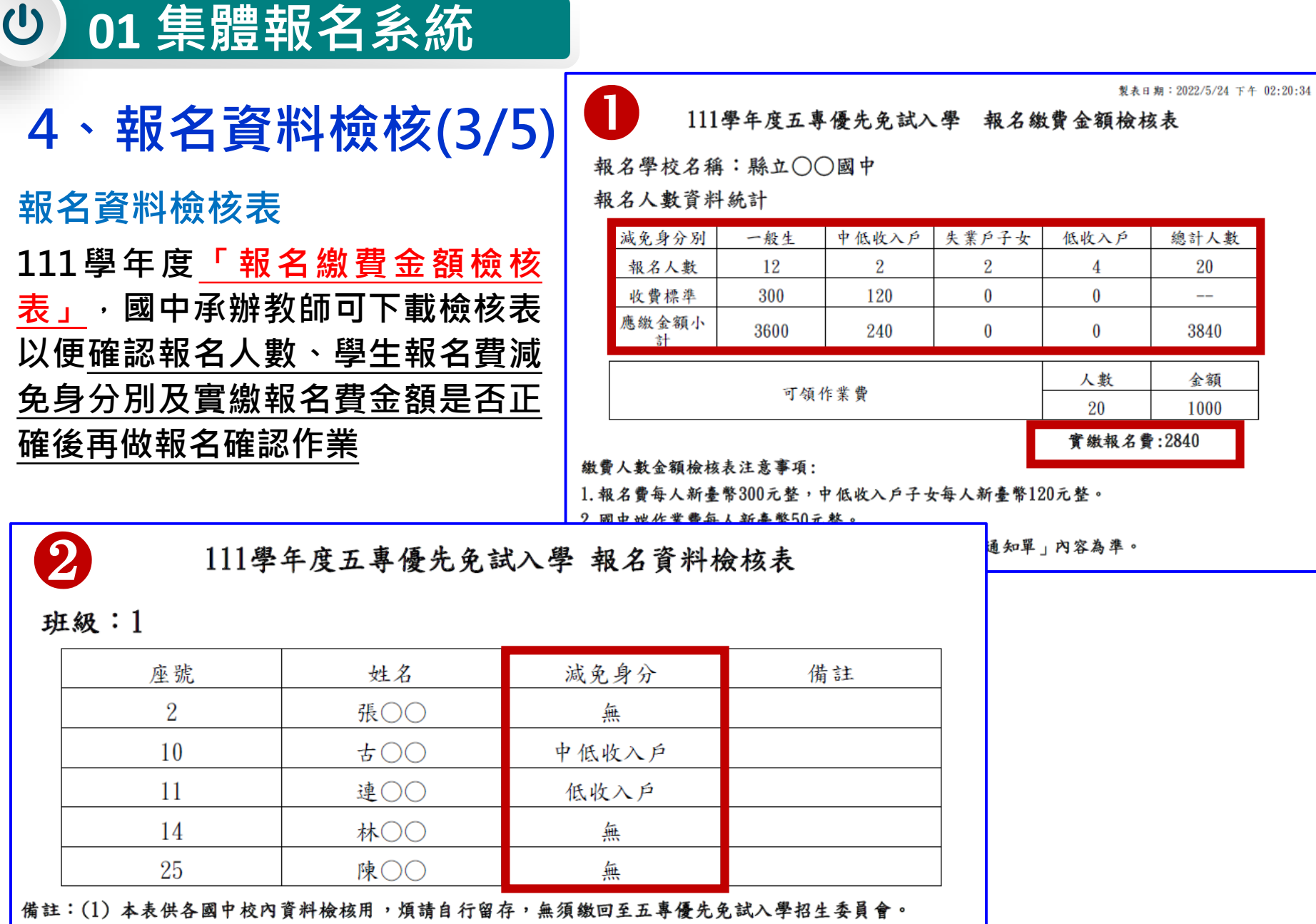

(2) 請善加利用本檢核表來檢查學生報名資料是否正確。

 $\overline{a}$ 

#### $\bigcirc$ **01 集體報名系統**

### **4、報名資料檢核(4/5)**

**報名資料檢核表**

#### **學生基本資料與超額比序項目積分檢核**

#### **國中承辦教師與學生確認報名基本資料與超額比序項目積分內容是否正確**

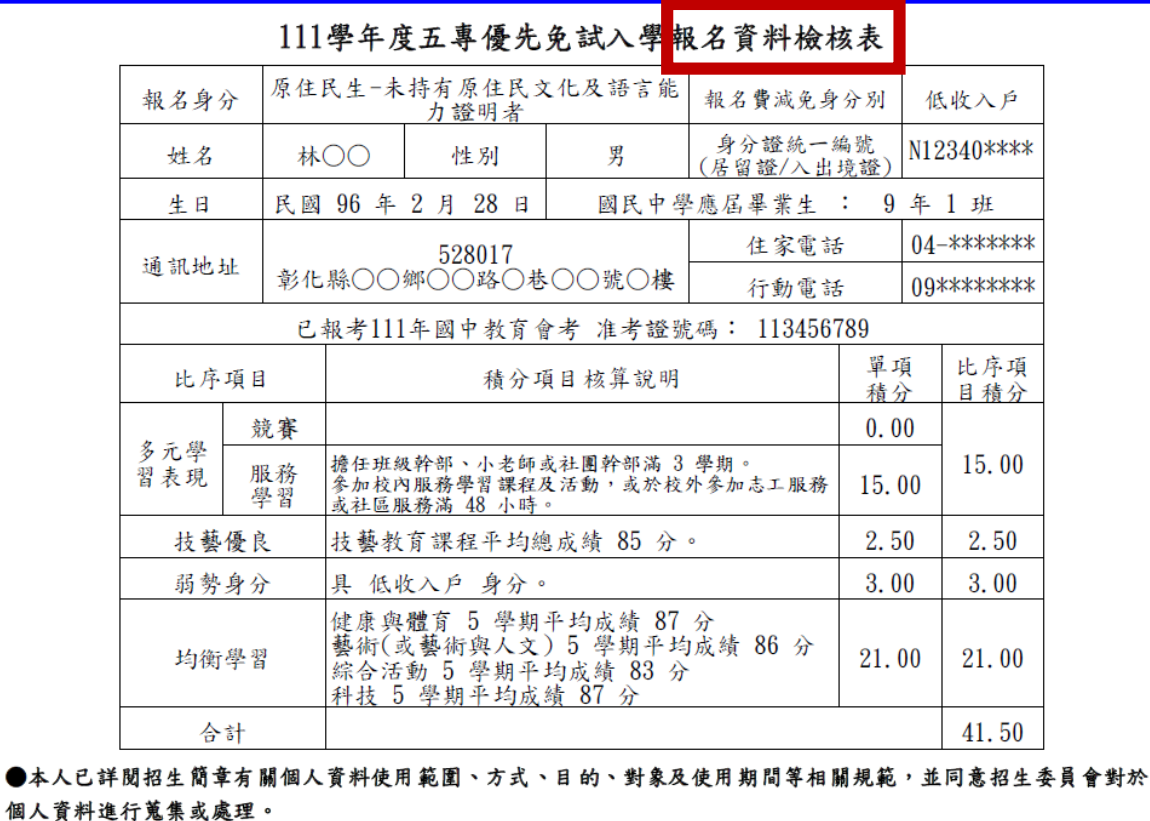

免試生確認簽名:

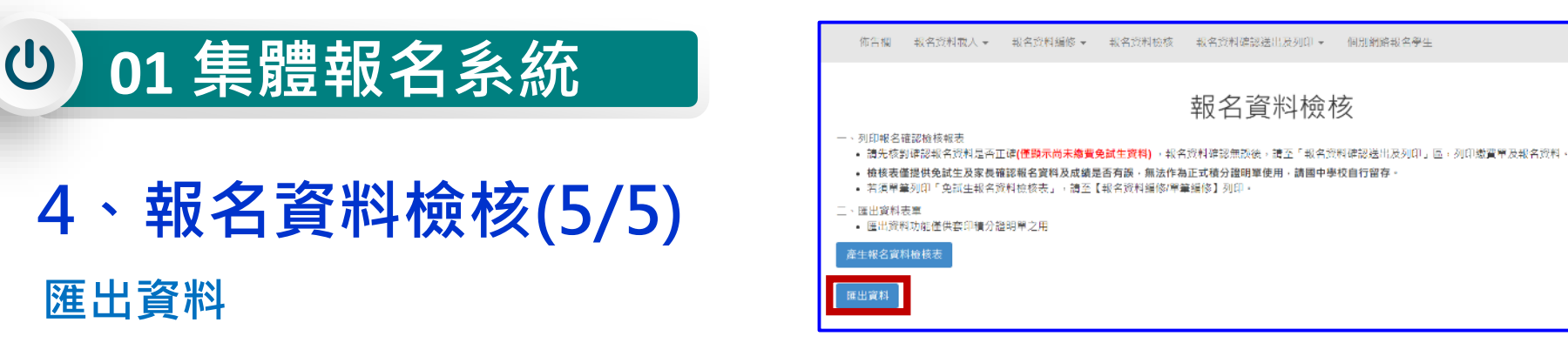

➢ 匯出檔案為學生報名資料之Excel檔案,國中承辦教師可於「國中集體報名系統-練習版」開放期間, 匯出確認後的免試生報名資料, 再於集體報名**系統正式**開放 **後,直接匯入報名資料使用。**

**(練習版系統開放時間為111年4月15日10:00起至5月17日17:00止)**

 **匯出檔案可用於「111學年度五專優先免試入學超額比序項目積分證明單輔助列印 系統」,套印免試生報名用之積分證明單。**

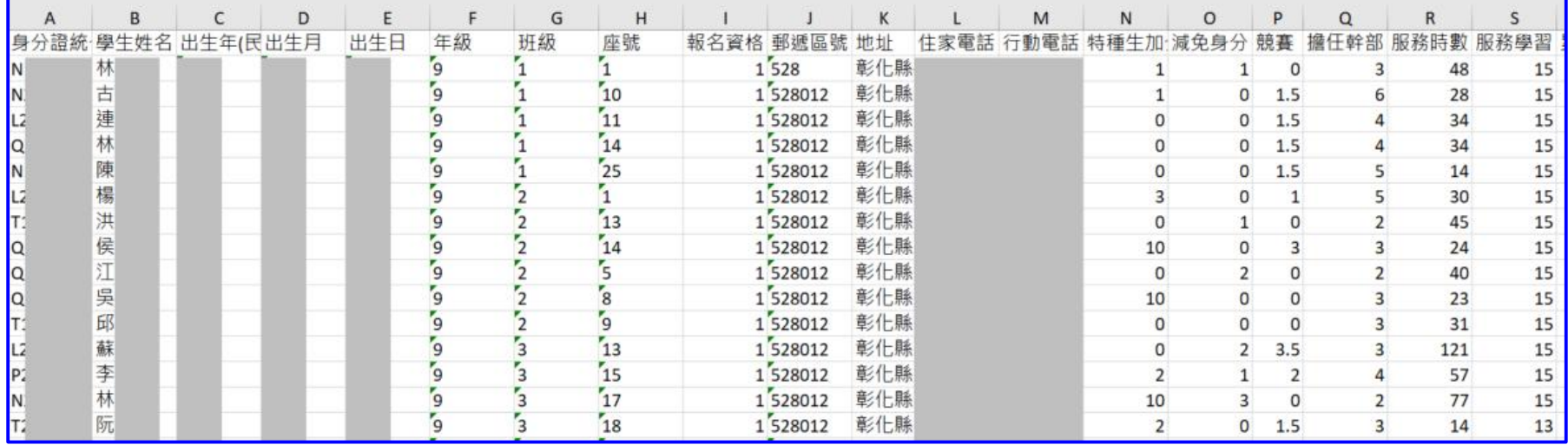

# **5、報名資料確認送出及列印 - 報名資料確認(1/15)**

#### **報名資料確認、列印繳費單及繳交資料(表一~表六)**

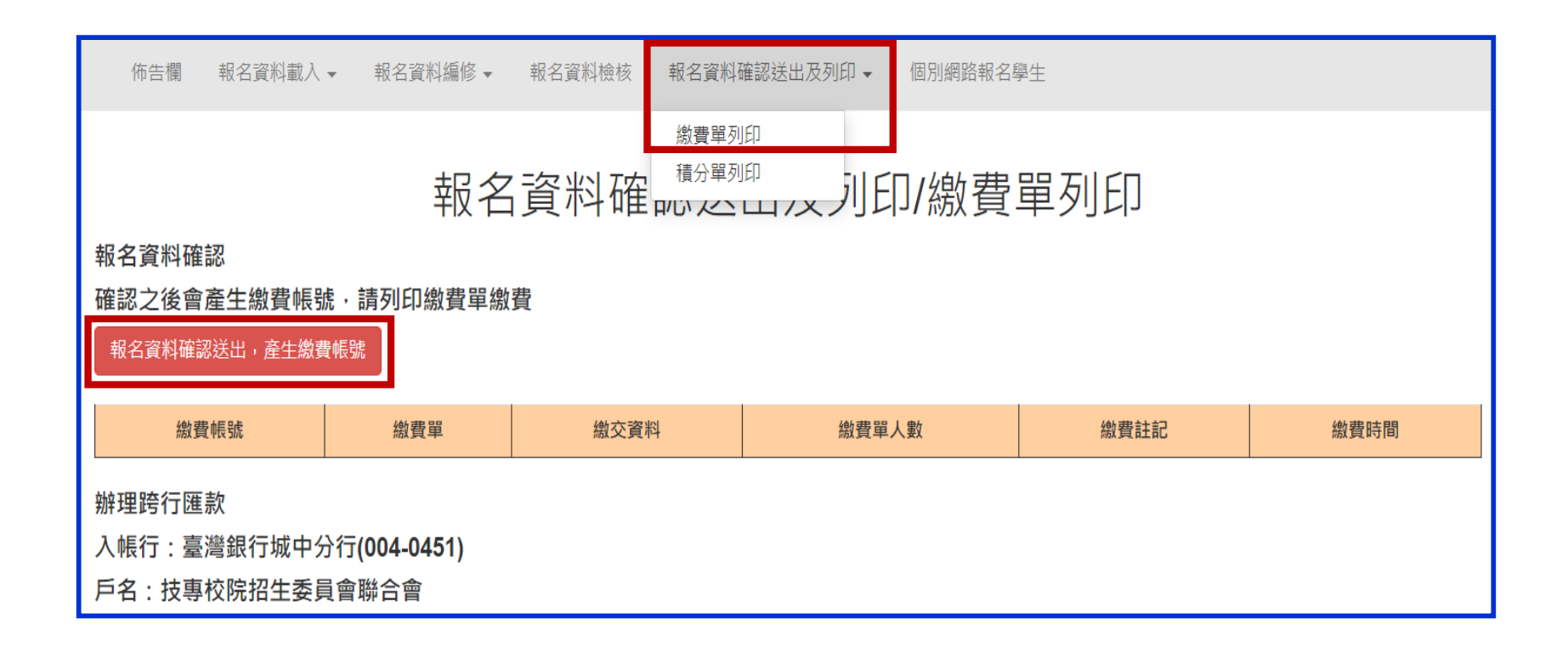

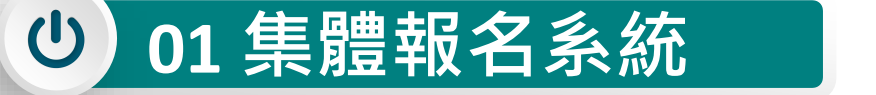

### **5、報名資料確認送出及列印 - 報名資料確認(2/15)**

#### **報名資料確認**

Step1 若資料已檢核無誤,點選「報名資料確認送出,產生繳費帳號」 **按鈕,完成報名流程。**

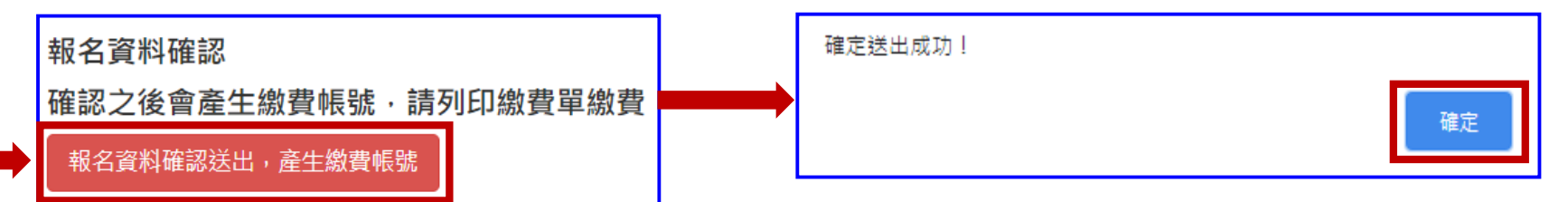

**Step2 點選「確定」按鈕,產生繳費帳號,列印繳費單及繳交資料。**

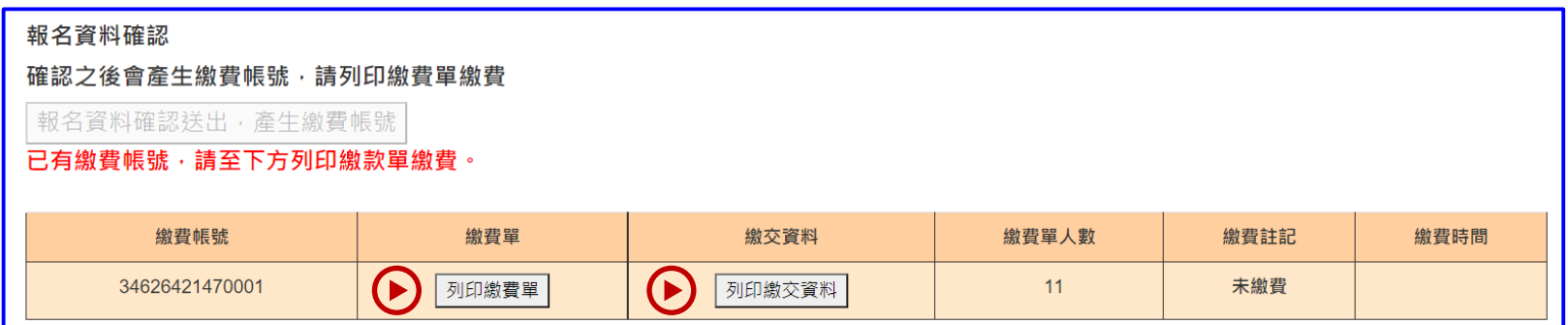

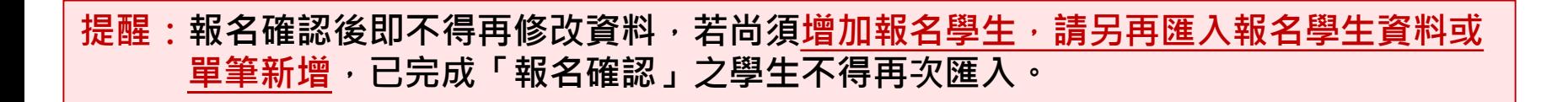

#### **報名資料確認**

 $\left\langle \mathbf{0}\right\rangle$ 

**01 集體報名系統**

報名資料確認如出現下列「**尚有資料錯誤的學生,請至編修資料編修**」訊息,請依 訊息提醒內容,參照**「3、報名資料編修」操作方式**,再次進行報名資料編修作業。

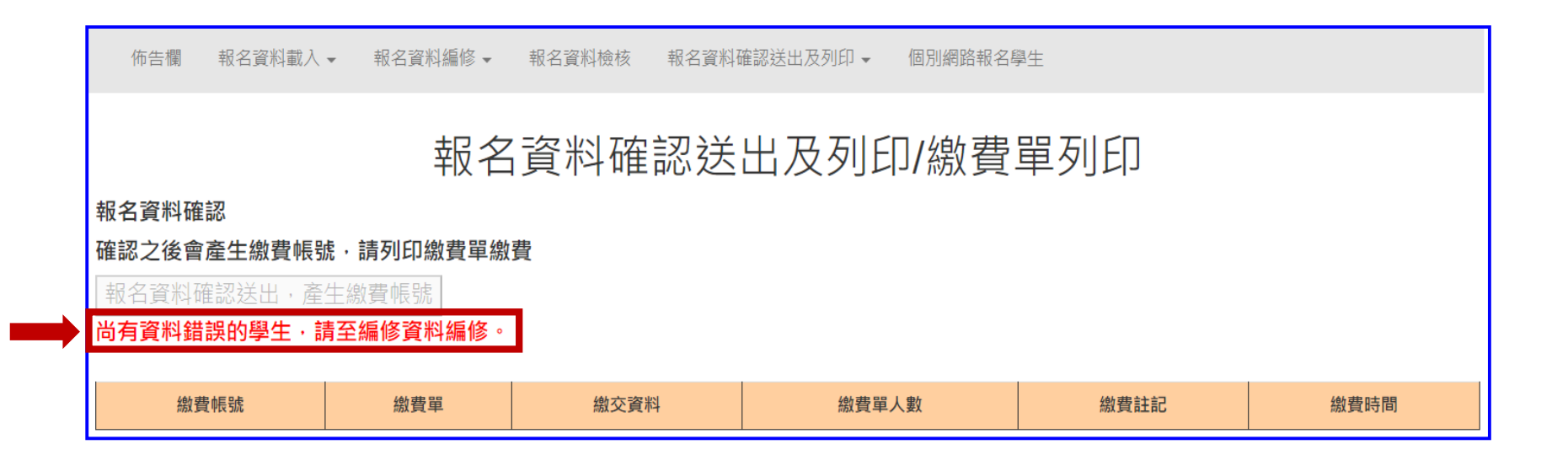

提醒:編修完成後,即可點選「報名資料確認送出,產生繳費帳號」按鈕,完成報名流程及 **列印繳費單、繳交資料。**

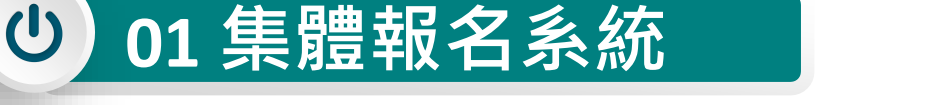

### **5、報名資料確認送出及列印 - 列印繳費單(4/15)**

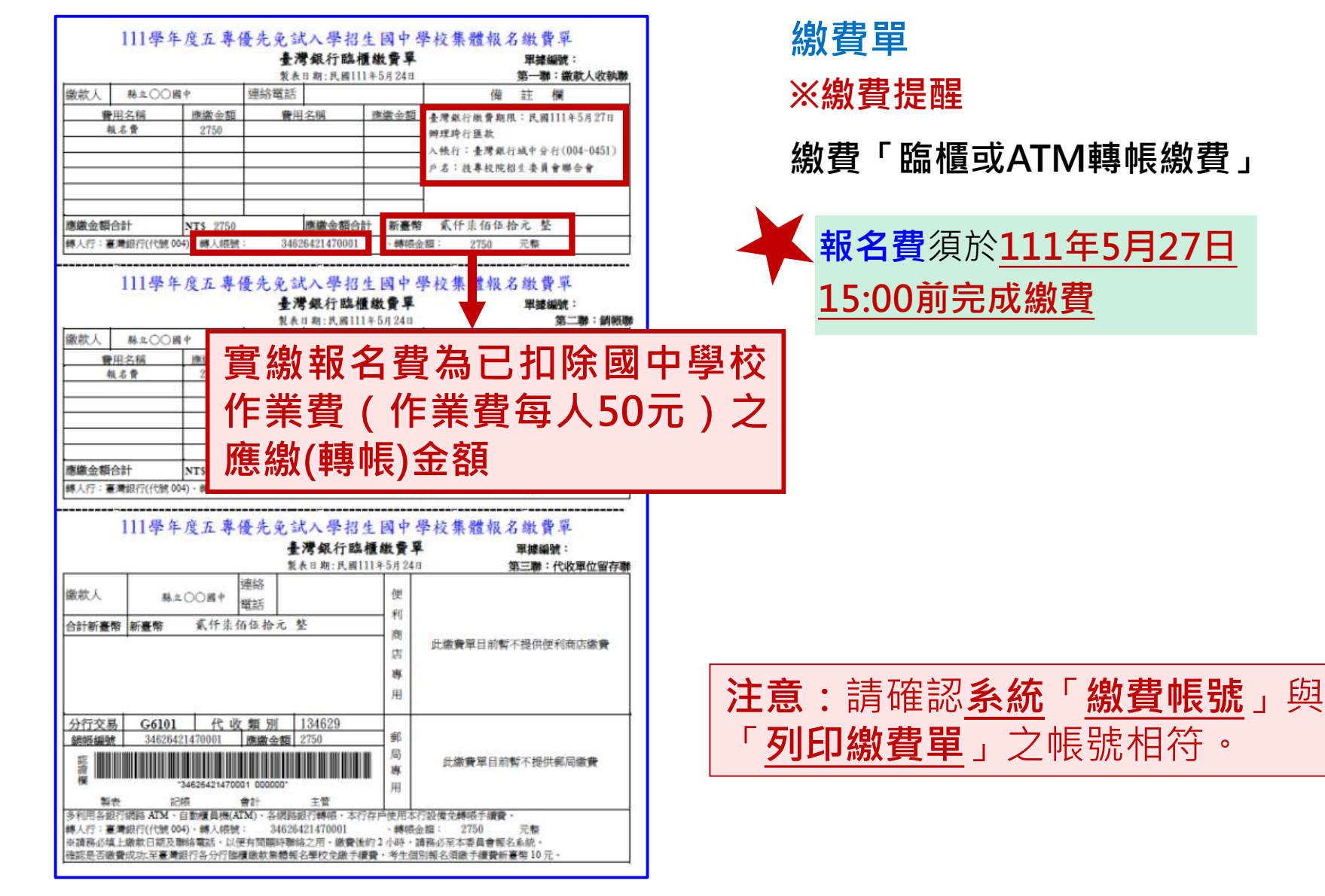

### **5、報名資料確認送出及列印 - 列印繳費單(5/15)**

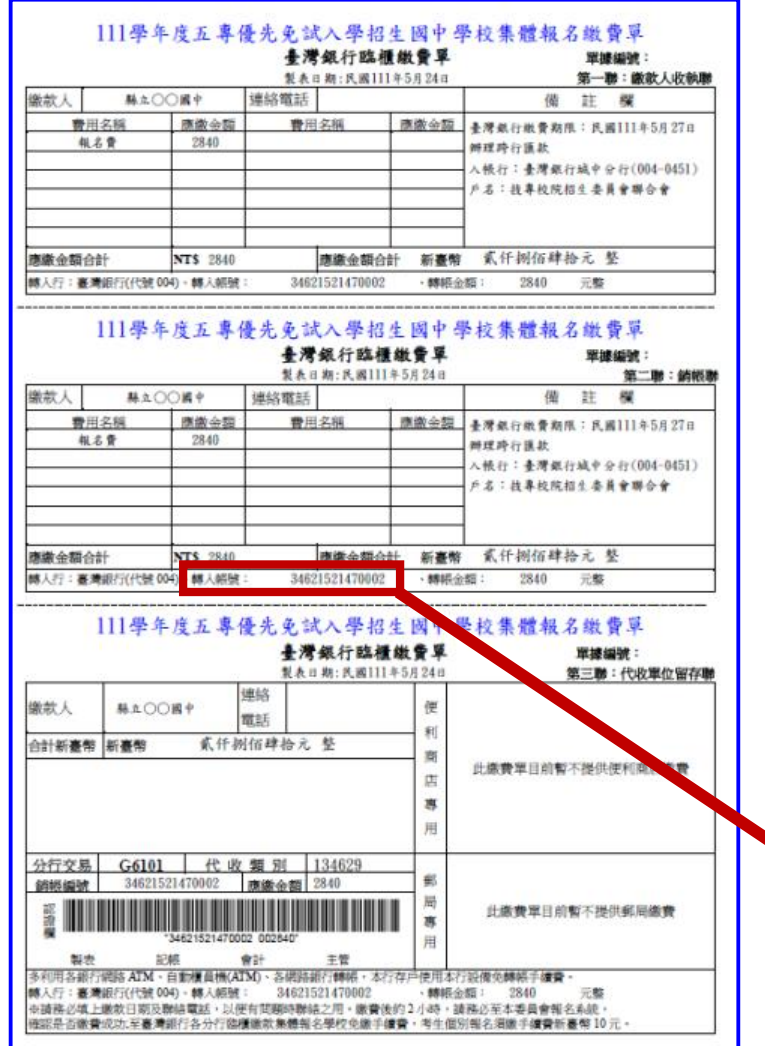

**01 集體報名系統**

 $\left\langle \mathbf{0}\right\rangle$ 

### **繳費單**

#### **※繳費提醒**

已完成「報名確認」且在報名期間內**尚未**至 臨櫃或ATM繳費前,發現報名「人數」及 「減免資格」仍須修正。

請至「**報名資料編修**」編修正確資料後,再 至「**報名資料確認送出及列印**」再次點按  $\Gamma$ 」,報名系統將產生新 報名資料確認送出,產生繳費帳號 ː費帳號,請務必重新列印繳費通知單, 使用新繳費帳號繳款。

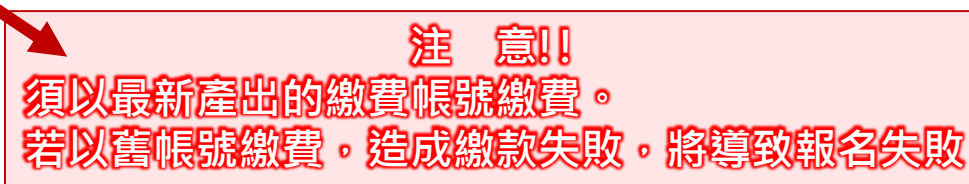

### **5、報名資料確認送出及列印 - 提醒(6/15)**

#### **※提醒**

若已完成「報名確認」及「產生繳費帳號」,且在報名期間內**尚未**至臨櫃或ATM繳費前,發現報 名人數及減免資格仍須修正。請參照**「3、報名資料編修」操作方式**,至「**報名資料編修**」編修 正確資料後,點按「儲存」鈕,系統會顯示「彈跳視窗」提醒訊息【**減免資格資料有異動,請確** 認報名學生資料無誤後,務必至「報名資料確認送出及列印」區,點按「報名資料確認送出,產 **生繳費帳號」,並列印繳費單。請以新產生之繳費單至臺灣銀行臨櫃或ATM轉帳繳交報名費。**】

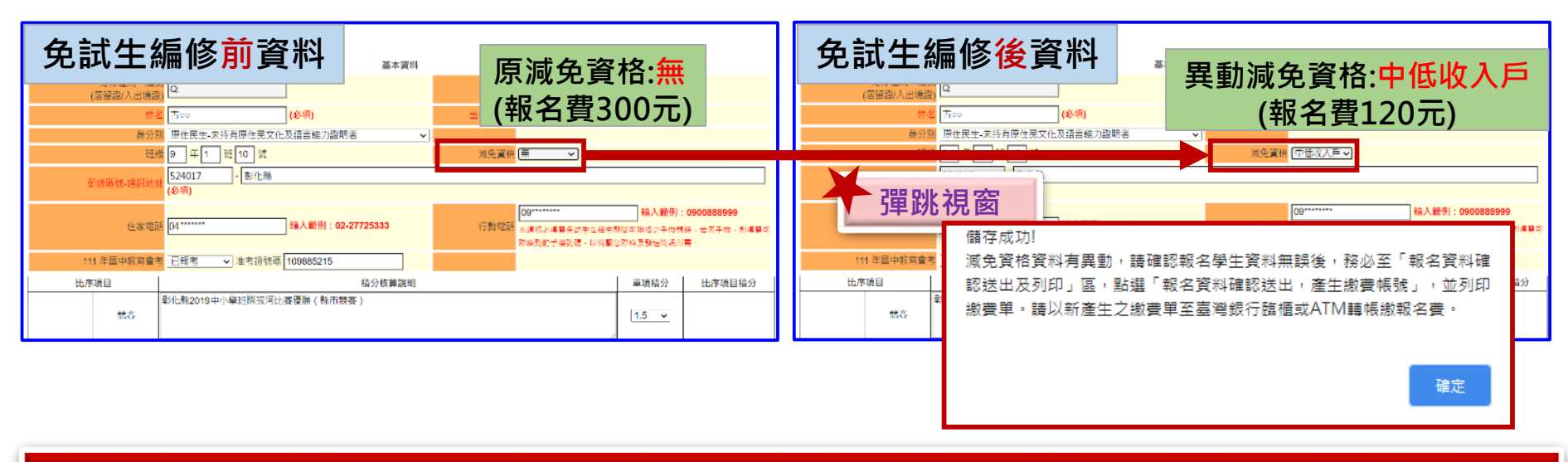

**請國中承辦教師皆完成學生資料編修並檢核無誤後,再點選「報名資料確認送出,產生繳費帳號」**

### **01 集體報名系統**

数田兵制<br>48.6 章

清爽全国

■ 会議 全理系行根管用限: 民国1115587 **mit it is it at** 

· 地行: 全理能行成中分行(004-0451)  $E: R$  ENRICH 4 & K + H + +

### **5、報名資料確認送出及列印 - 報名繳交資料(7/15) 表一:報名人數統計表**

表一 111學年度五專優先免試入學 報名人數統計表 國中代碼: \*\*\*\*\*\* 國中名稱: 縣立○○國中 電話: 04-\*\*\*\*\*\*\*#\*\*\* 傳真: 04-\*\*\*\*\*\*\* \*\*\*\*\*\*\*@\*\*\*\*\_\*\*\*\_\*\* 手機: 09\*\*\*\*\*\*\*\*  $E-Mail:$ 減免身分別 失業戶子女 一般生 中低收入户 低收入户 總計人數 報名人數 12  $\overline{2}$  $\overline{2}$ 20 4 **◆報名人數、實繳報名費金額之** 收費標準 300 120  $\mathbf{0}$  $\mathbf{0}$  $\overline{\phantom{0}}$ 應繳金額小 **統計** 3600 240  $\bf{0}$  $\bf{0}$ 3840 計 **◆**繳費**證明單影本黏貼於**虛線處 人數 金額 可領作業費 20 1000 **下方** 實繳報名費:2840 國中承辦人:〇〇〇 國中教務主任: 注意事項: 1. 本表攸關繳費金額,請仔細核算。 **繳費證明文件影印本浮貼處**2. 煩請國中自行影印一份留存。 ----缴費證明文件浮貼處 111學年度五專優先免試入學招生國中學 **县灣銀行路標版費單 MIZE460** 基本○○海中

#### $\left| \mathrm{U}\right\rangle$ **01 集體報名系統 5、報名資料確認送出及列印 - 報名繳交資料(8/15)**

#### **表二、集體報名繳費清單**

#### **提醒:中低收入戶子女檢附報名期間內有效日期之證明文件,減免60%報名費, 每人新臺幣120元整**

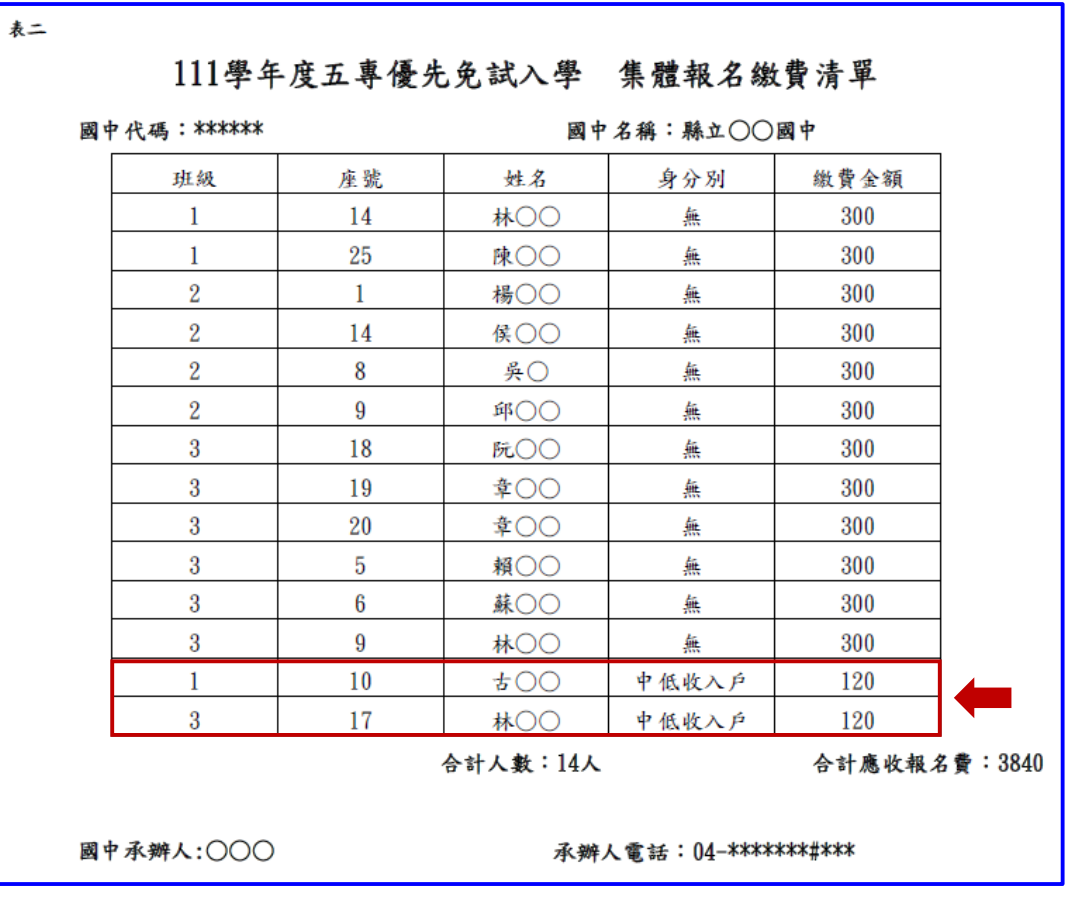

### **01 集體報名系統**

### **5、報名資料確認送出及列印 - 報名繳交資料(9/15) 表三、集體免收報名費名冊**

#### **提醒:低收入戶子女**及**支領失業給付之子女檢附報名期間內有效日期之證明文件**, 免繳報名費

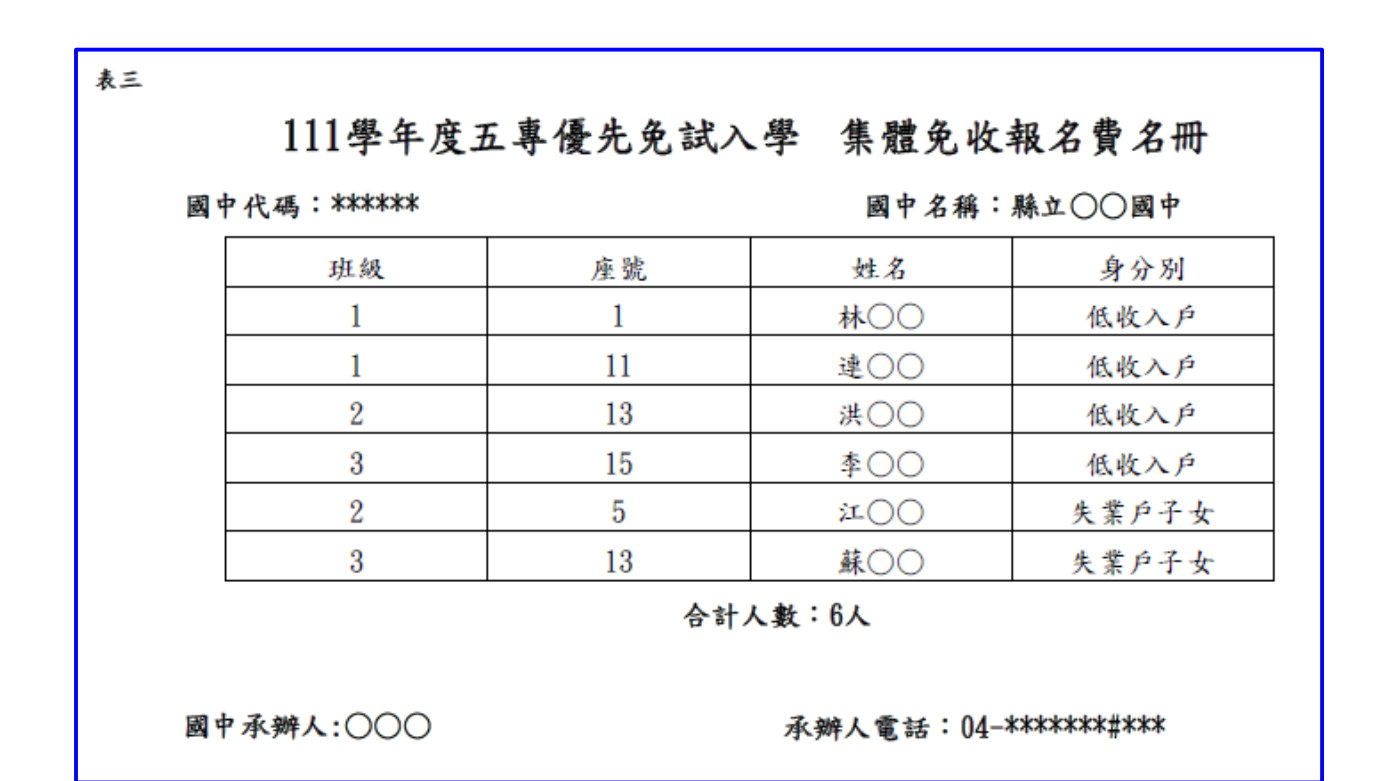

### **5、報名資料確認送出及列印 - 報名繳交資料(10/15) 表四、報名學生名冊 表五、報名學生超額比序項目積分列表**

**01 集體報名系統**

 $\bigcirc$ 

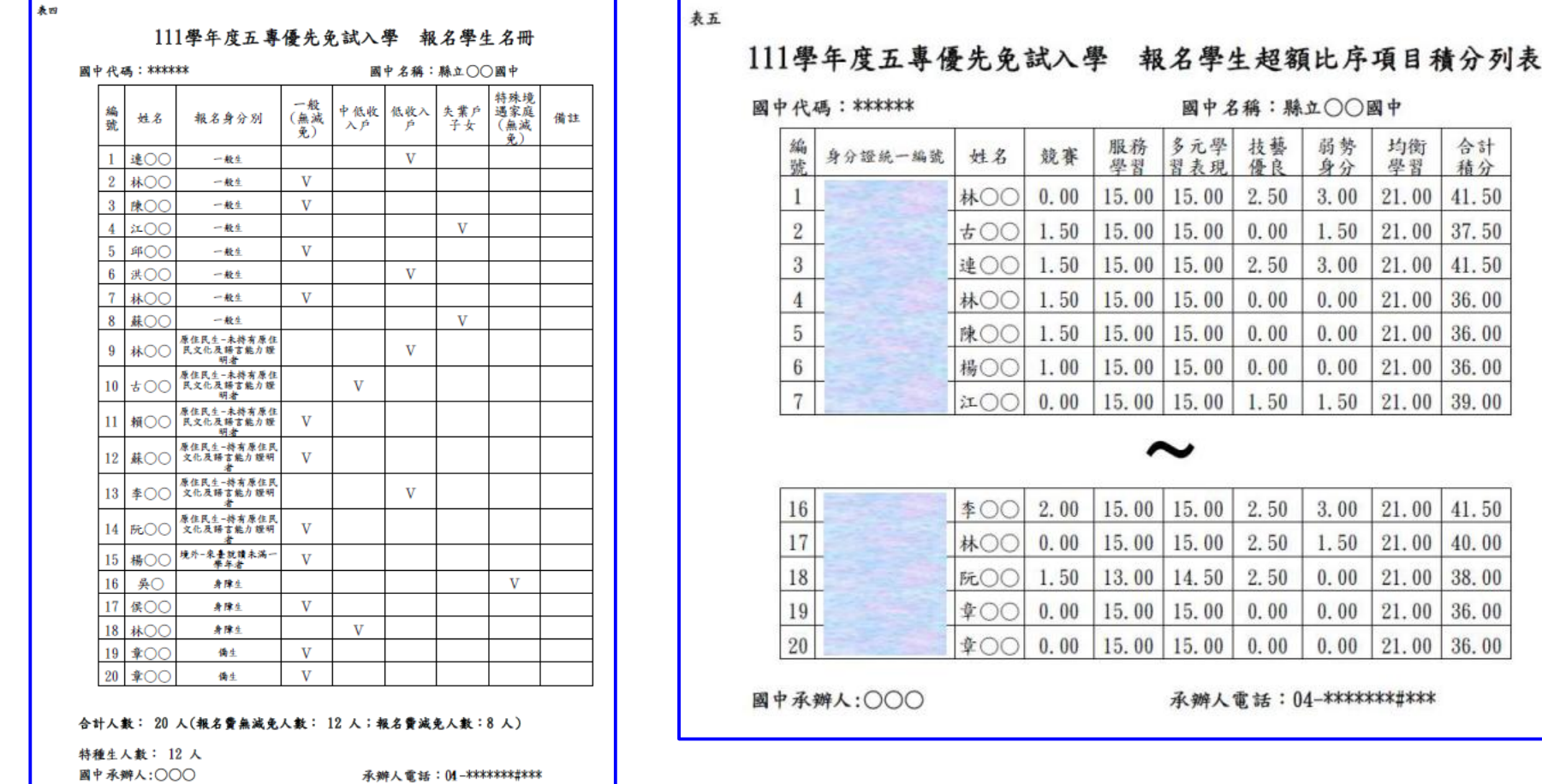

**68**

均衡

學習

 $21.00$ 

21.00 37.50  $21.00$  41.50  $21.00$ 

 $21.00$  36.00 21.00 36.00  $21.00$  39.00

 $21.00$ 

21.00

 $21.00$ 

21.00

21.00 36.00

合計

積分

41.50

36.00

41.50

40.00

38.00

36.00

### **5、報名資料確認送出及列印 - 報名繳交資料(11/15)**

#### 表六、報名資料袋封面 報名資料郵寄封面

**01 集體報名系統**

 $\left| \mathrm{U}\right\rangle$ 

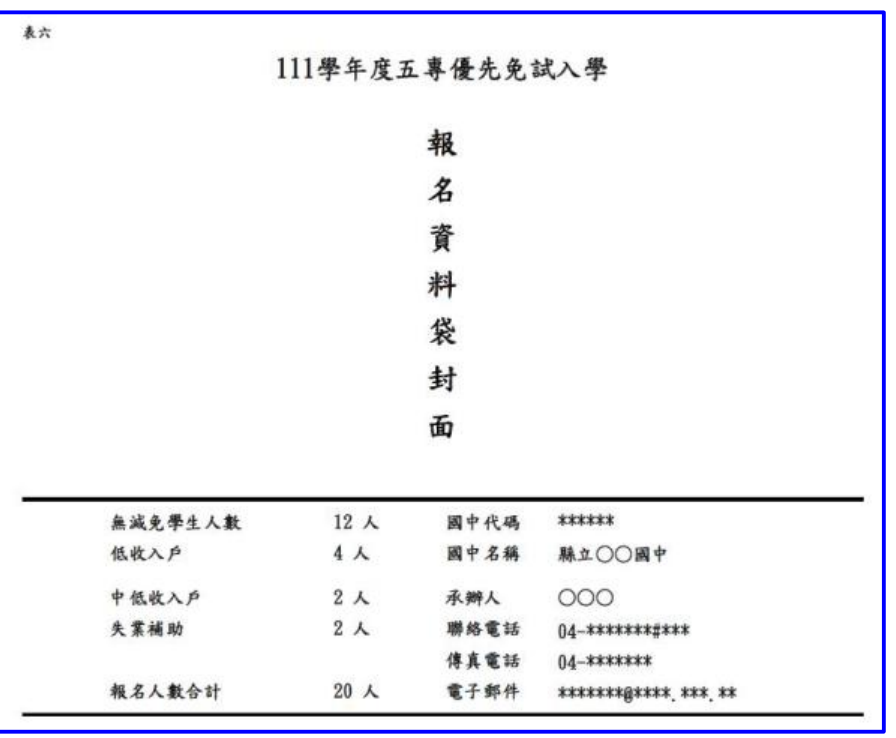

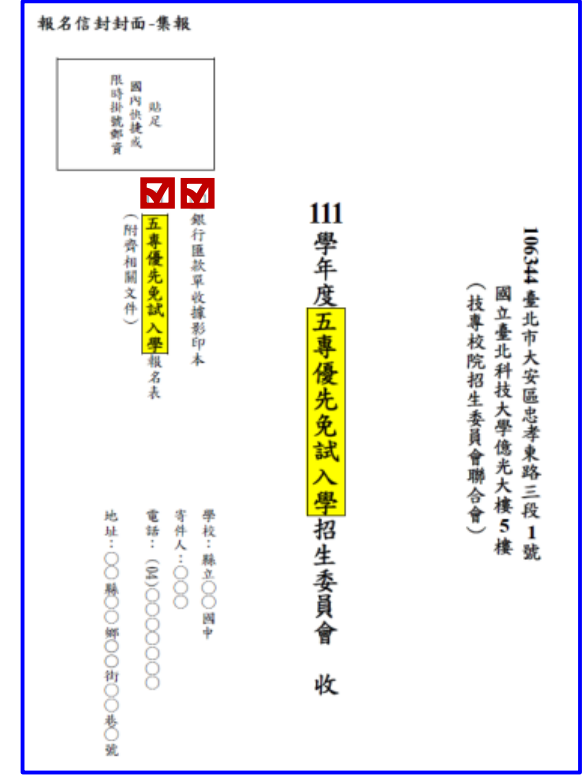

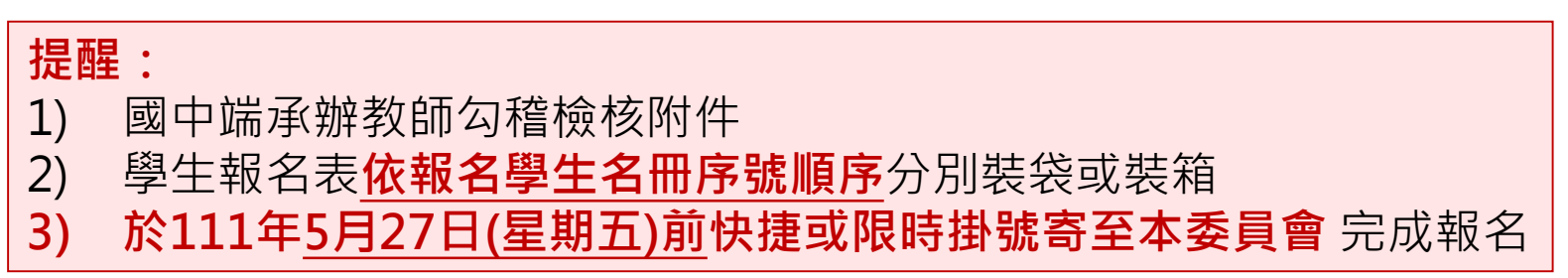

### **01 集體報名系統**

## **5、報名資料確認送出及列印 - 報名繳交資料(12/15)**

#### **列印積分證明單**

「積分證明單列印」功能為提供國中端無法自校務系統產出積分證明單時使 用

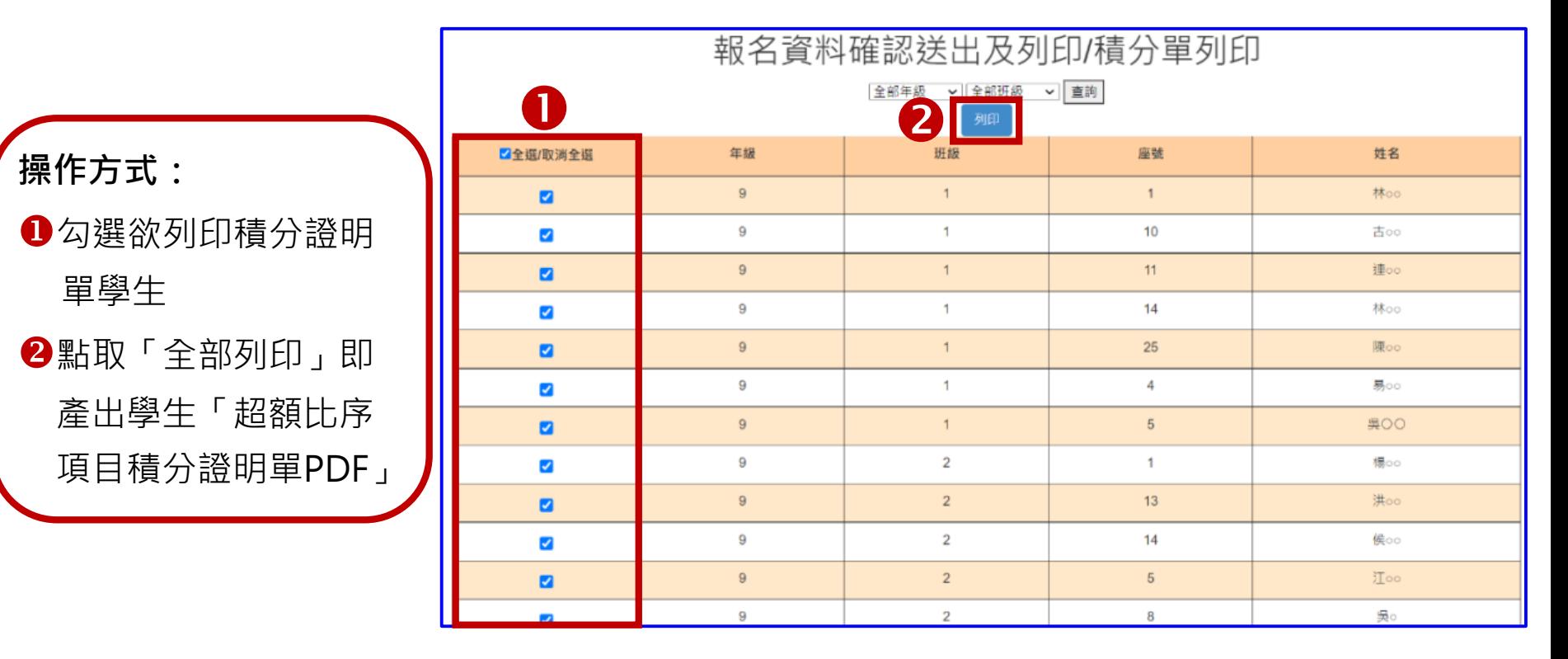

### **5、報名資料確認送出及列印 - 報名繳交資料(13/15)**

#### 111學年度五專入學專用優先免試入學超額比序項目積分證明單

就讀國中:縣立○○國中

 $\left| \mathrm{U}\right|$ 

班級: 9年 1班

姓名:林〇〇

**01 集體報名系統**

就讀國中代碼: \*\*\*\*\*\* 身分證統一編號:N13058\*\*\*\*

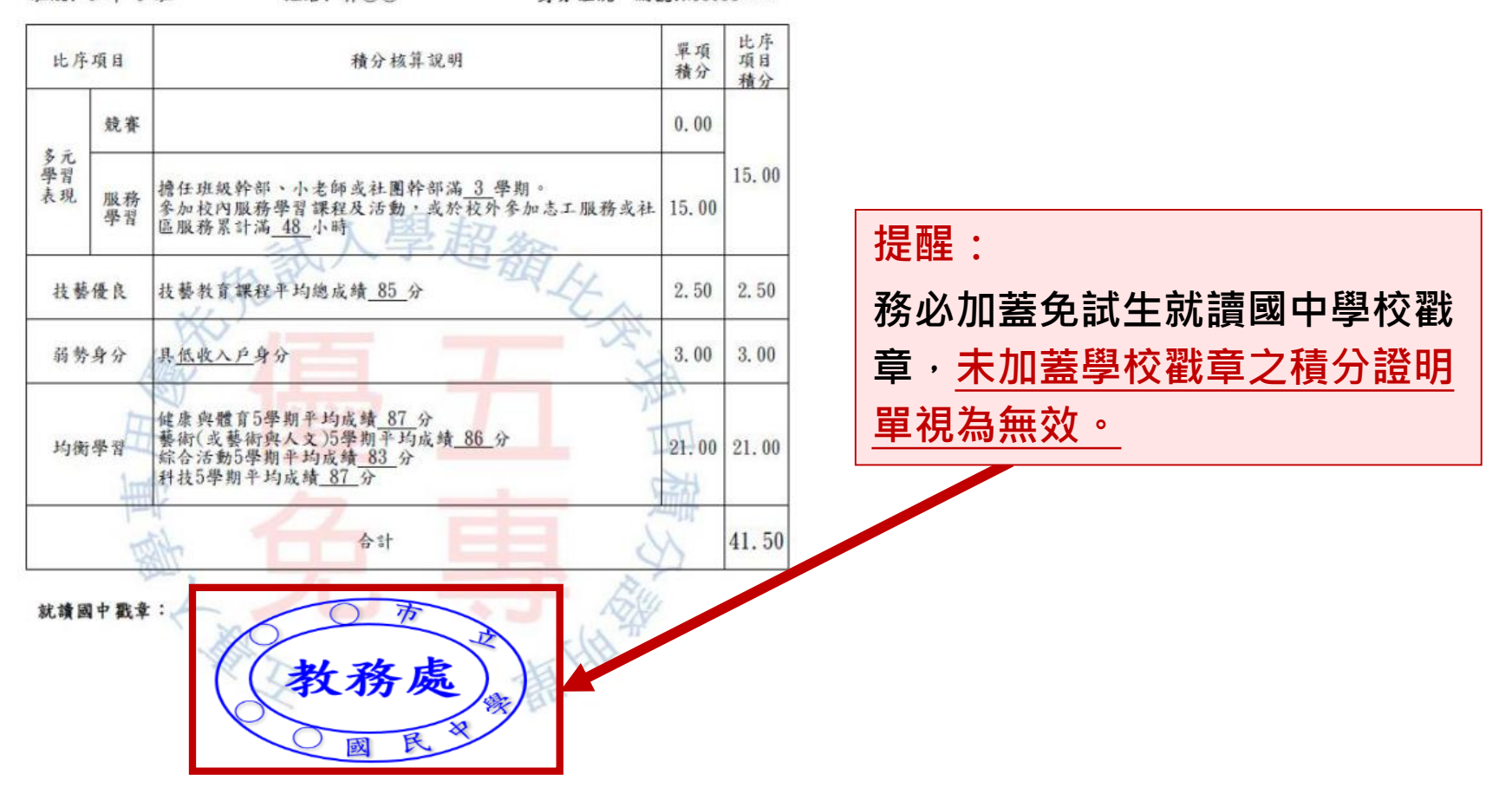

### **5、報名資料確認送出及列印 - 報名繳交資料(14/15)**

#### **查詢是否已繳費**

報名費確認收訖無誤後,系統更新繳費狀態資訊。

注意!! 請確認**系統**「繳費帳號」與「列印繳費單」之帳號相符。

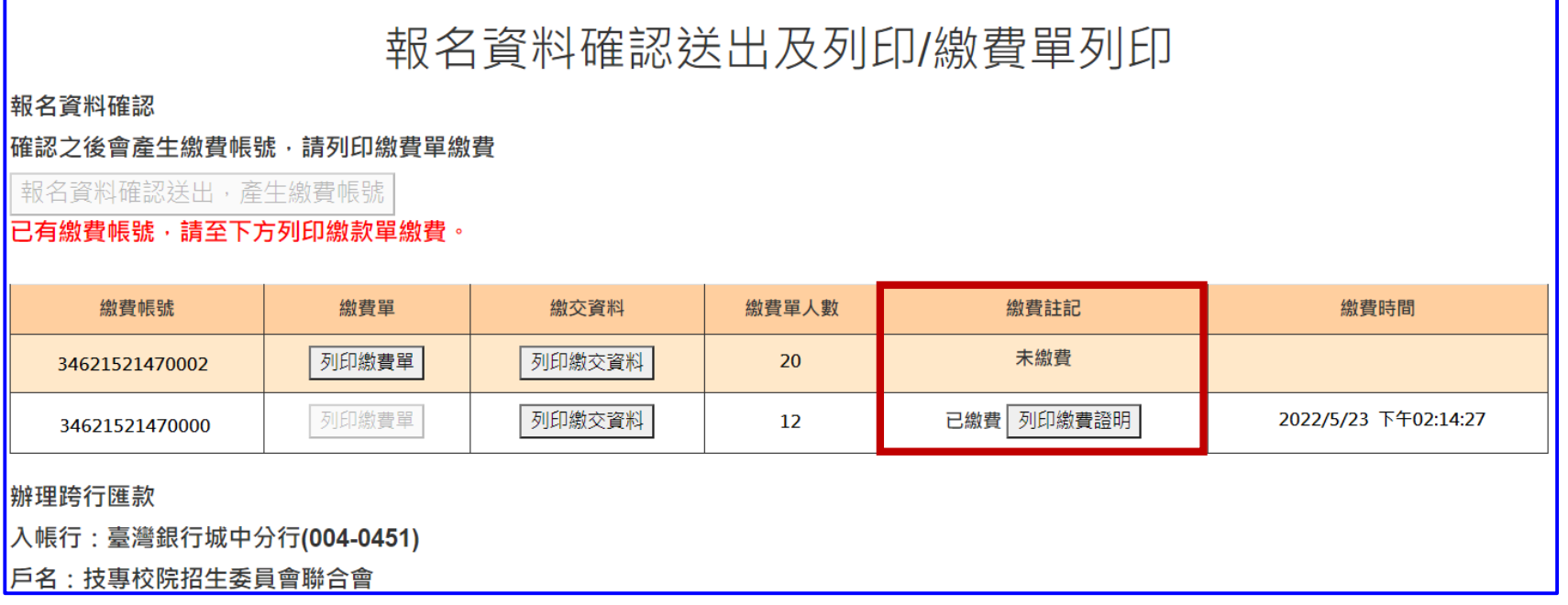

#### 此範例為該國中學校共有兩筆報名紀錄,每筆報名之繳費帳號均不相同**。**
**超額比序項目積分證明單輔助列印系統**

# **5、報名資料確認送出及列印 - 報名繳交資料(15/15)**

**111學年度五專入學專用優先免試入學超額比序項目積分證明單輔助列印系統**

**提供國中學校列印免試生積分證明單,開放時間為111年4月13日10:00起至5月31日17:00止**,

**請至五專優先免試入學招生網站/「國中學校作業系統」點選連結**

**01 集體報名系統**

<u>(၂</u>

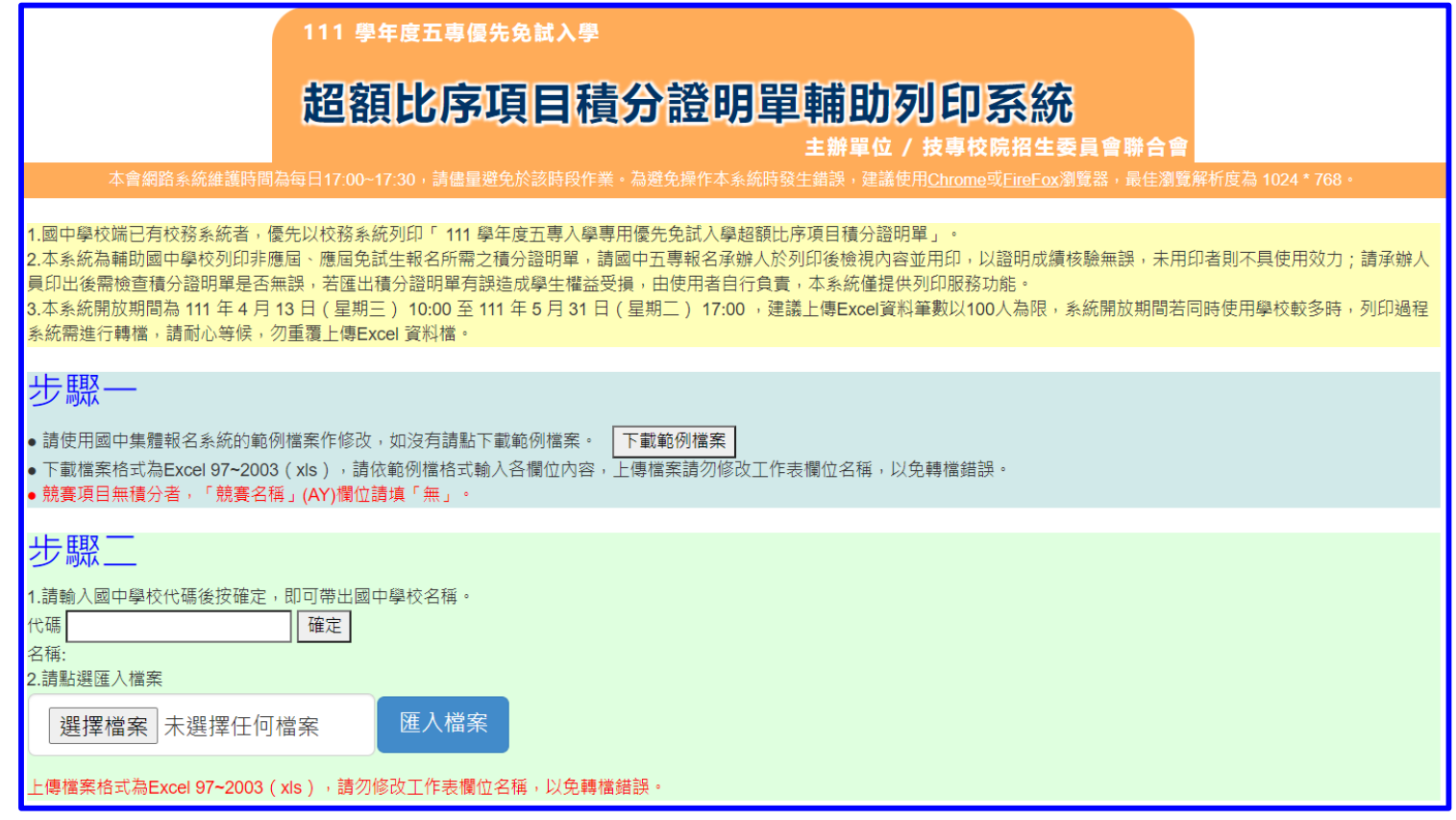

**6、個別網路報名學生**

### **查詢個別網路報名學生**

**送出狀態及繳費註記**

### **可匯出學生資料**

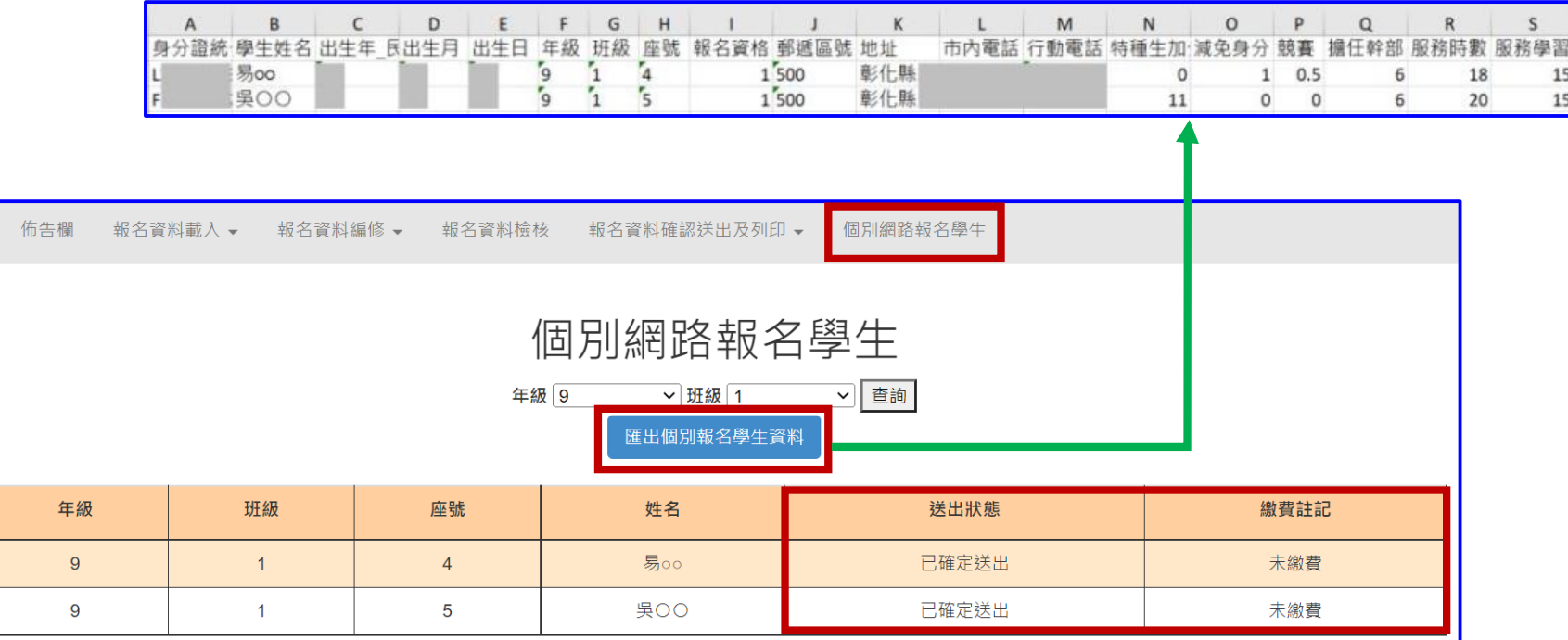

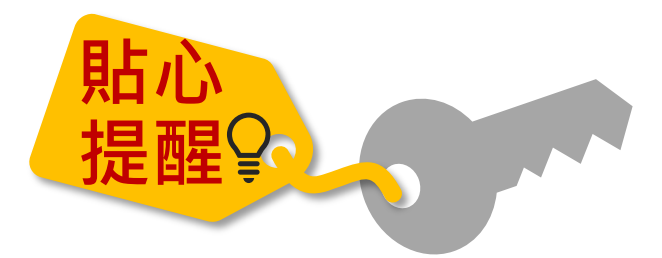

● 如操作**系統時,有異常或錯誤訊息**, **修正報名資料檔案後,仍無法上傳成 功,請截取螢幕畫面、報名資料檔案 E-mail至u\_5@ntut.edu.tw,俾利瞭 解異常情形及處理、回覆。**

**02 個別報名系統 111/5/23(一)10:00~5/27(五)15:00<sup>止</sup>**

**1、免試生個別報名基本資料登錄**

**進入個別報名系統**

 $\bigcirc$ 

### **輸入身分證統一編號(居留證號或入出境許可證號)(英文字母大寫)**

**<sup>2</sup>出生年月日(6碼,如:960101)** 

**<sup><sup>8</sup> 驗證碼**</sup>

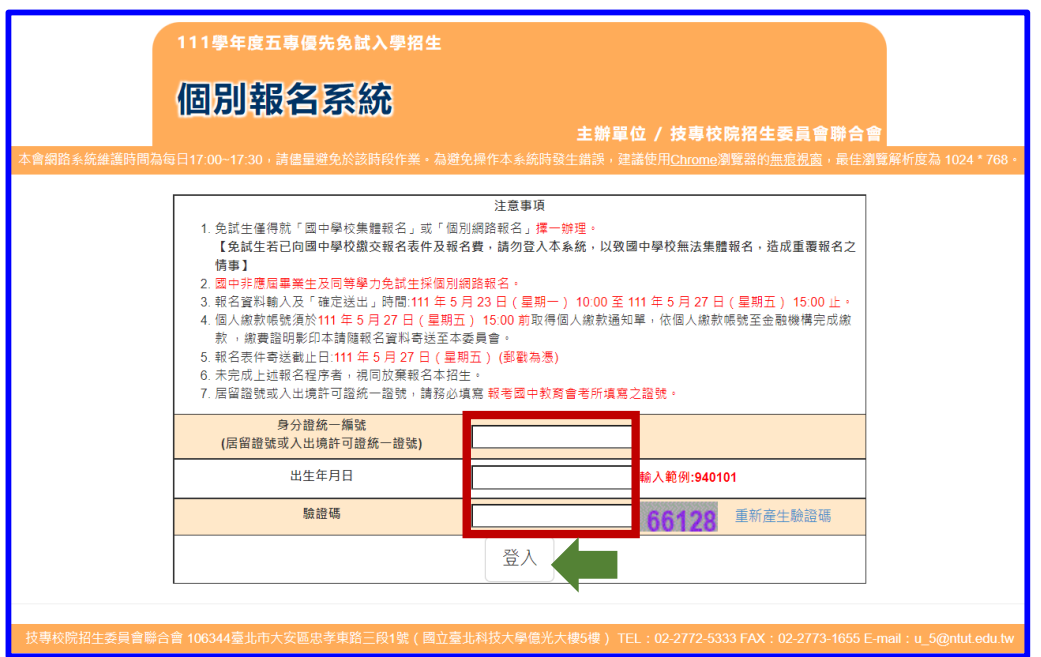

### **※提醒:免試生若已向國中學校繳交報名表及報名費,請勿登入個別網路報名 系統,以致國中學校端無法集體報名。**

# **02 個別報名系統**

# **2、詳讀個資權益及隱私權保護、注意事項**

登入個別報名系統後,請詳讀「個資權益及隱私權保護、注意事項」,以免權益受損

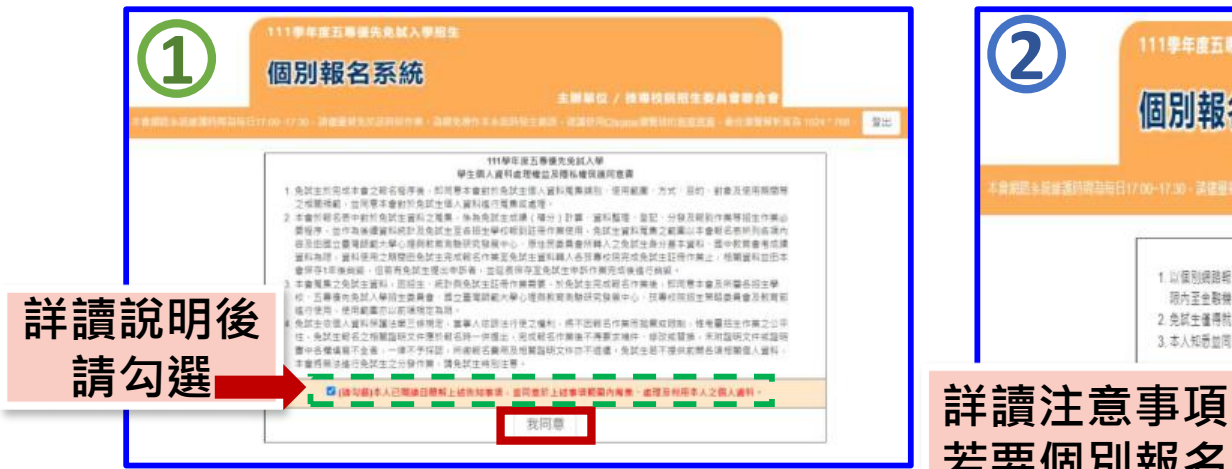

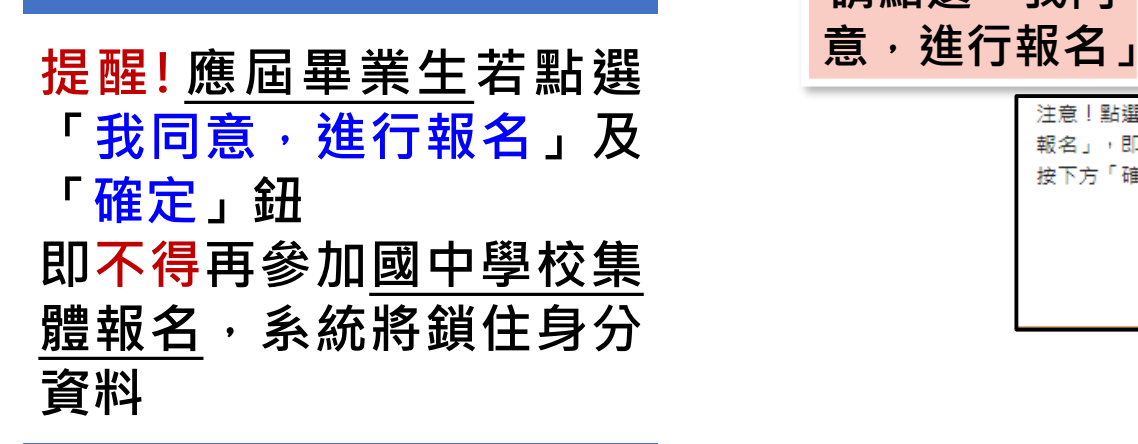

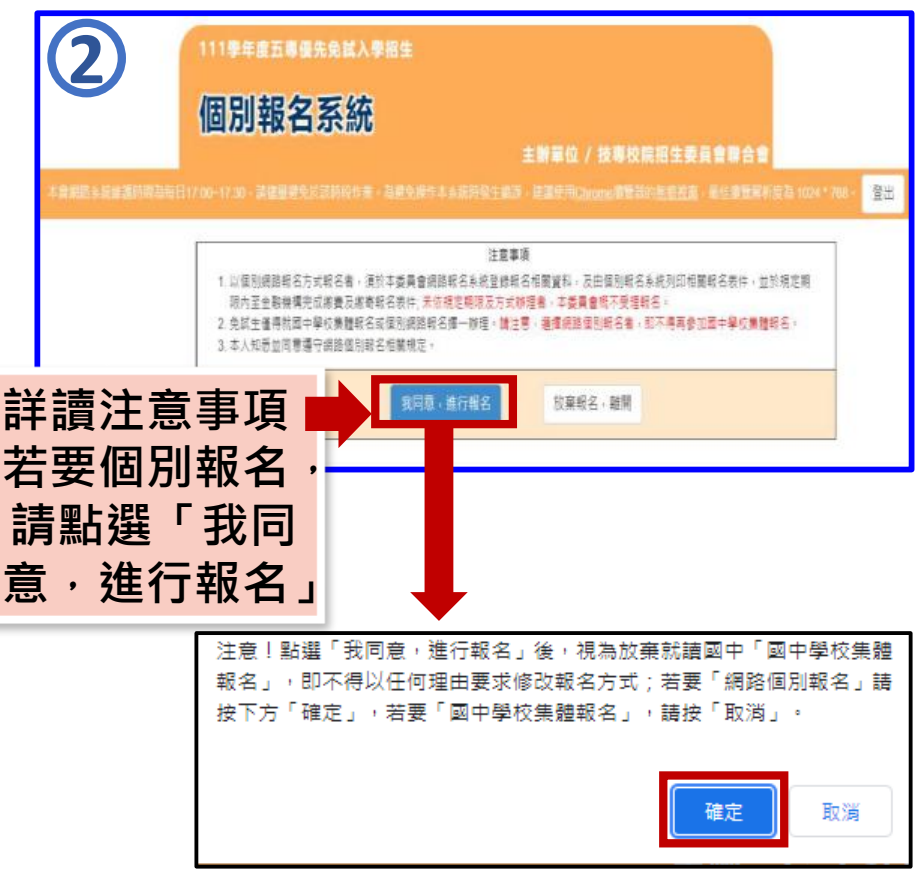

## **3、報名資料登錄**

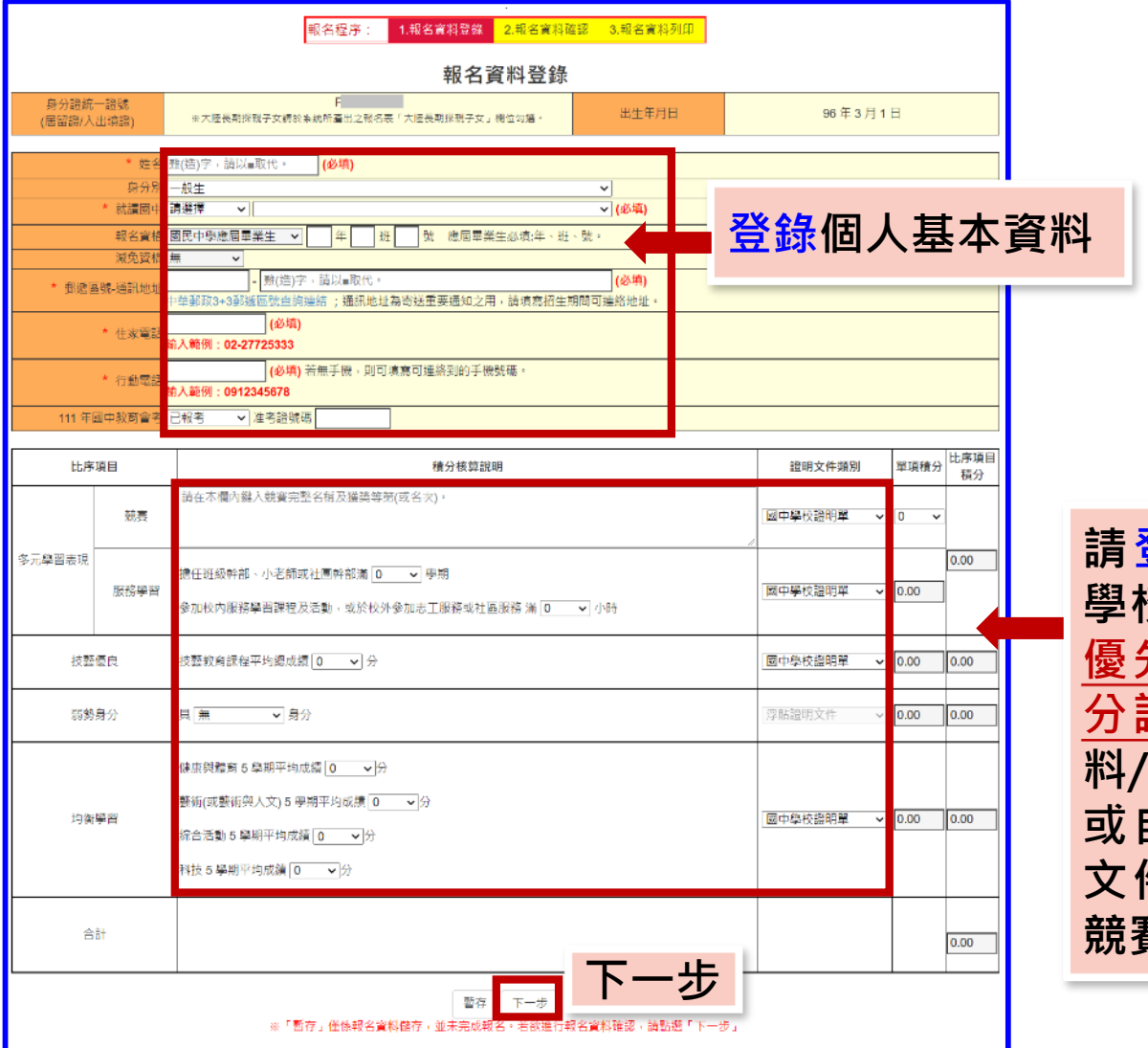

**請登錄向國中學校申請且 學校用印之111學年度五專 優先免試入學超額比序積 分證明單上之各項積分資 料/ 或自行提供各項積分證明 文件內容上之成績資料及 競賽證明**

#### ● 1 **国别報名系統 ● <sup>1報名資料登錄 2 報名資料確認 3 報名資料列印 4 黏貼表件及寄出**</sup>  $\bigcirc$

# **4、報名資料確認**

**※提醒:報名資料確定送出後,即不能修改,請審慎核對資料。**

**請詳閱報名資料登 錄內容是否正確, 若需修正,請點選 「返回上一頁」鈕, 修改報名資料; 若報名資料正確無 誤,請點選「確定 送出」鈕**

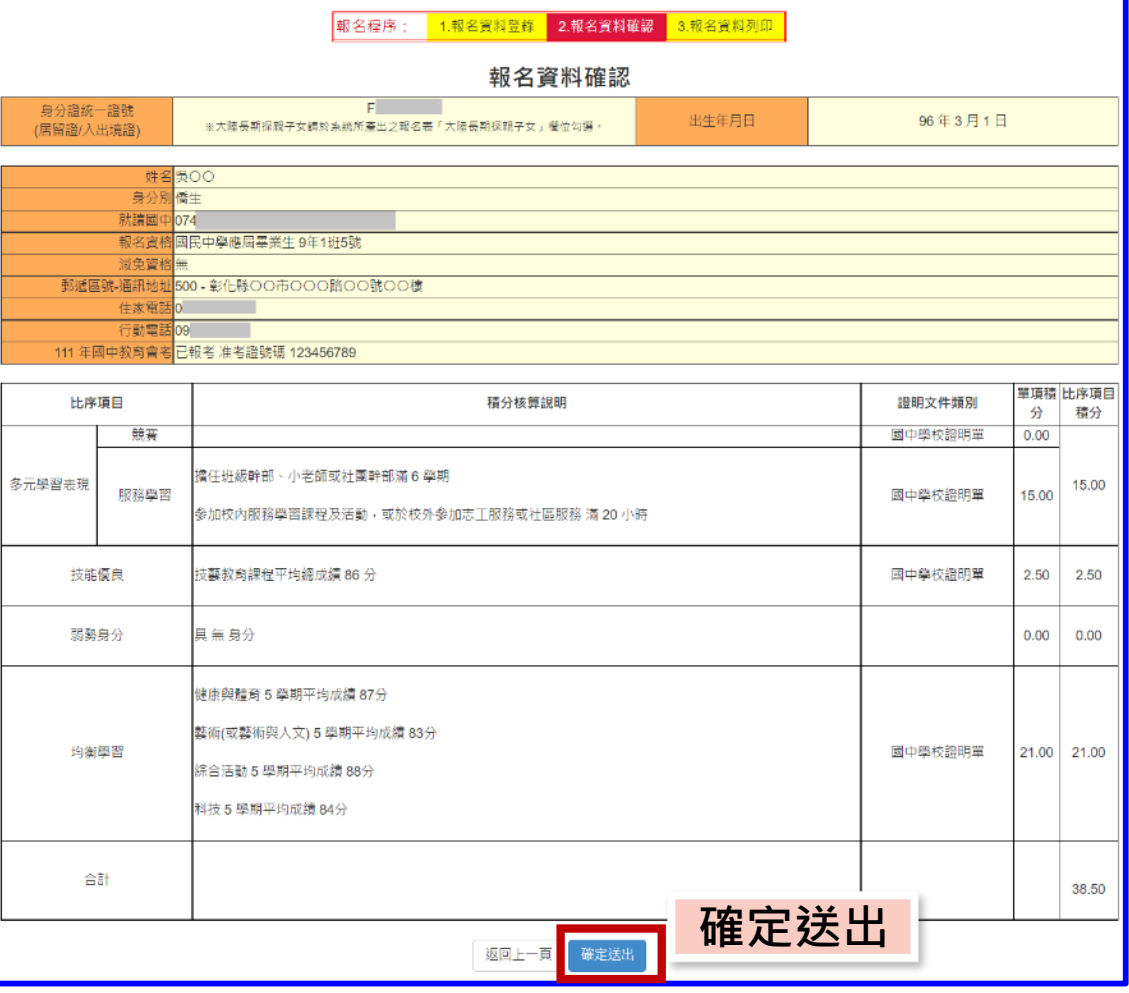

#### **02 個別報名系統 <sup>1</sup>報名資料登錄 <sup>2</sup>報名資料確認 <sup>3</sup>報名資料列印 <sup>4</sup>黏貼表件及寄出**  $\bigcirc$

**5、報名資料列印**

**列印繳費單(臺灣銀行繳費單)**

### **<sup><sup>●信封封面**</sup></sup>

**報名資料表(共2頁)-黏貼身分證正面(或健保卡正面)影印本、國中學校 出具111學年度五專優先免試入學超額比序積分證明單、相關證明文件**

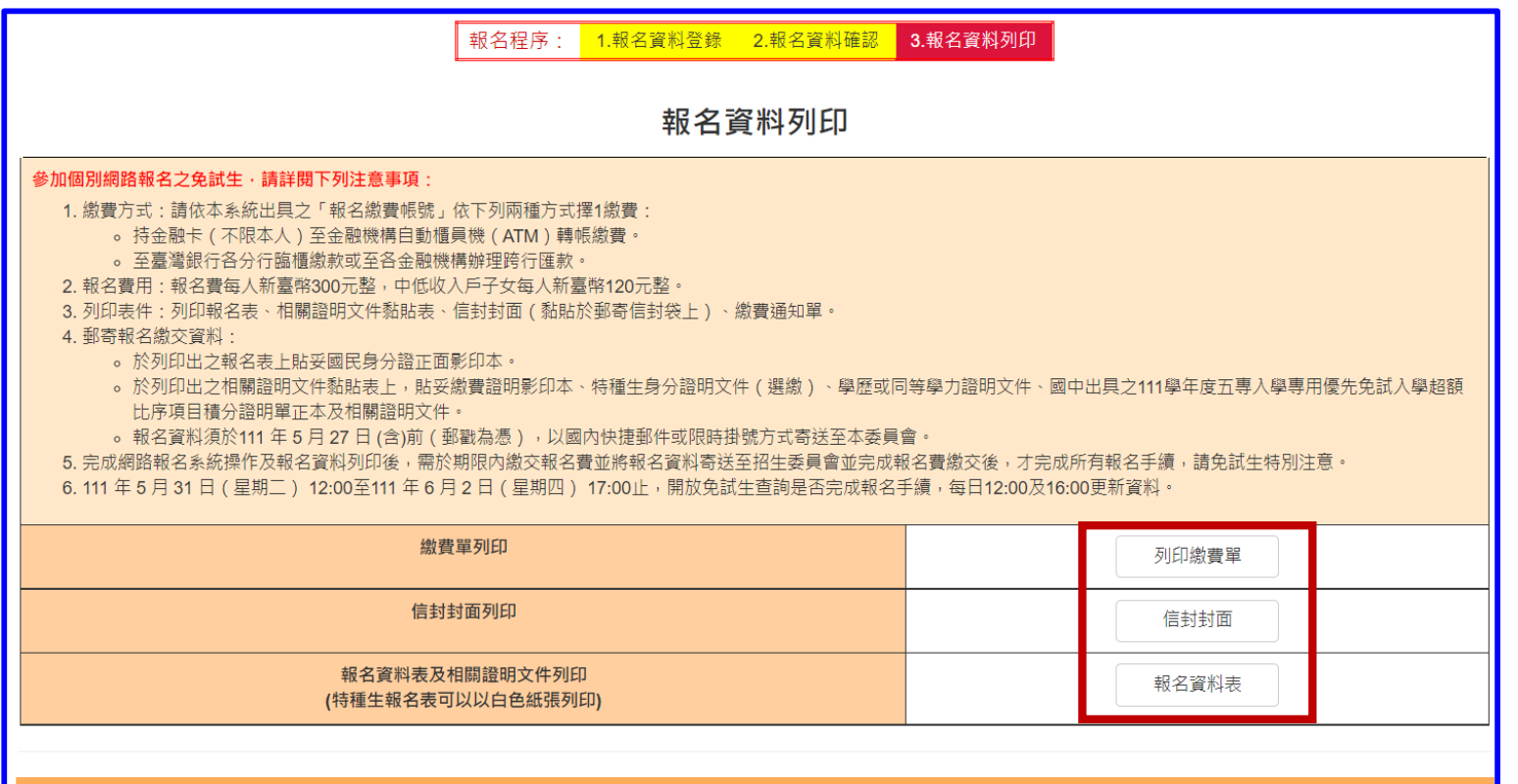

**02 個別報名系統 <sup>1</sup>報名資料登錄 <sup>2</sup>報名資料確認 <sup>3</sup>報名資料列印 <sup>4</sup>黏貼表件及寄出**

# **6、黏貼表件及寄出**

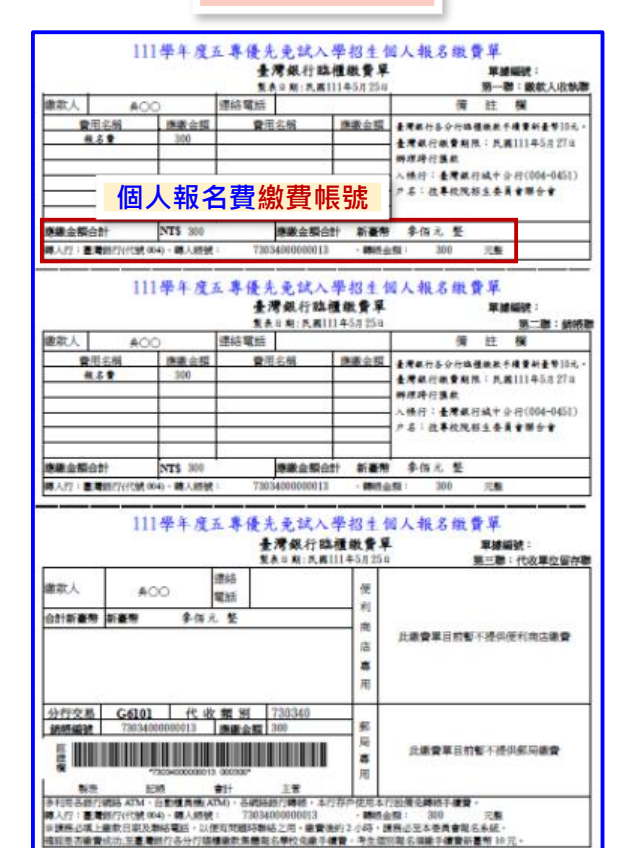

**至全國臺灣銀行各地分行繳費;或 其他金融機構跨 行匯款 、 使 用 ATM(自動櫃員機)或網路ATM轉帳 繳費者(手續費自付)**

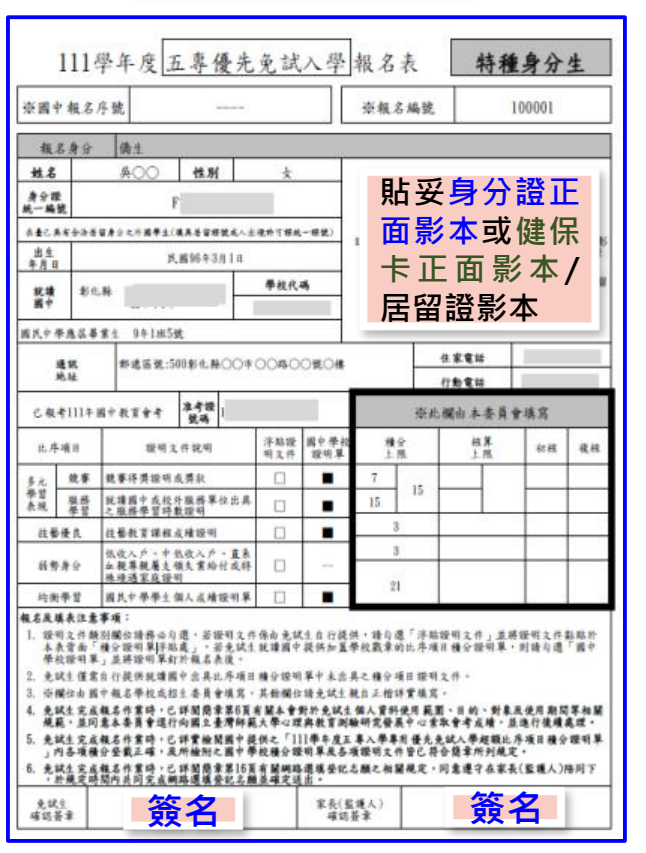

**若印出資料有誤,請直接於紙本** 上修改正確資料,並蓋上個人印 **章。**

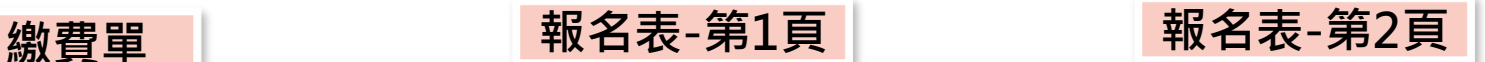

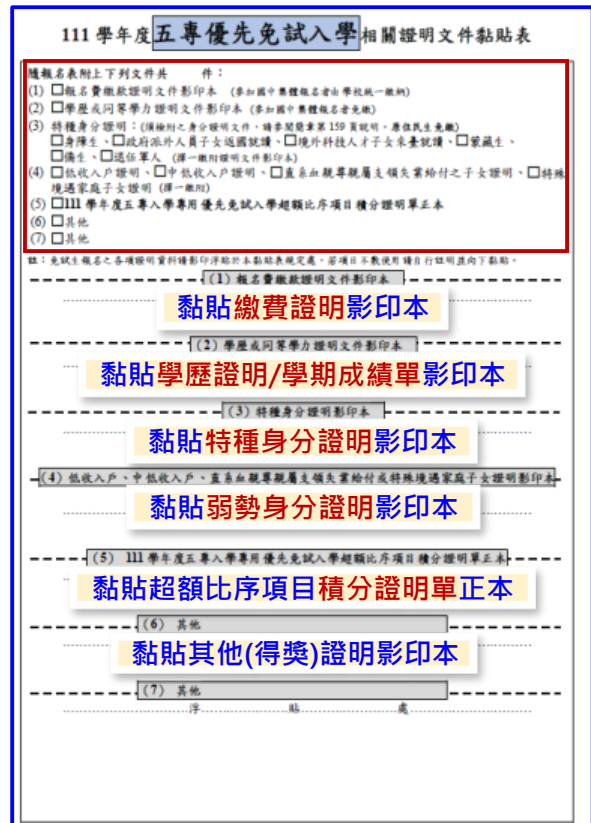

**81**

#### $\left| \mathrm{U}\right|$ **02 個別報名系統**

# **6、黏貼表件及寄出**

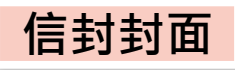

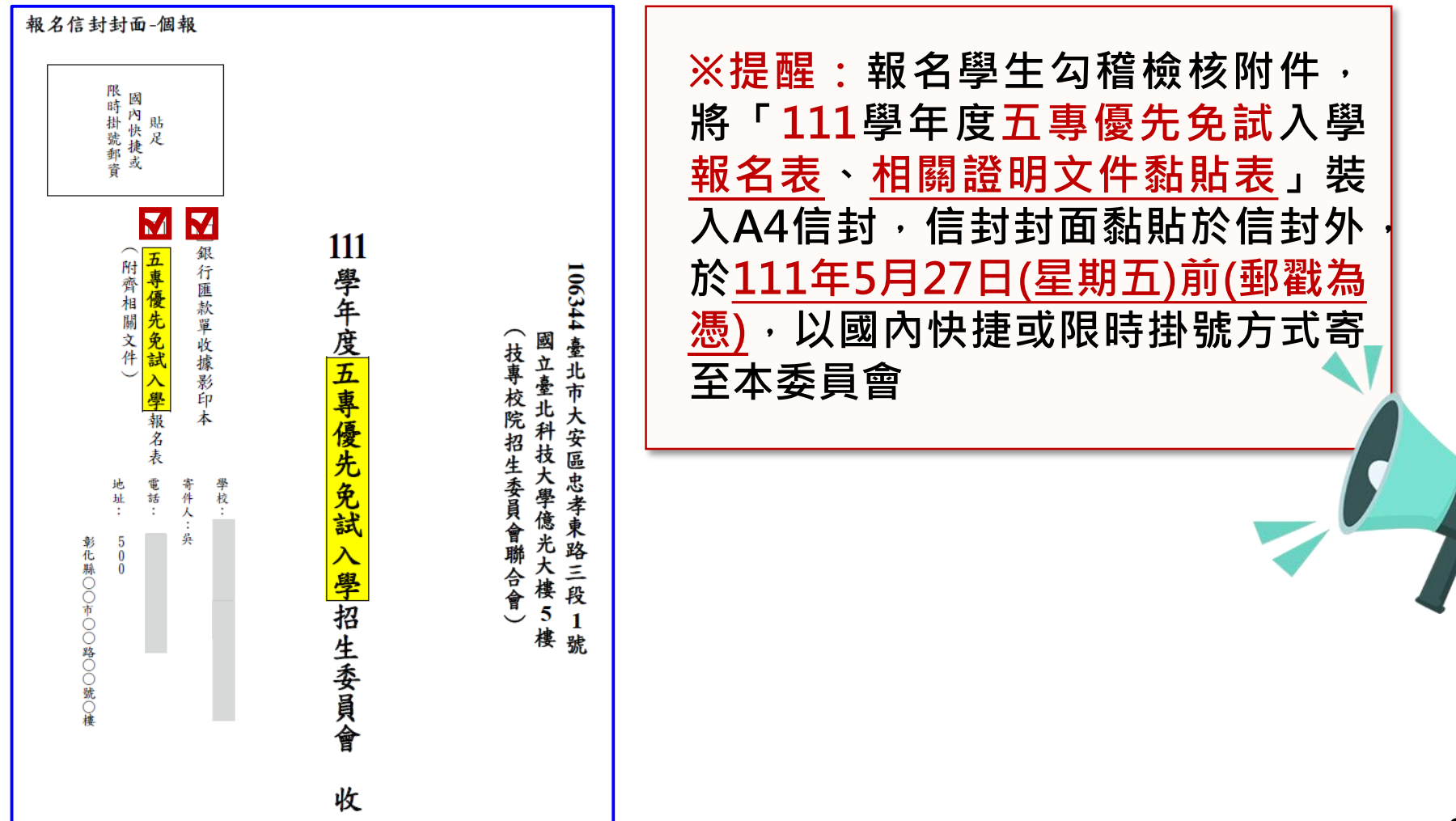

**1、系統登入 進入國中學校查詢系統 登入帳號為國中學校代碼(6位數) ❷密碼為國中學校自行設定之密碼﹐同會議報名、 簡章購買系統 <sup>8</sup>驗證碼** 111 學年度五專優先免試入學招生 五專優免國中學校查詢系統 主辦單位 / 技專校院招生委員會聯合會 本會網路系統維護時間為每日17:00~17:30,請儘量避免於該時段作業。為避免操作本系統時發生錯誤,建議使用<u>Chrome或FireFox</u>瀏覽器,最佳瀏覽解析度為 1024 \* 768 請輸入學校代碼、密碼和驗證碼 學校代碼 密碼 驗證碼 重新產生驗證碼 72767 登入

## **、列印繳費證明單 111/5/31(二) 12:00~ 111/8/1(一) 17:00<sup>止</sup>**

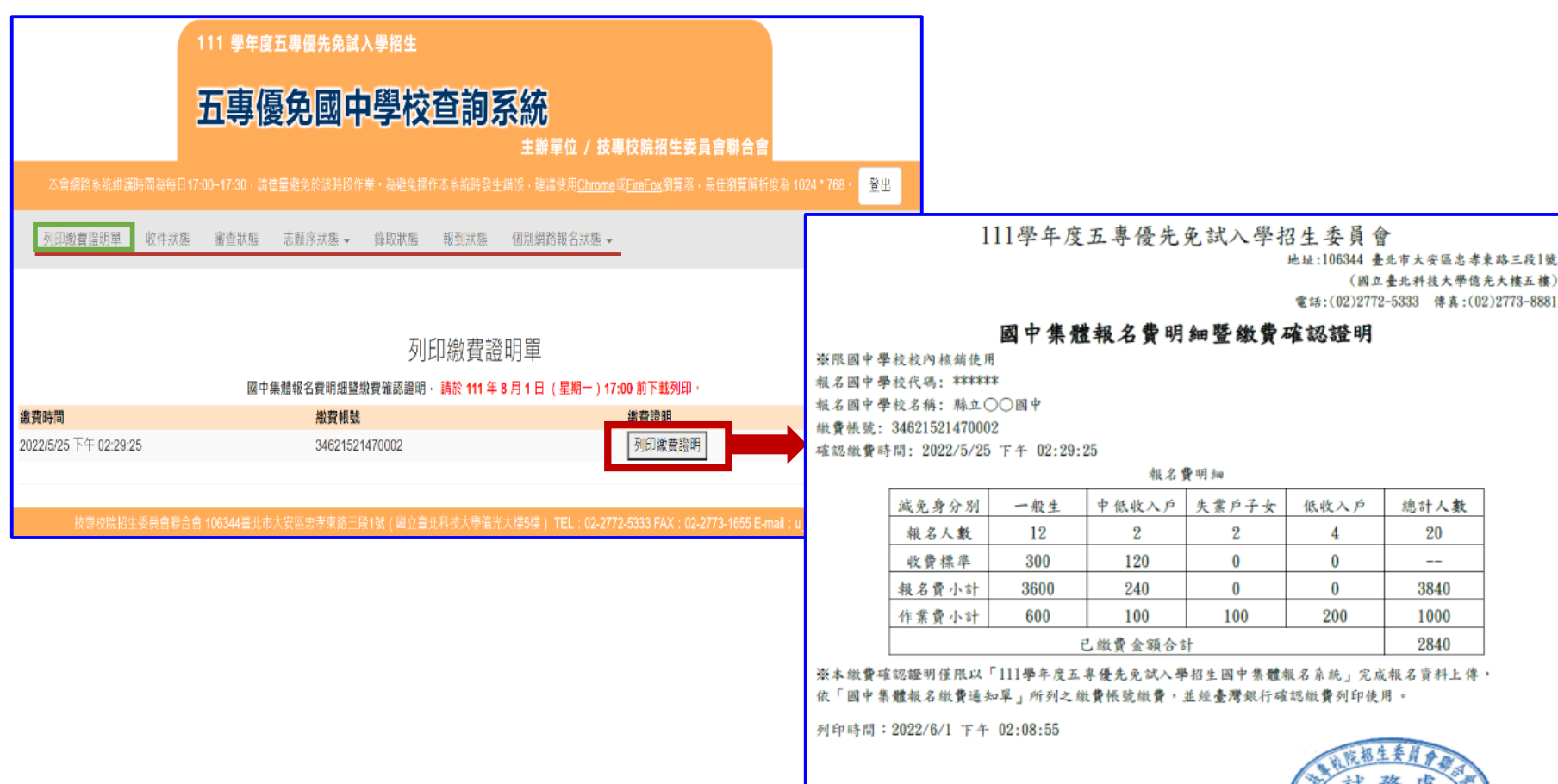

收訖

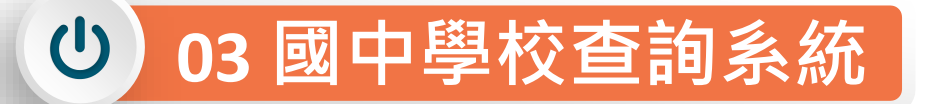

**3、收件狀態 111/5/31(二)12:00<sup>起</sup> 開放查詢是否完成報名手續**

- **免試生之姓名為全名顯示**
- **狀態:已收件-本委員會收到報名資料**

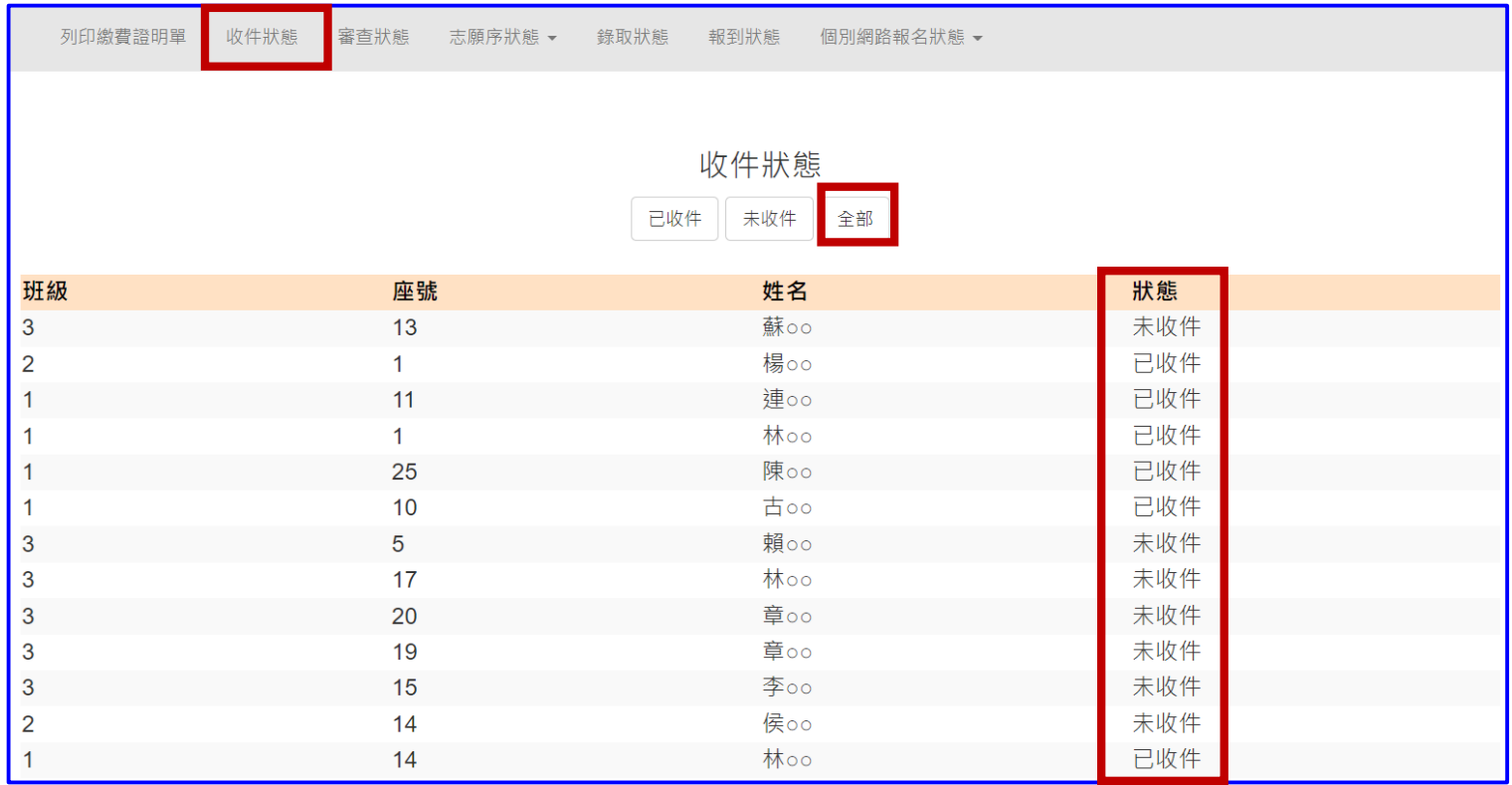

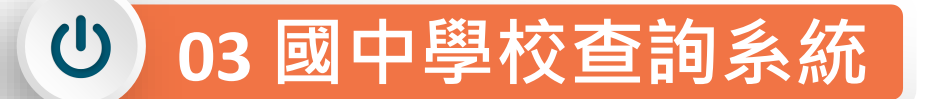

### **4、審查狀態 111/5/31(二)12:00<sup>起</sup> 查詢審查狀態**

### **免試生之姓名為全名顯示**

### **狀態:審查中、審查通過、審查不通過-註明原因**

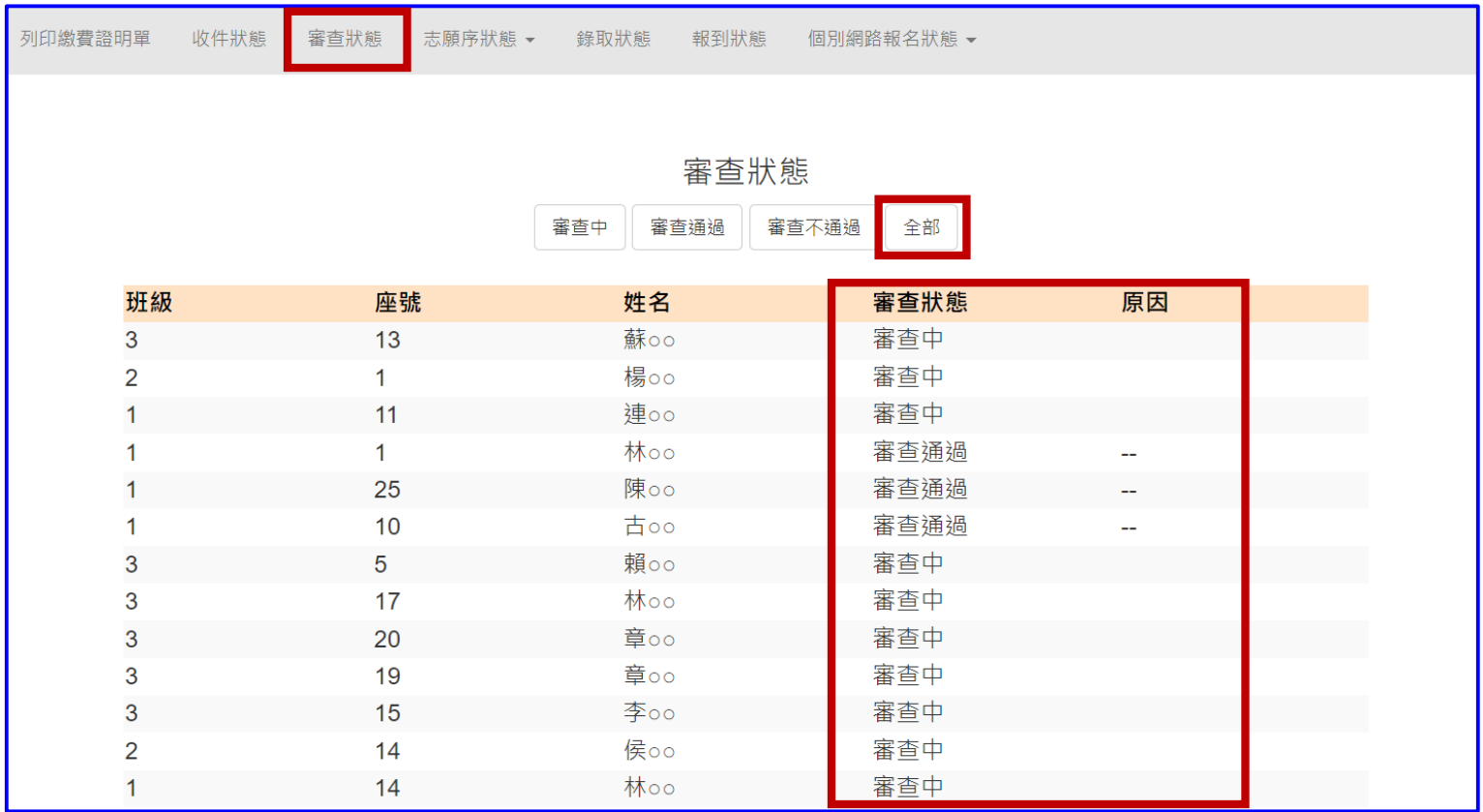

## **5、志願序狀態-暫存就讀志願表列印**

**狀態:未確定送出**

 $\mathbf{\Theta}$ 

- **顯示免試生選填志願數**
- **列印學生暫存就讀志願表pdf檔**

**03 國中學校查詢系統**

### **(供國中承辦教師可協助學生列印檢核)**

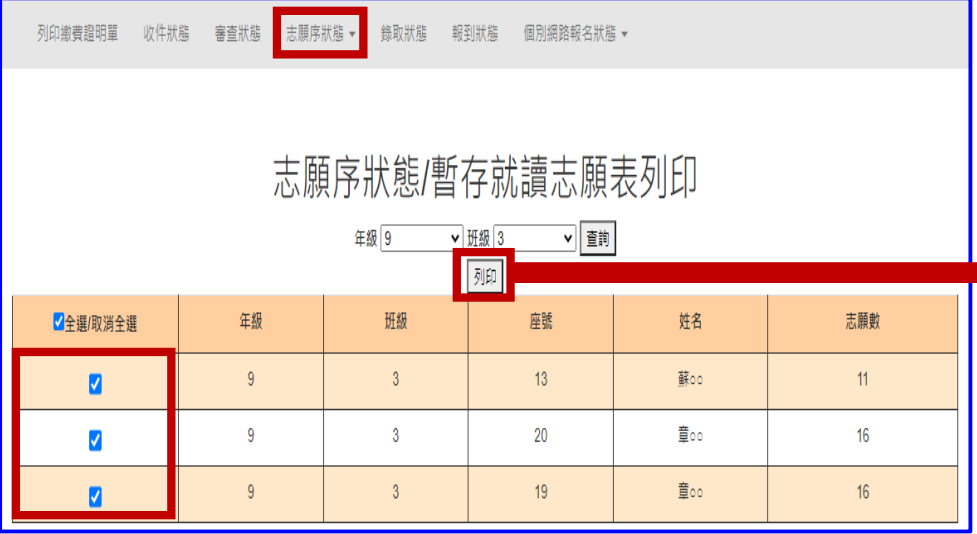

### **111/6/9(四)10:00起 查詢免試生志願序送出狀態**

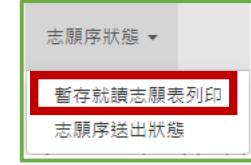

### **提醒學生尚未完成網路選填登記志願**

#### 印表日期: 2022/6/9 下午 111學年度五專優先免試入學招生選填登記志願表(暫存檢核用) 提醒您尚未完成網路選連登記志願!

就讀國中:縣立○○國中

免試生姓名: 蘇○○ 身分證統一編號(居留證號/入出境許可證號):1

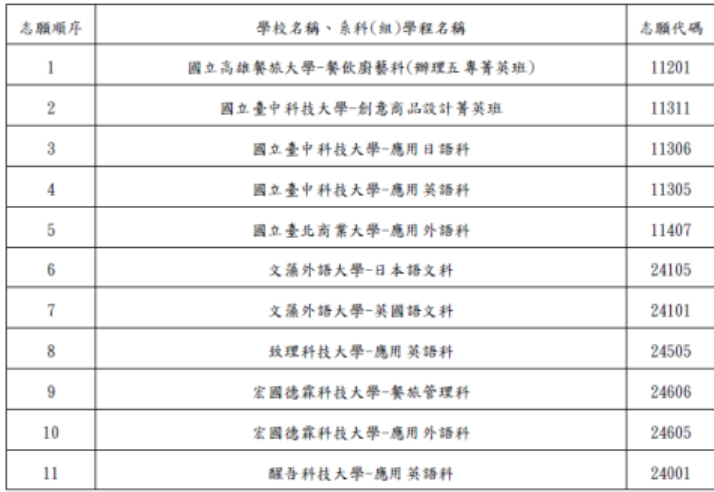

#### 注意事项:

1. 本表為免試生選填登記志願【暫存檢核】, 暫存志願不代表確定送出, 此為【非正式志願表】 ,提醒您尚未完成網路選填登記志願!

2. 請免試生及家長(監護人)檢核確認志願序,且務必於111年6月14日 (星期二)17:00前<br>至「選填登記志願系統」點選【確定送出】,志願確定送出後,即不得以任何理由要求修改<br>,請確定送出前,務必審慎考慮。

第1頁,共1頁

#### $\mathbf{\Theta}$ **03 國中學校查詢系統**

## **5、志願序送出狀態 111/6/9(四)10:00<sup>起</sup> 查詢免試生志願序送出狀態**

- **狀態:確定送出、未確定送出**
- **顯示免試生選填志願數**
- **匯出志願序送出狀態excel檔**
- **匯出全部學生志願表pdf檔(供國中承辦教師可協助學生列印志願表)**

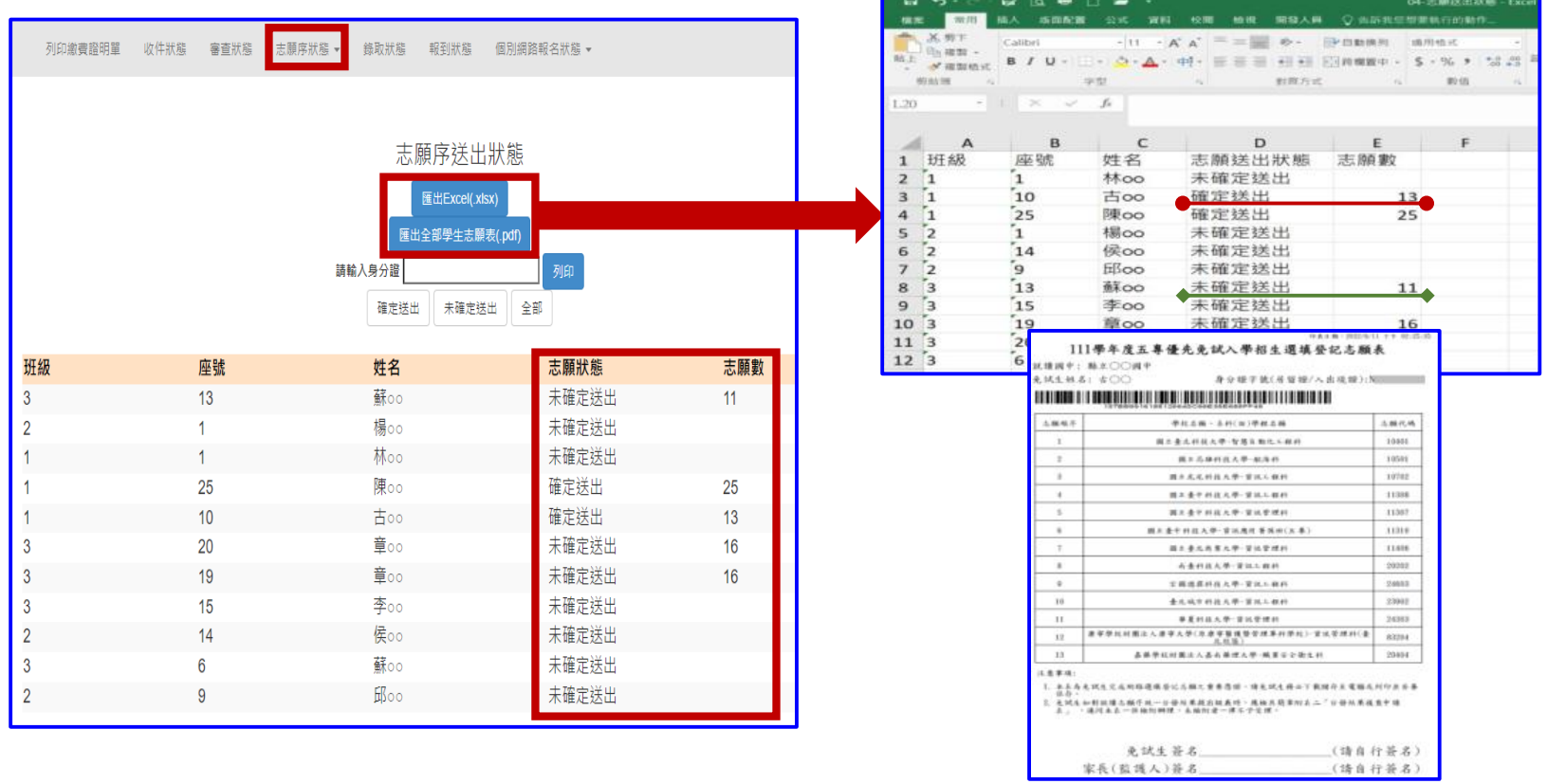

 $\bigcup$ **03 國中學校查詢系統**

## **6、錄取狀態 111/6/16(四)9:00起至 111/7/9 (五) 17:00<sup>止</sup>**

### **免試生之姓名為全名顯示**

- **狀態:錄取校科(組)、未錄取**
- **匯出錄取狀態excel檔**

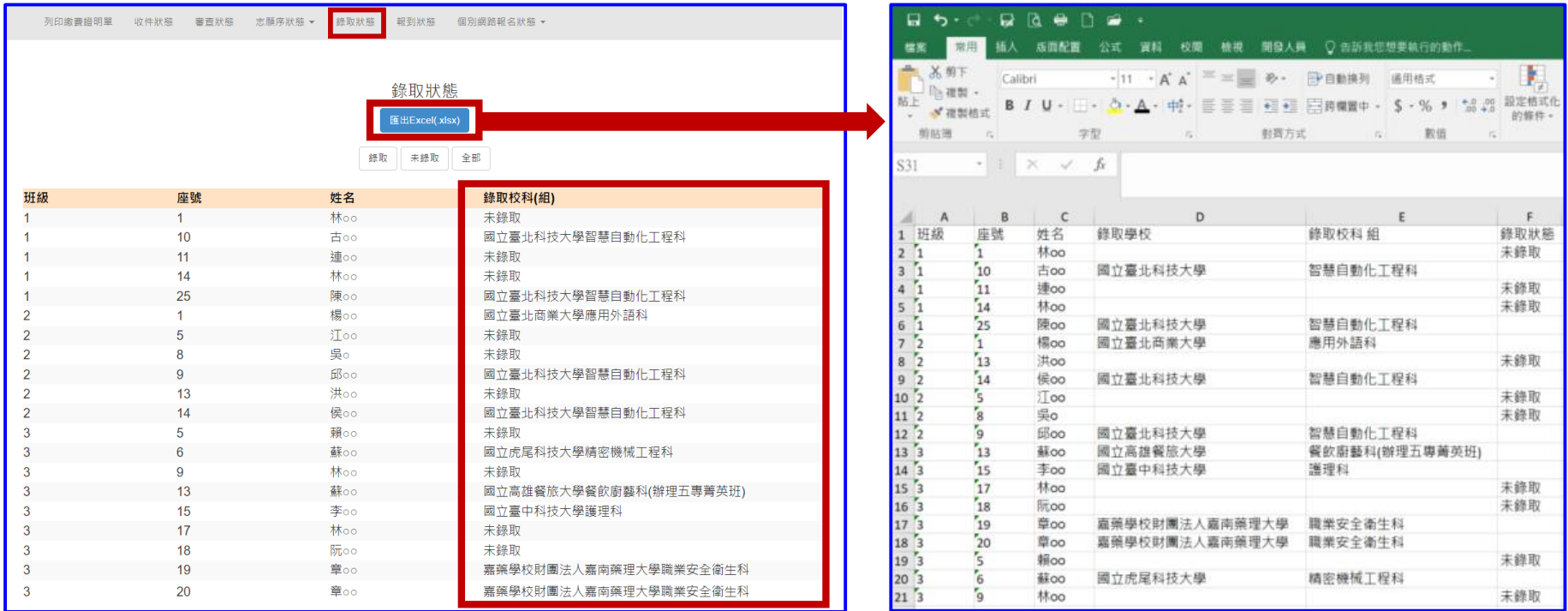

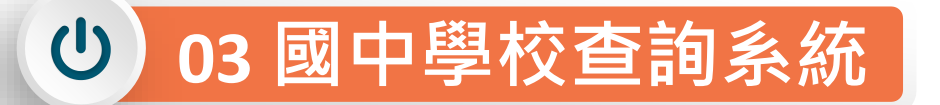

### **7、報到狀態 111/6/16(四)9:00起至 111/7/9 (五) 17:00<sup>止</sup>**

- **免試生之姓名為全名顯示**
- **狀態:錄取校科(組)、報到、未報到、報到後放棄**
- **匯出報到狀態excel檔**

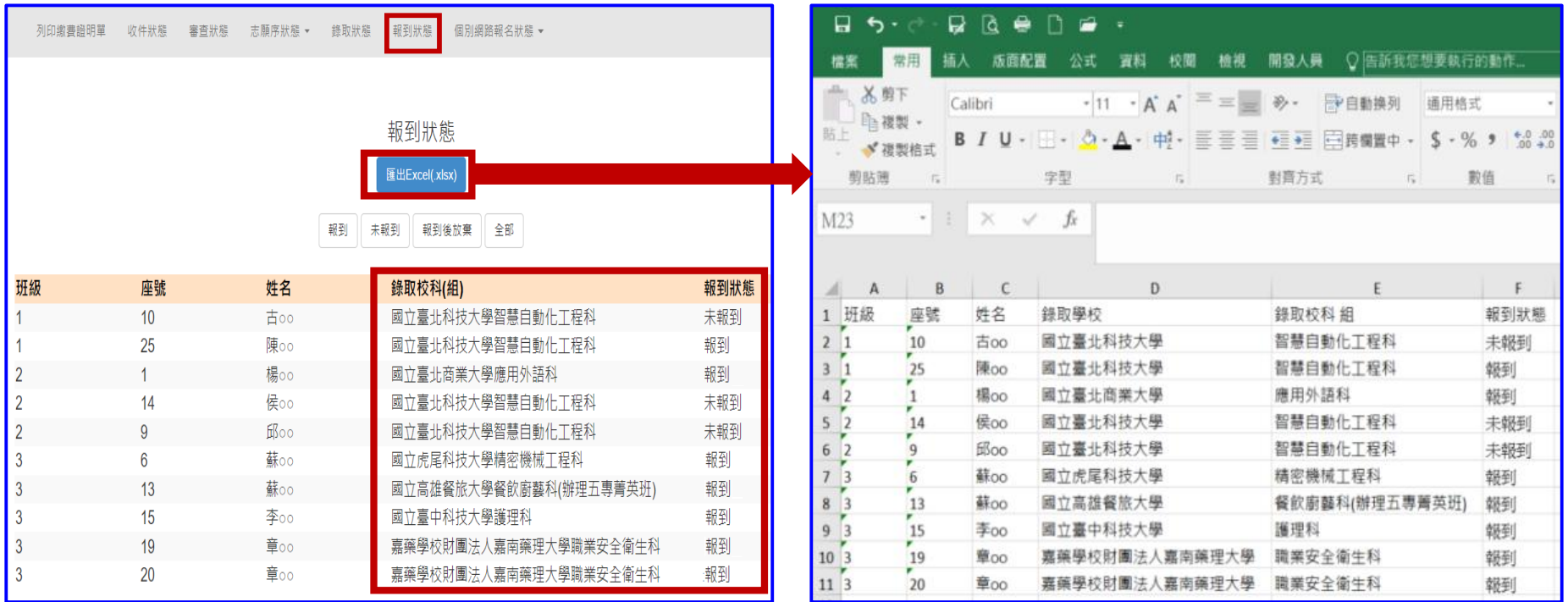

 $\left\langle \mathbf{0}\right\rangle$ **03 國中學校查詢系統**

**8、個別網路報名狀態**

### **國中承辦教師可查詢「個別網路報名」免試生之 收件狀態審查狀態志願序送出狀態錄取狀態報到狀態**

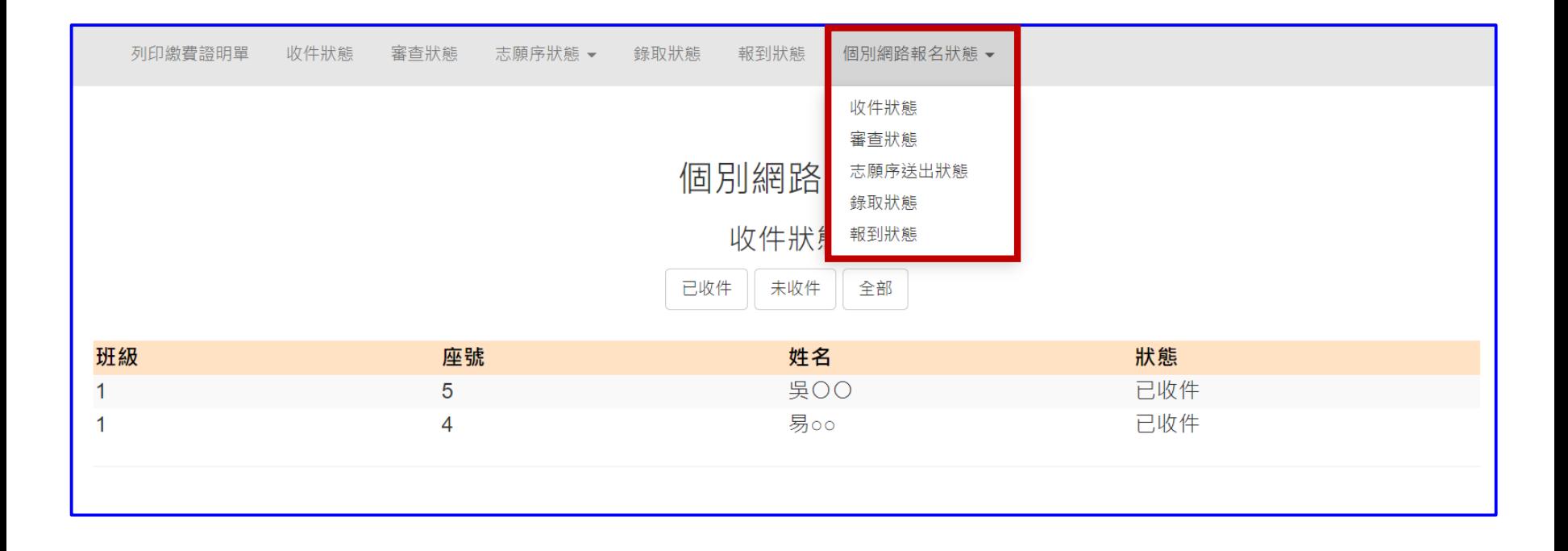

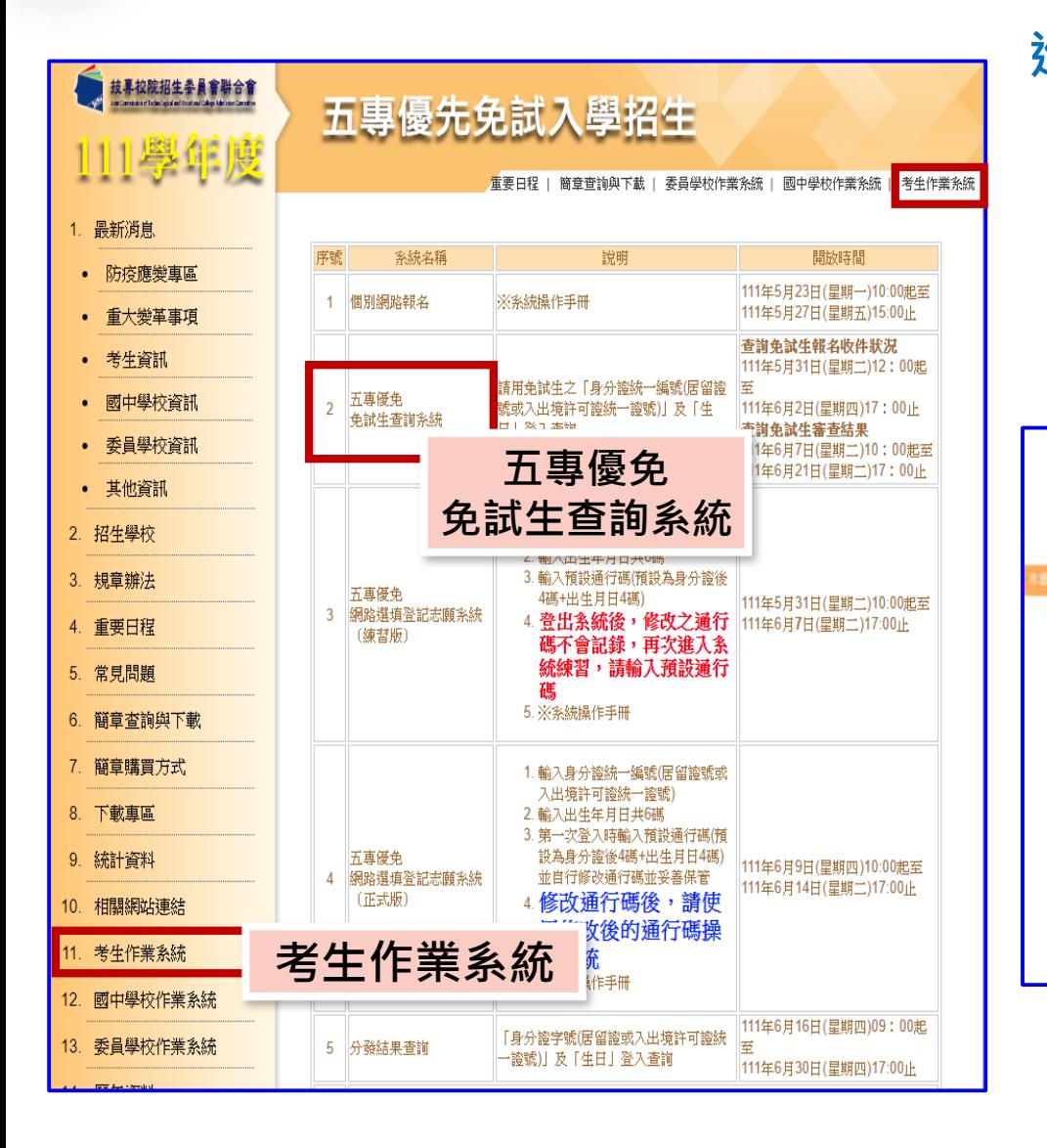

**1、系統登入**

### **進入免試生查詢系統 登入輸入身分證字號(居留證號或 入出境許可證統一證號) 輸入出生年月日(6碼) <sup><sup>8</sup>**驗證碼</sup>

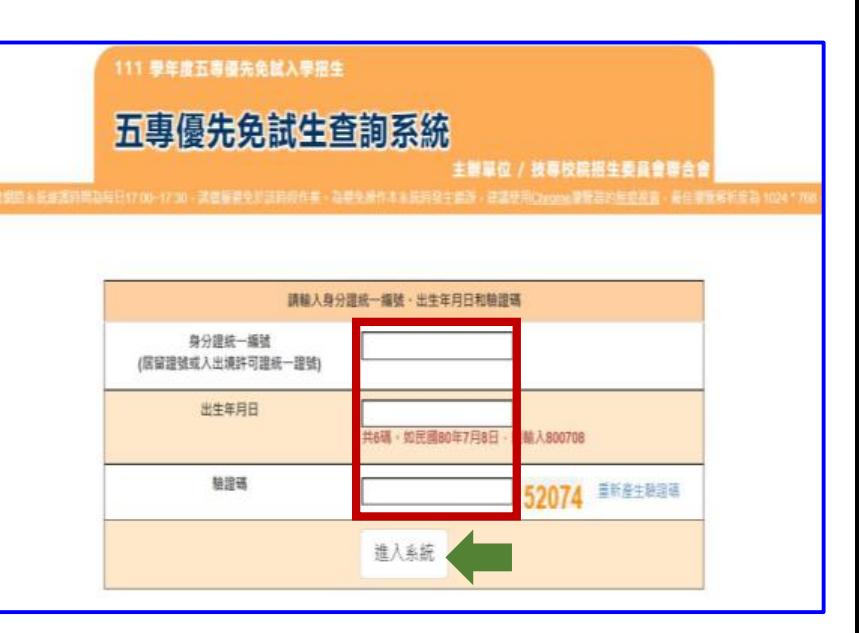

#### $\bigcirc$ **04 免試生查詢系統**

- **111/5/31(二)12:00起至 111/6/2(四)17:00止 2、查詢收件狀態**
	- **免試生之姓名為全名顯示**
	- **狀態:已收件或未收件**

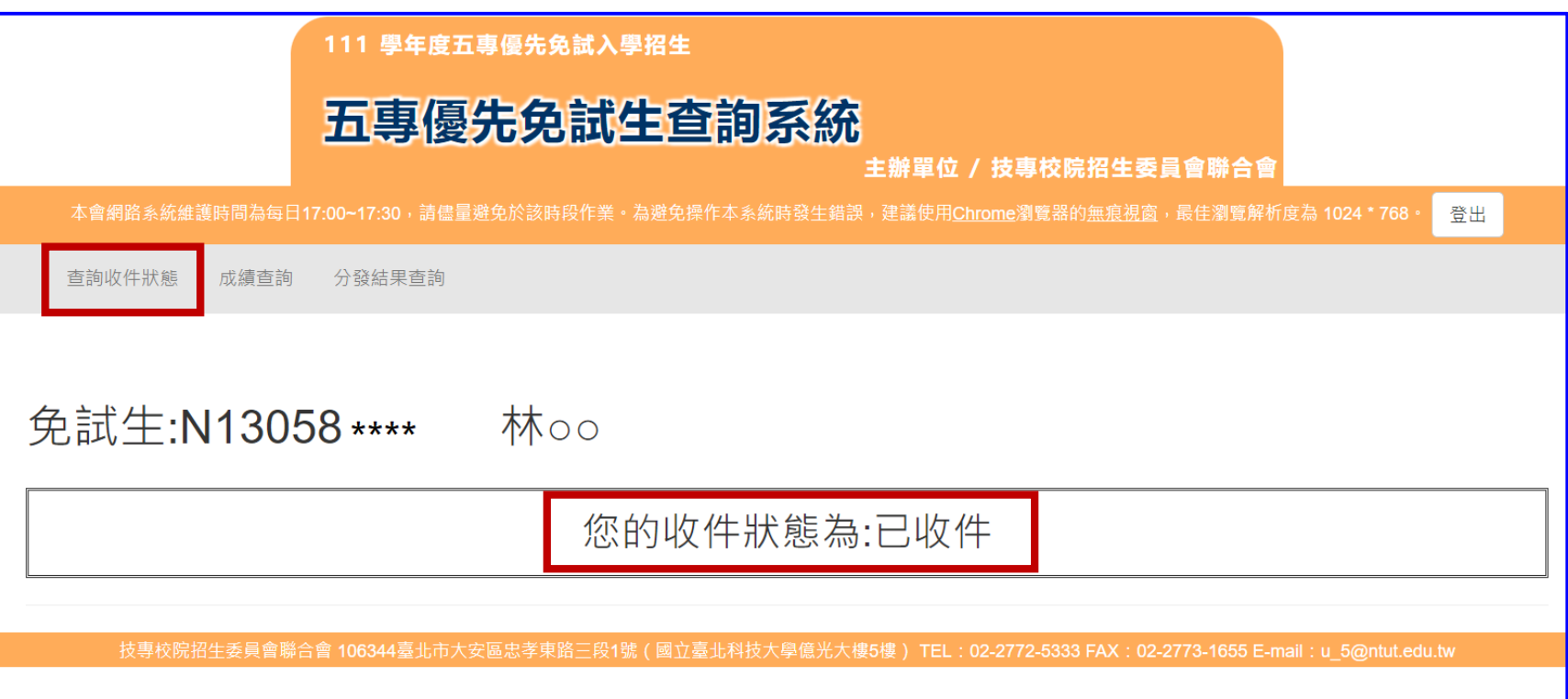

#### **04 免試生查詢系統** (り)

### $\overline{\textbf{3}} \cdot \overline{\textbf{N}}$  **清查 訽** 111/6/7 (二) 10:00成績查詢 (不含國中教育會考及志願序積分)

**111/6/10(五)15:00成績查詢 (含國中教育會考,但不含志願序積分)**

### **審查狀態【通過】可查詢成績且可列印 不含國中教育會考及含國中教育會考成績單**

**審查狀態【不通過】** 系統不產出成績單,顯示不通過之原因

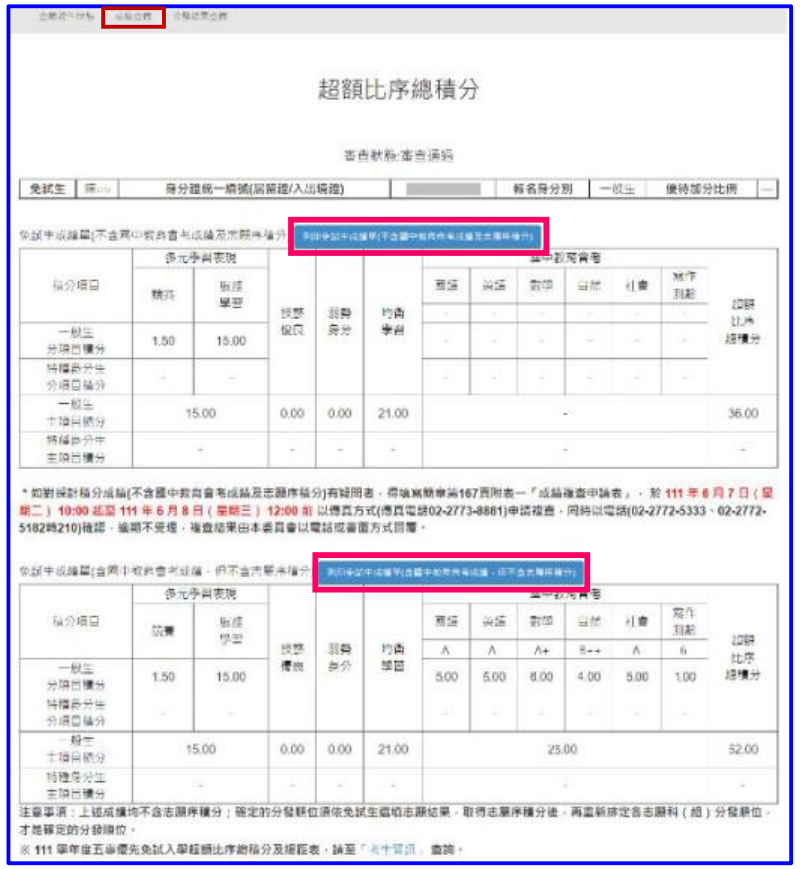

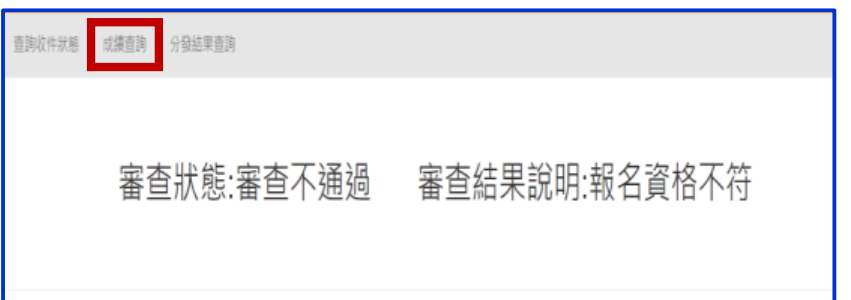

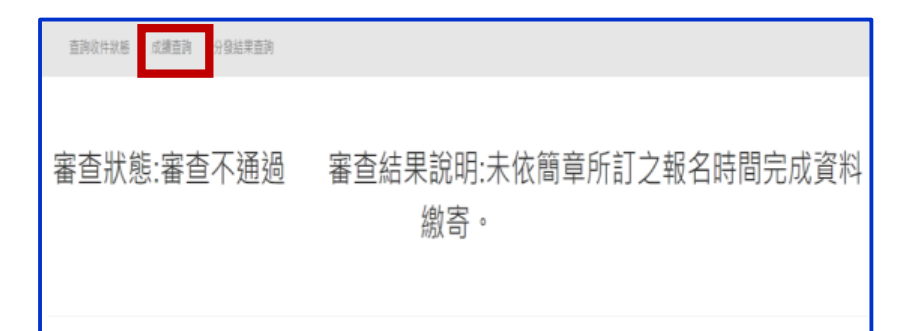

# **04 免試生查詢系統**

## **4、分發結果查詢 111/6/16(四)9:00<sup>起</sup>**

- **分發結果:錄取之校科(組)、未錄取之原因**
- **若錄取第1志願序,其第2志願序以後僅顯示志願序(反灰)**
- **若未錄取,分發結果顯示「未錄取,未達錄取標準」**

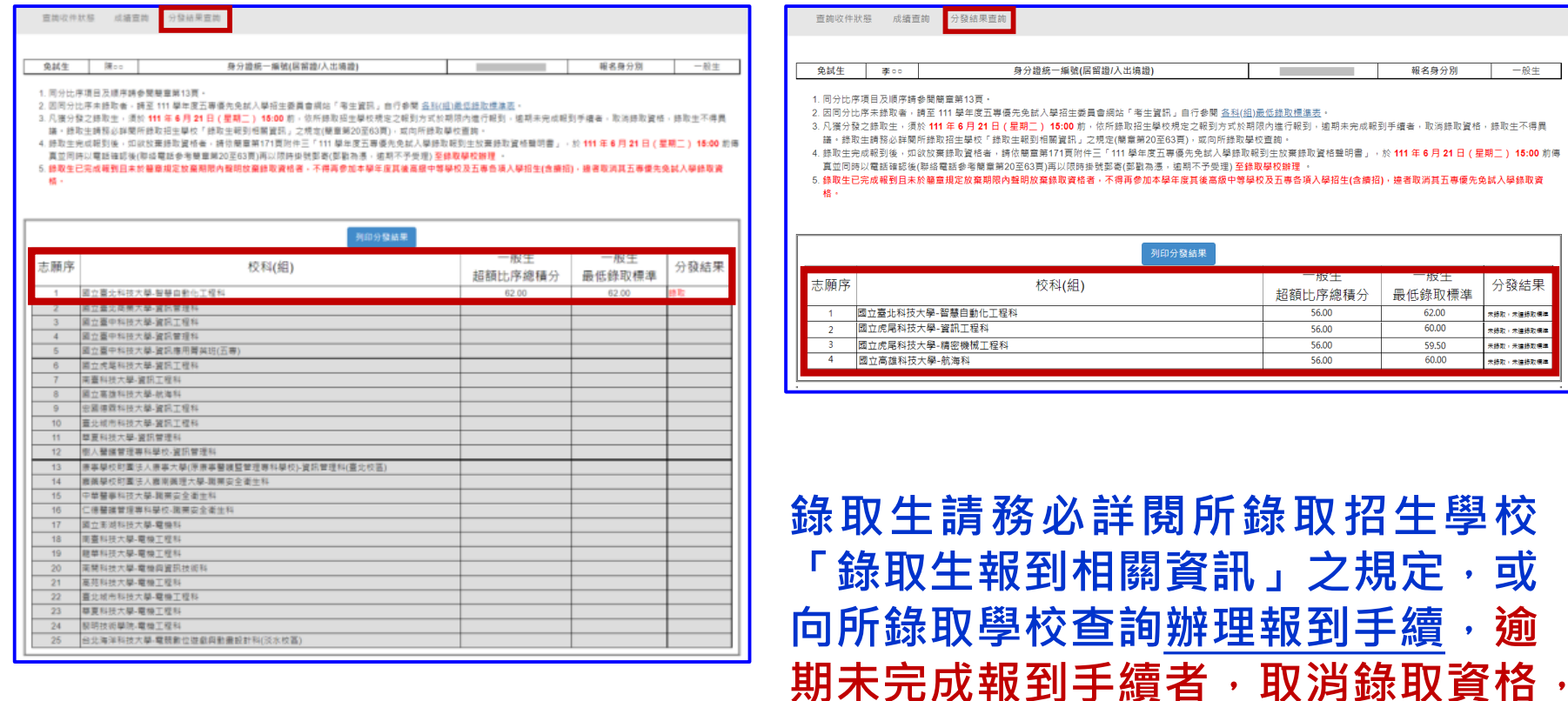

**錄取生不得異議。**

前傳

## **【練習版】111/5/31(二) 10:00 起至 6/07(二) 17:00止 【正式選填】111/6/09(四) 10:00 起至 6/14(二) 17:00止**

**05 選填登記志願系統**

 $\mathbf 0$ 

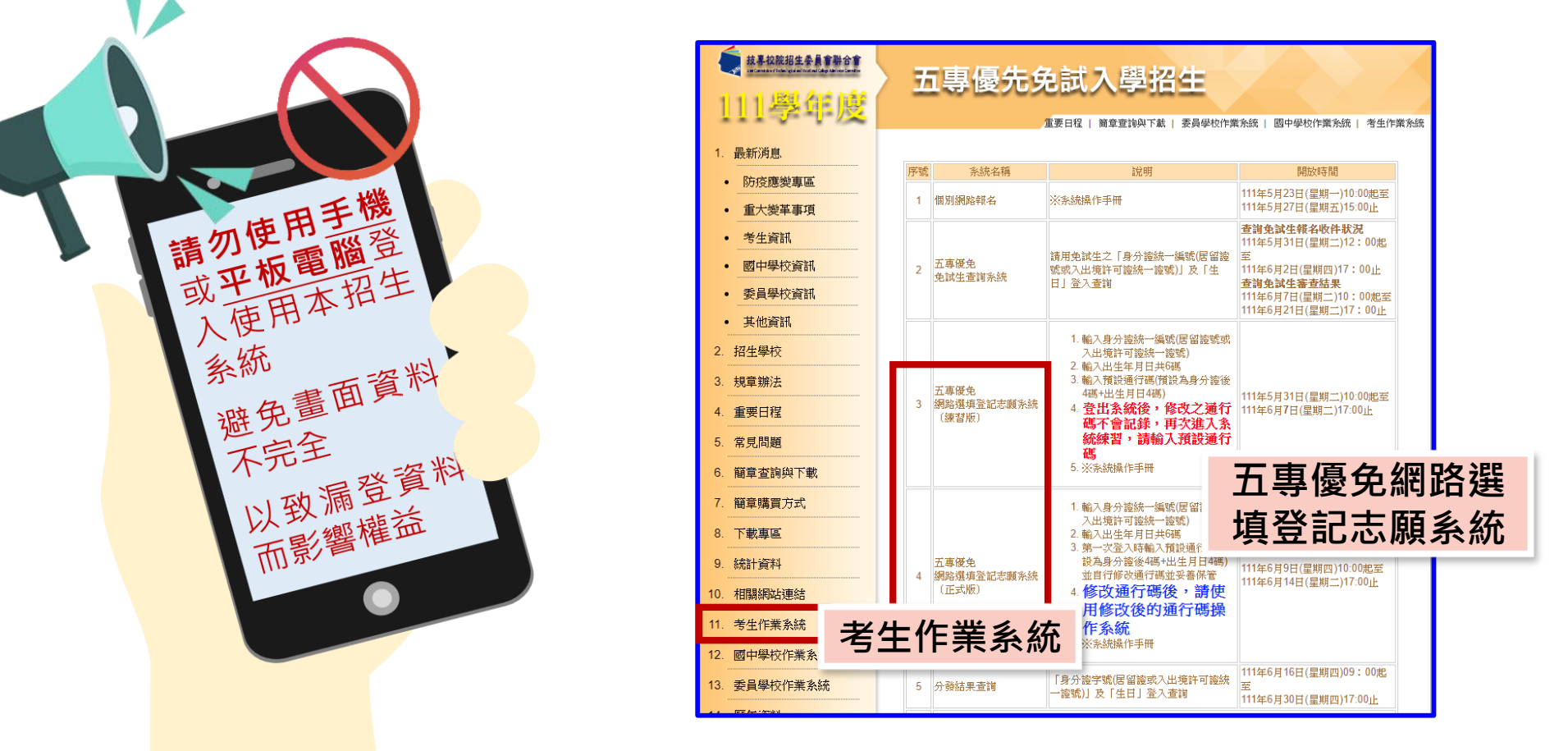

https://www.jctv.ntut.edu.tw/u5/contents.php?academicYear=111&subId=265

登入系統前,請先下載【系統操作手冊】詳讀手冊資訊及選填志願流程

### **正式選填登記志願時間**

**111/6/09(四) 10:00 起至 6/14(二) 17:00止**

# **選填登記志願注意事項提醒**

**05 選填登記志願系統**

- **1. 請勿使用 平板、 手機登入選填登記志願系統**
- **2. 請留意!不得同時開啟多個瀏覽器重覆登入系統。同一時間、同一帳號 僅允許一人上網選填登記志願**
- **3. 為避免網路壅塞,請儘早上網選填登記志願,逾期概不受理**
- **4. 五專優先免試為全國一區,選填登記志願最多30個為限**
- **5. 選填志願前,請與家長充分溝通、確認志願順序,再登入系統選填**
- **6. 自行設定之通行碼為重要憑證,請務必列印或下載,並妥善保存**
- **7. 志願一旦點選【確定送出】即無法修改,請審慎考量確認志願及志願序**
- 8. 志願送出之後,系統畫面顯示【您已完成網路選填登記志願】訊息並產 **生志願表**
- **9. 務必列印或下載志願表存檔,以免申請分發結果複查時 ,未檢附不予受 理**

**1、系統登入**

### **請使用google chrome瀏覽器 進入選填登記志願系統**

- **登入輸入身分證統一編號(居留證號或入出境許可證統一證號) 輸入出生年月日(6碼)**
	- **❸輸入預設通行碼** 
		- **(首次登入請先使用預設通行碼-身分證後4碼+出生月日4碼)**
	- **<sup><b>** 的复数碼</sup>
	- **登入後,務必設定新通行碼(不可輸入空格及中文字,並留意大小寫)**

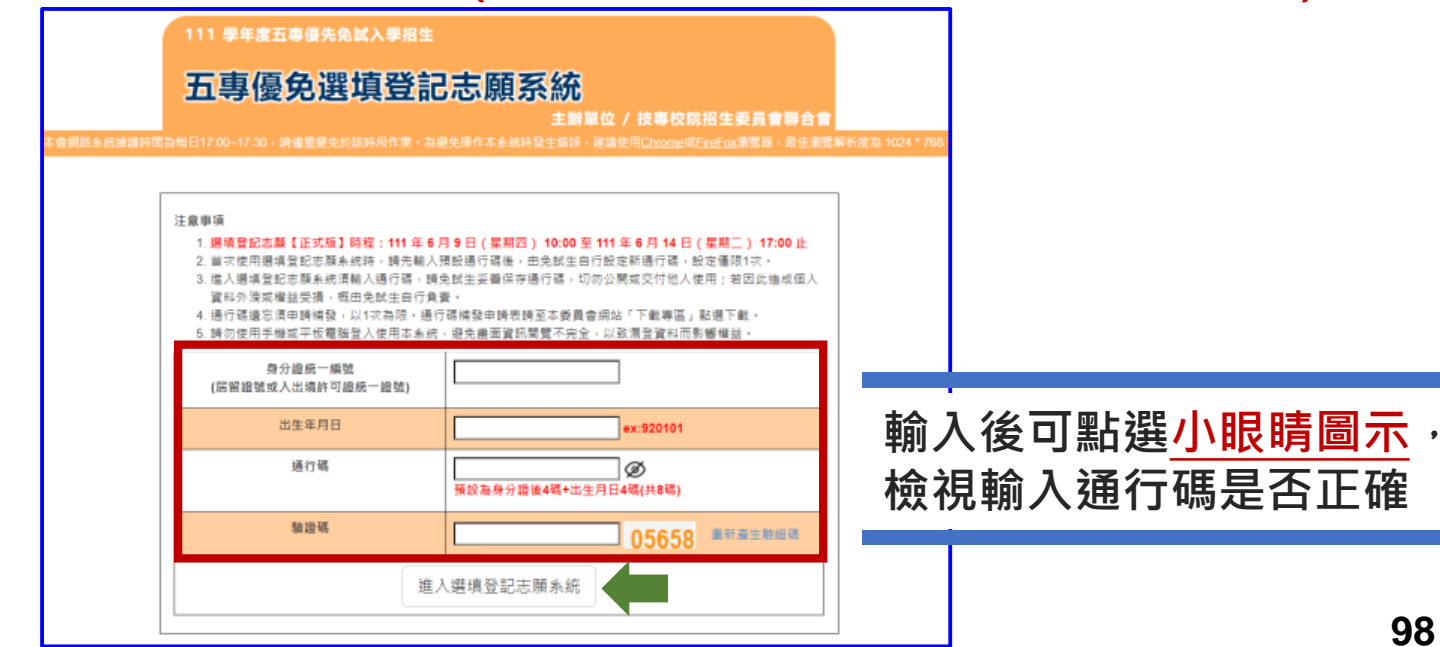

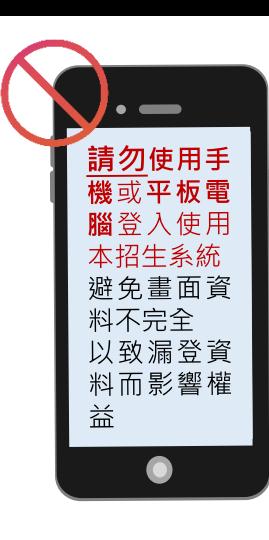

**05 選填登記志願系統**

 $\mathbf{C}$ 

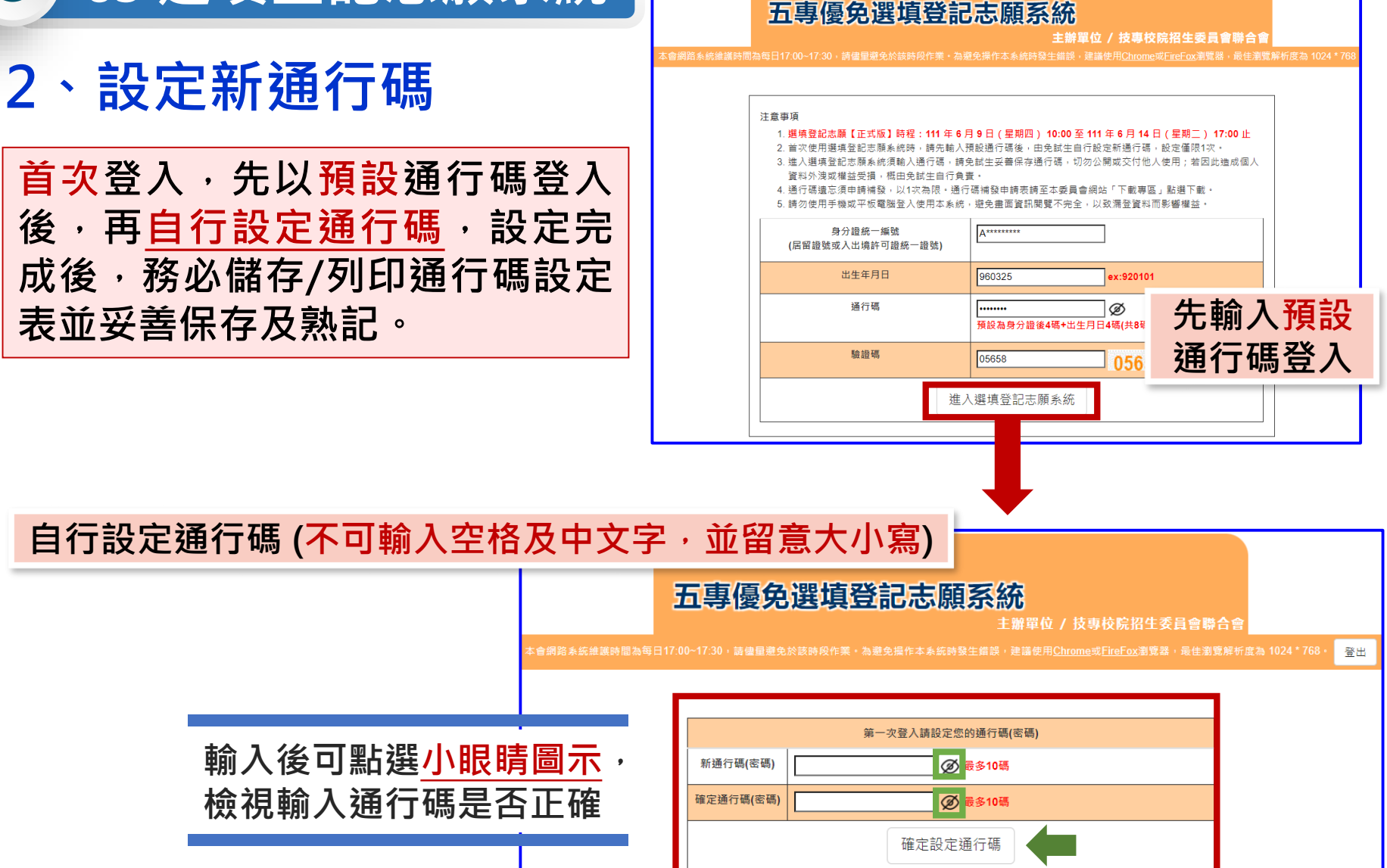

111 學年度五專優先免試入學招生

通行碼切勿提供給他人使用,如因此造成個人資料外洩或權益受損,概由免試生自行負責

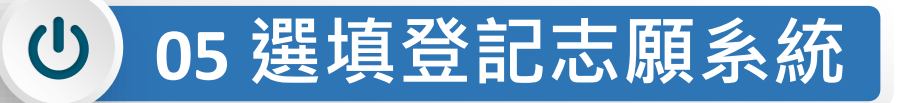

## **3、列印、儲存設定通行碼**

### **免試生自行設定通行碼確定後,務必請儲存或列印通行碼設定表並妥善 保存及熟記。**

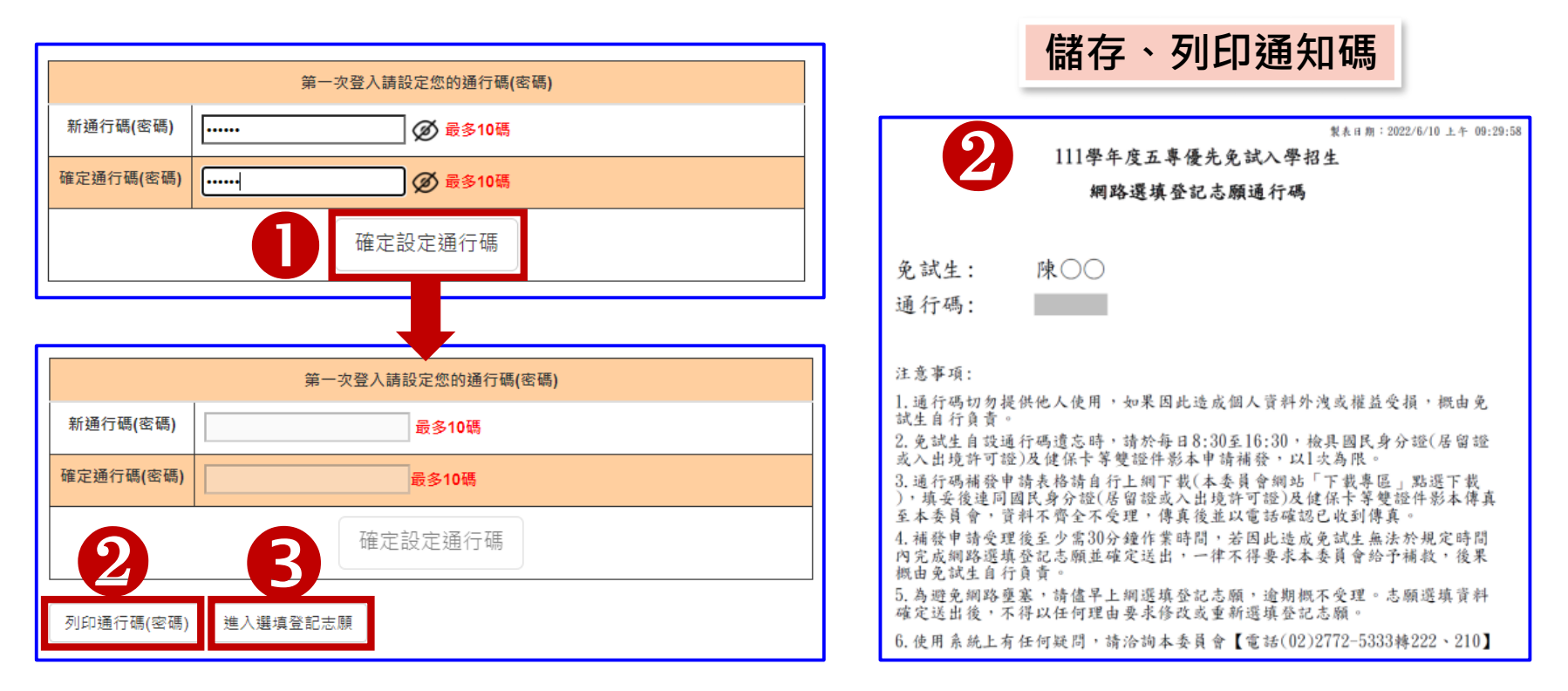

**100 遺忘自設通行碼:請至本委員會網站「下載專區」下載【忘記通行碼申 請切結書】,填妥資料、黏貼雙證件影印本,傳真(02-2773-8881)至本 委員會申請補發,以1次為限。**

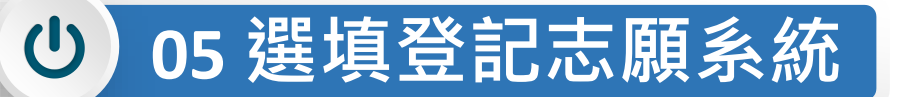

# **4、閱讀選填登記志願規定說明**

**請詳讀【選填登記志願規定說明】,以免權益受損**

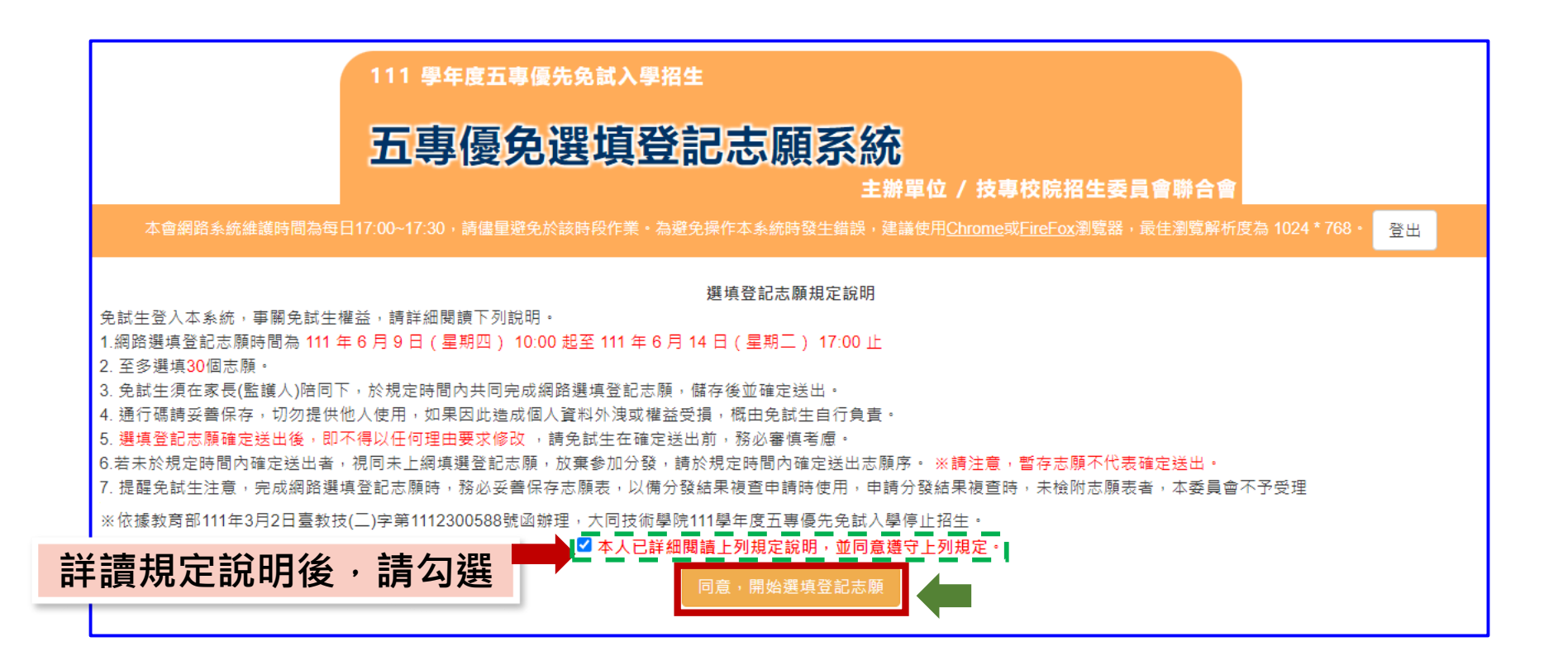

#### **05 選填登記志願系統**  $\left| 0 \right\rangle$

# **5、選填志願及順序(1/6)**

### **提醒:就各招生學校各科(組)選填登記為志願,最多以30個為限**

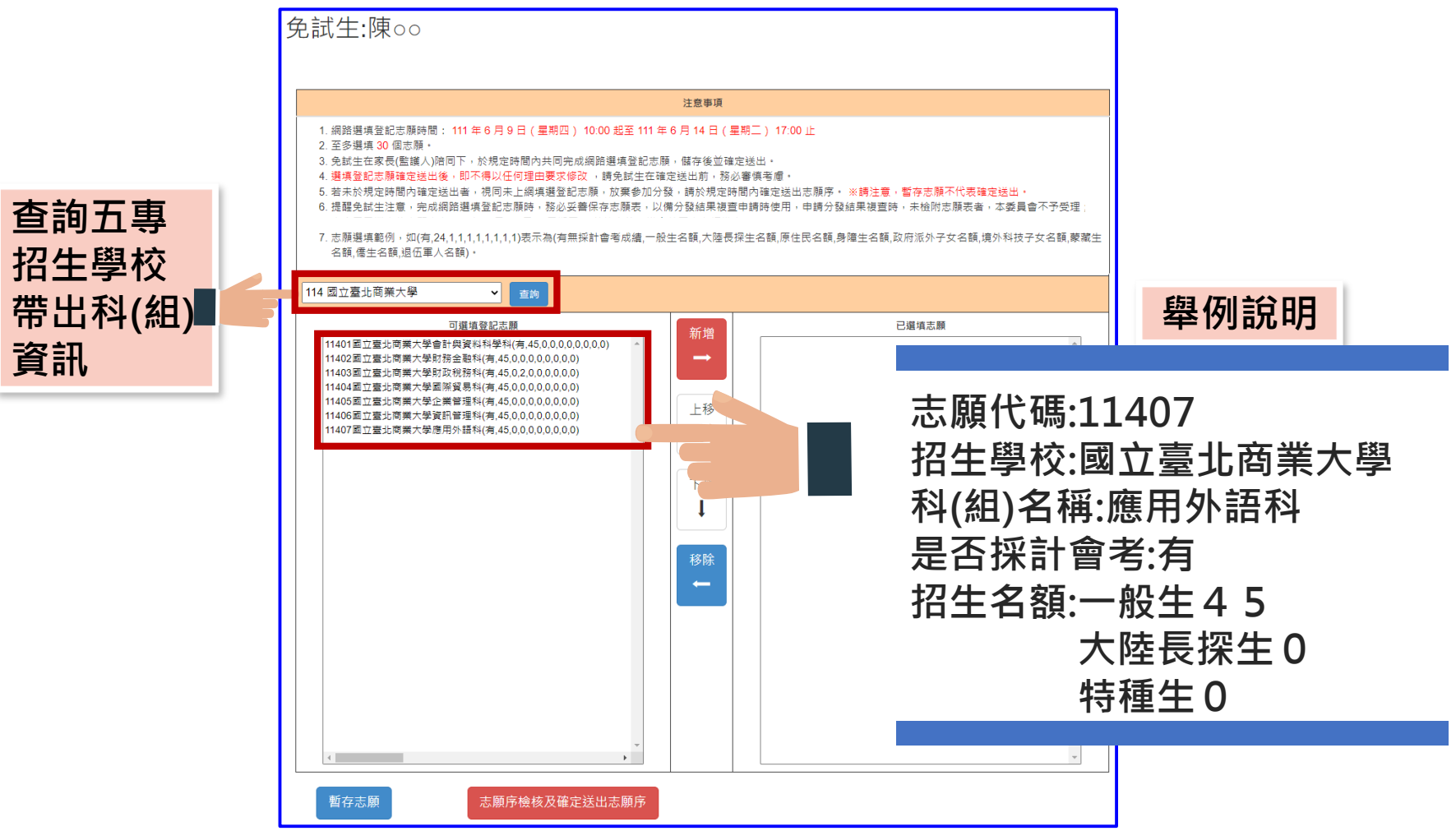

#### **選填登記志願系統**  $\left| \mathrm{U}\right|$

# **、選填志願及順序(2/6)**

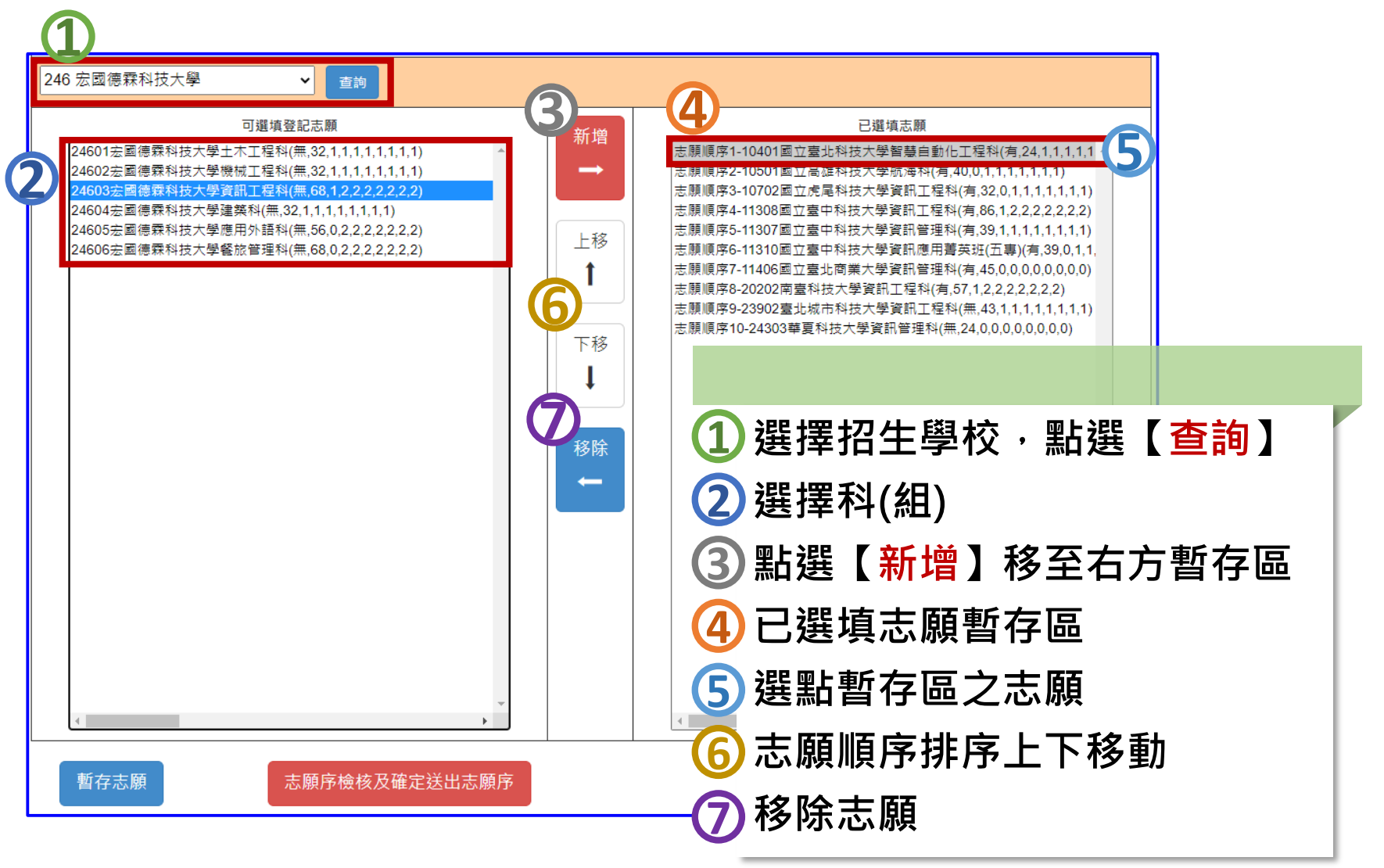

# **5、選填志願及順序(3/6)**

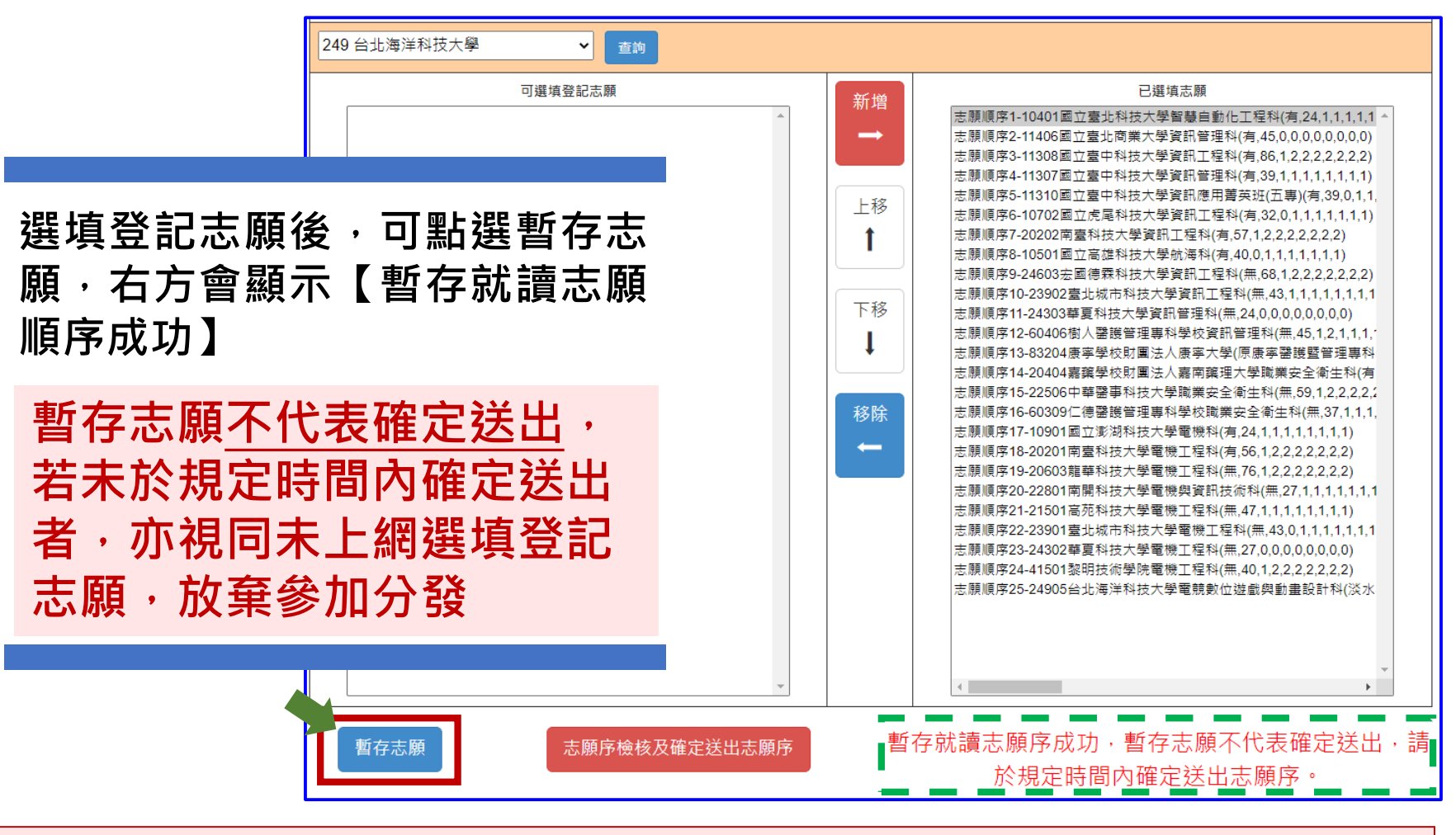

提醒:為避免網路壅塞,請儘早上網選填登記志願並送出,逾期概不受理

## **05 選填登記志願系統**

# **5、選填志願及順序(4/6)**

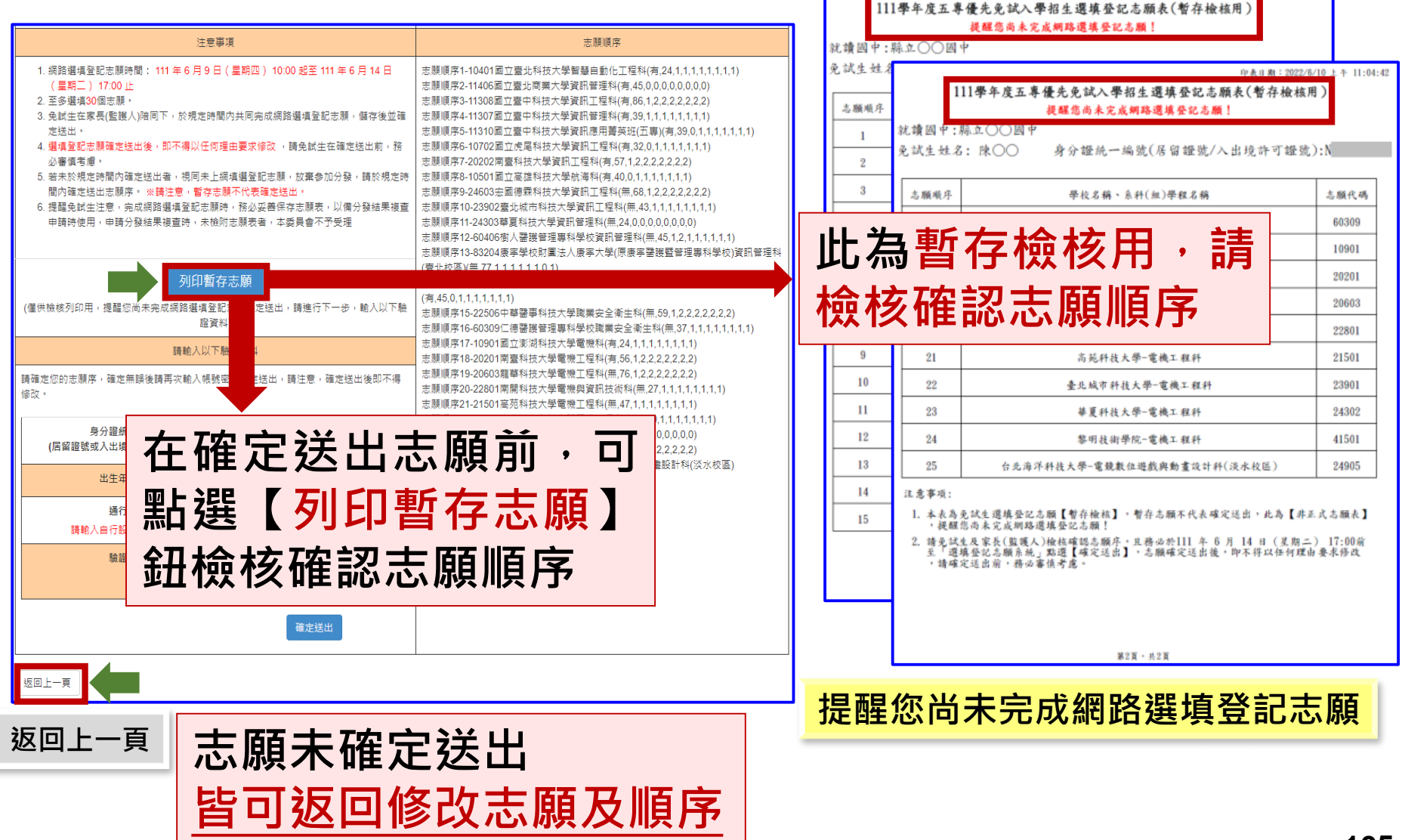

向本日期: 9099/6/10

 $11:04:42$ 

**05 選填登記志願系統**  $\mathbf U$ 

# **5、選填志願及順序(5/6)**

### **確認所選填之志願及志願順序 是否無誤**

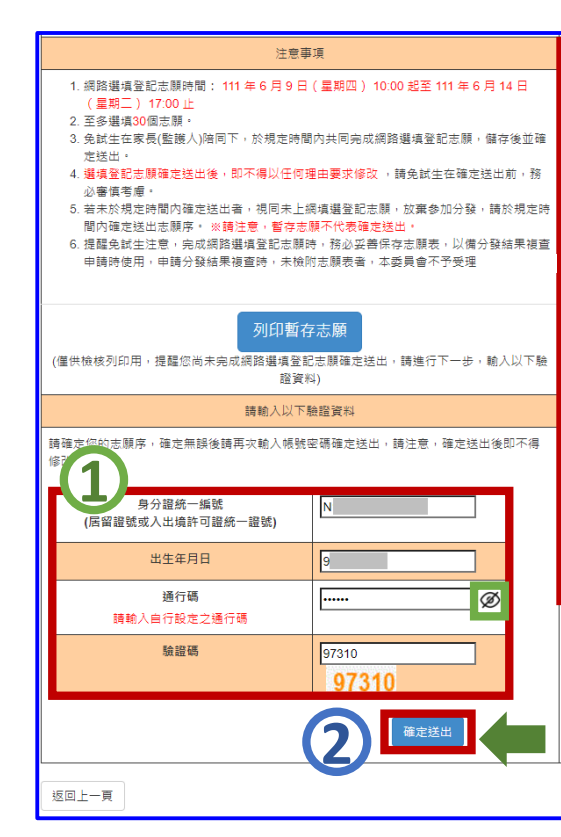

志願順序2-11406國立臺北商業大學資訊管理科(有,45,0,0,0,0,0,0,0,0) ||頭順序3-11308國立臺中科技大學管訊工程科/有.86.1.2.2.2.2.2.2.2) 11307國立臺中科技大學資訊管理科/右 39 1 1 1 1 1 1 1 1 1 11310國立臺中科技大學資訊應用善英班(五事)/有 - 問順度6.40702周立衛屋科は大學咨詢工程科/右 32.0.4.4.4.4.4.4 ||原順序7-20202南臺科技大學資訊工程科(有,57,1,2,2,2,2,2,2,2) F顧順席9-24603余國俸露科技大學資訊工程科/無 68.1 ??????? 23902臺北城市科技大學資訊工程料/無 43 1 1 1 1 1 1 1 1 1 #|願順席11-24303藝夏科技大學資訊管理科(無 24 0 0 0 0 0 0 0 0 0 - 随順应12-60406樹人學證管理事科學校咨訊管理科/無 45.1.2.1.1.1.1.1.1 |開順度13-83204唐案學校財團法人唐案大學(原唐案罄讓驛管理事科學校)資訊管理# 専业技區¥無7711111101

丰丽顺度

志願順序14-20404克龍學校財團法人真南龍理大學職業安全衛生利 有4501111111

-<br>5 頭順序15-22506中華醫事科技大學職業安全衛生科(無.59.1.2.2.2.2.2.2.2) - 簡順度16-60309仁傳醫議管理車科學校職業卖全衛生科/無 37 1 1 1 1 1 1 1 1 1 :願順序17-10901國立澎湖科技大學電機科(有,24,1,1,1,1,1,1,1,1,1) 20201南臺科技大學電機工程科(有,56,1,2,2,2,2,2,2,2) 20603龍華科技大學雷機工程科(無 76.1.2.2.2.2.2.2) : 随順席22-23901 臺北城市料技大學雷機工程料(無 43.0 1 1 1 1 1 1 1 1) || 願順序23-24302華夏科技大學電機工程科(無,27,0,0,0,0,0,0,0,0) 志願順序24-41501黎明技術學院電機工程科(無,40,1,2,2,2,2,2,2,2) 志願順序25-24905台北海洋科技大學電競數位遊戲與動畫設計科(淡水校區 (有.36.1.1.1.1.1.1.1.1)

### **1**

**確認志願順序選填無誤後, 須輸入:**

**身分證統一編號(居留證號或 入出境許可證統一編號)、**

**出生年月日、**

**通行碼及驗證碼**

**即可點選確定送出**

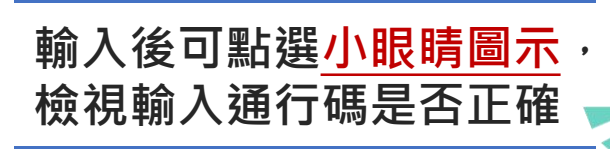

# **2 注意**

<u>(၂</u> **05 選填登記志願系統**

# **5、選填志願及順序(6/6)**

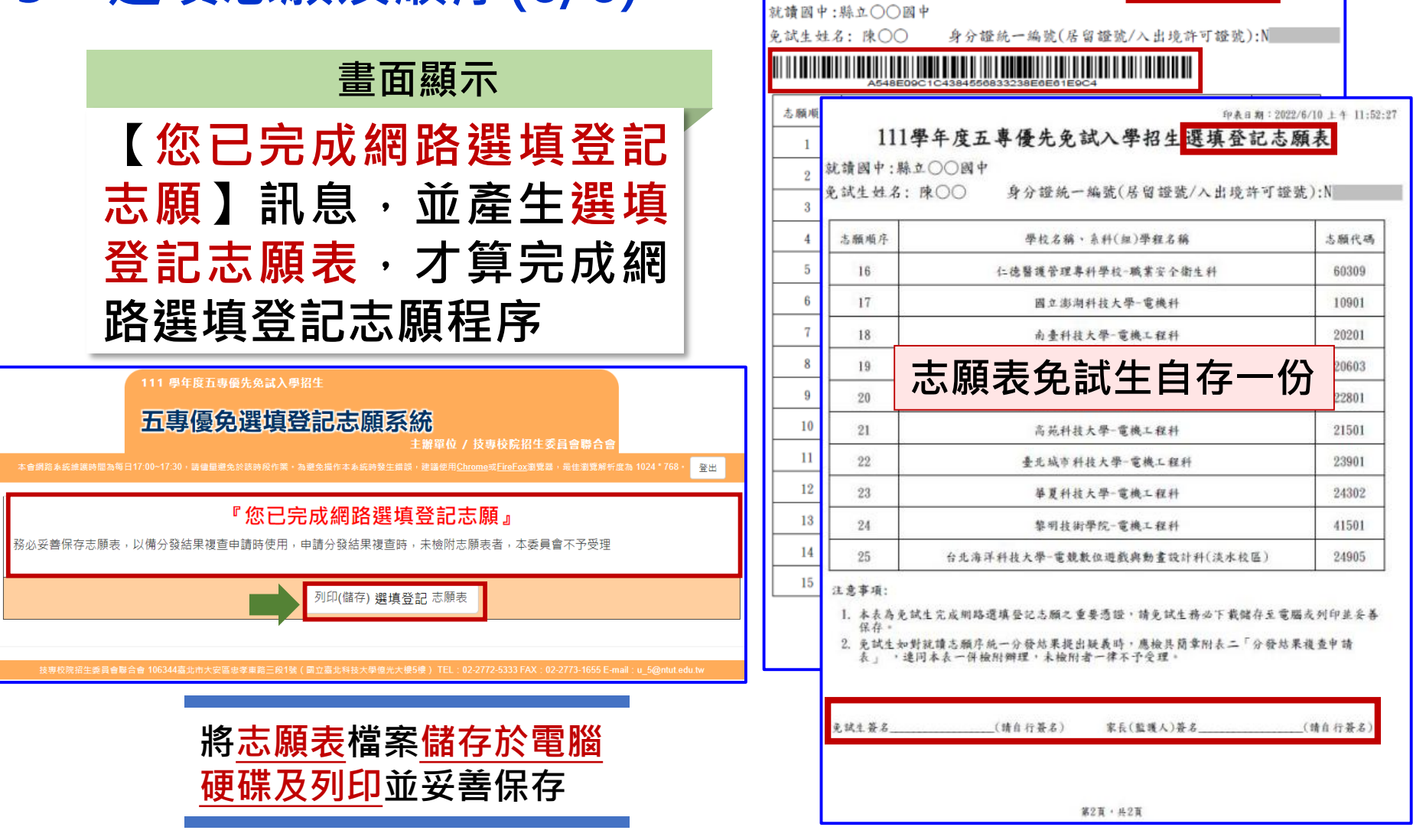

印表日期: 2022/6/10 上午 11:52:2

111學年度五專優先免試入學招生選填登記志願表

# $\mathbf{C}$

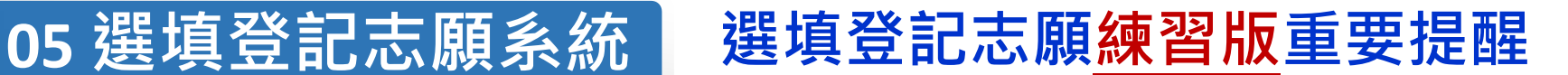

**【練習版】111/5/31(二) 10:00 起至 6/07(二) 17:00止**

- **1. 為讓免試生熟悉網路選填登記志願系統操作,開放網路選填登記志願系 統【練習版】,請免試生踴躍至本委員會網站登入練習熟悉介面流程或 試填志願順序**
- **2. 本項服務僅作為網路選填登記志願之參考,亦不作為分發之依據**
- **3. 【練習版】系統不儲存免試生修改後之通行碼,亦不延用至正式版。 故練習進行網路選填登記志願確定送出操作時,通行碼須輸入 預設(身分證後4碼+出生月日4碼)共8碼**

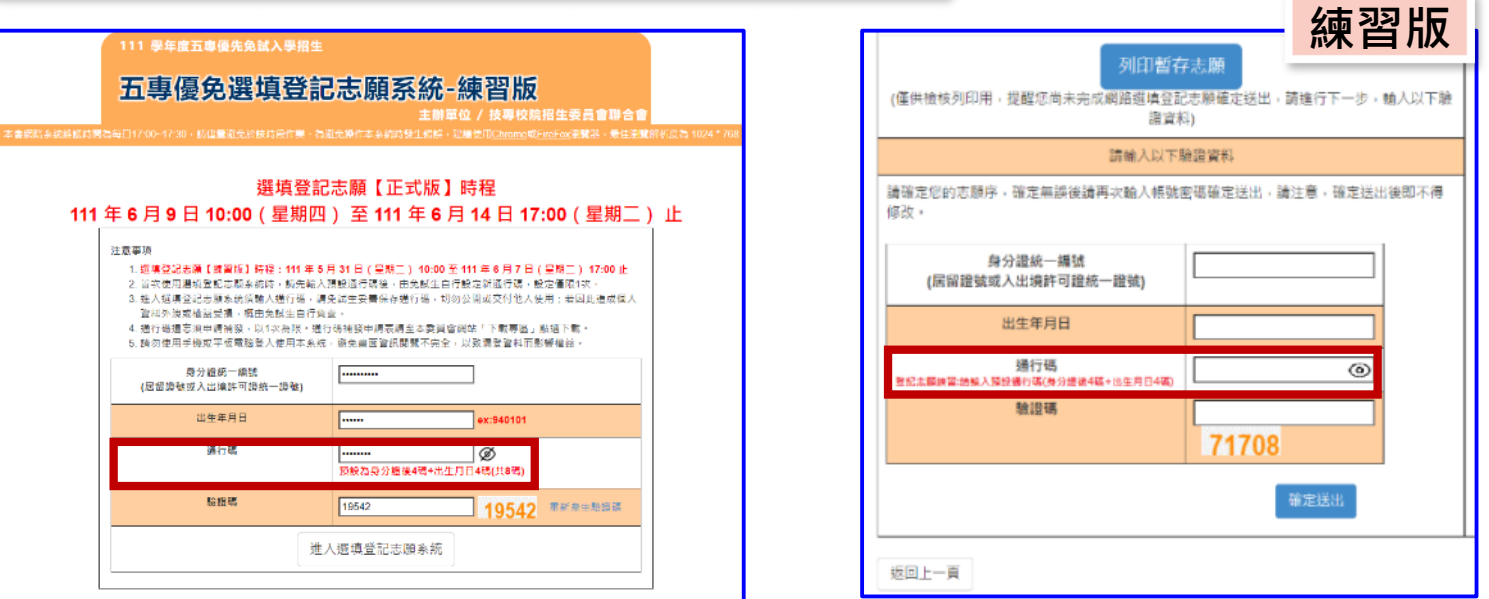
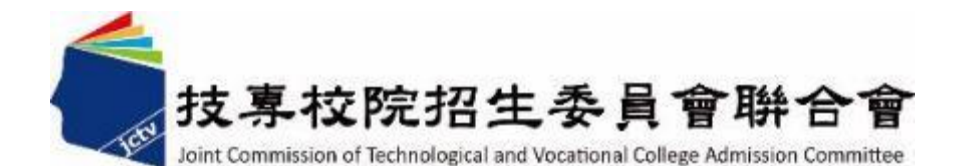

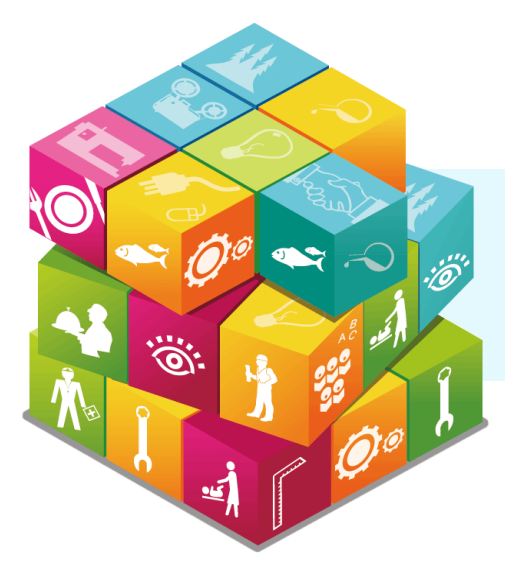

## • **感謝聆聽 敬請指教**

## **111學年度五專優先免試入學招生委員會**

**電 話:**(02)2772-5333、2772-5182

**傳 真:**(02)2773-8881、2773-1722

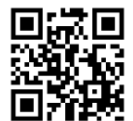

**網 址:**https://www.jctv.ntut.edu.tw/u5/

**E-mail:** u\_5@ntut.edu.tw